# **Database Austin**

## उपयोगकर्ता की मार्गदर्शिका

## <u>खुला स्रोत आश्रय प्रबंधन</u>

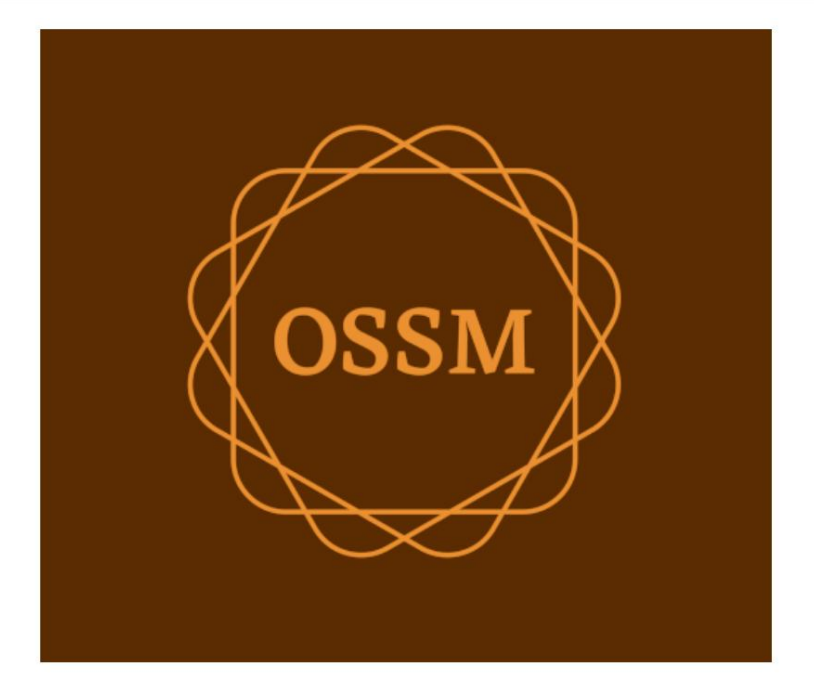

ossm@dboustin.com www.dboustin.com

28 सितंबर, 2022

विषयसूची

#### 

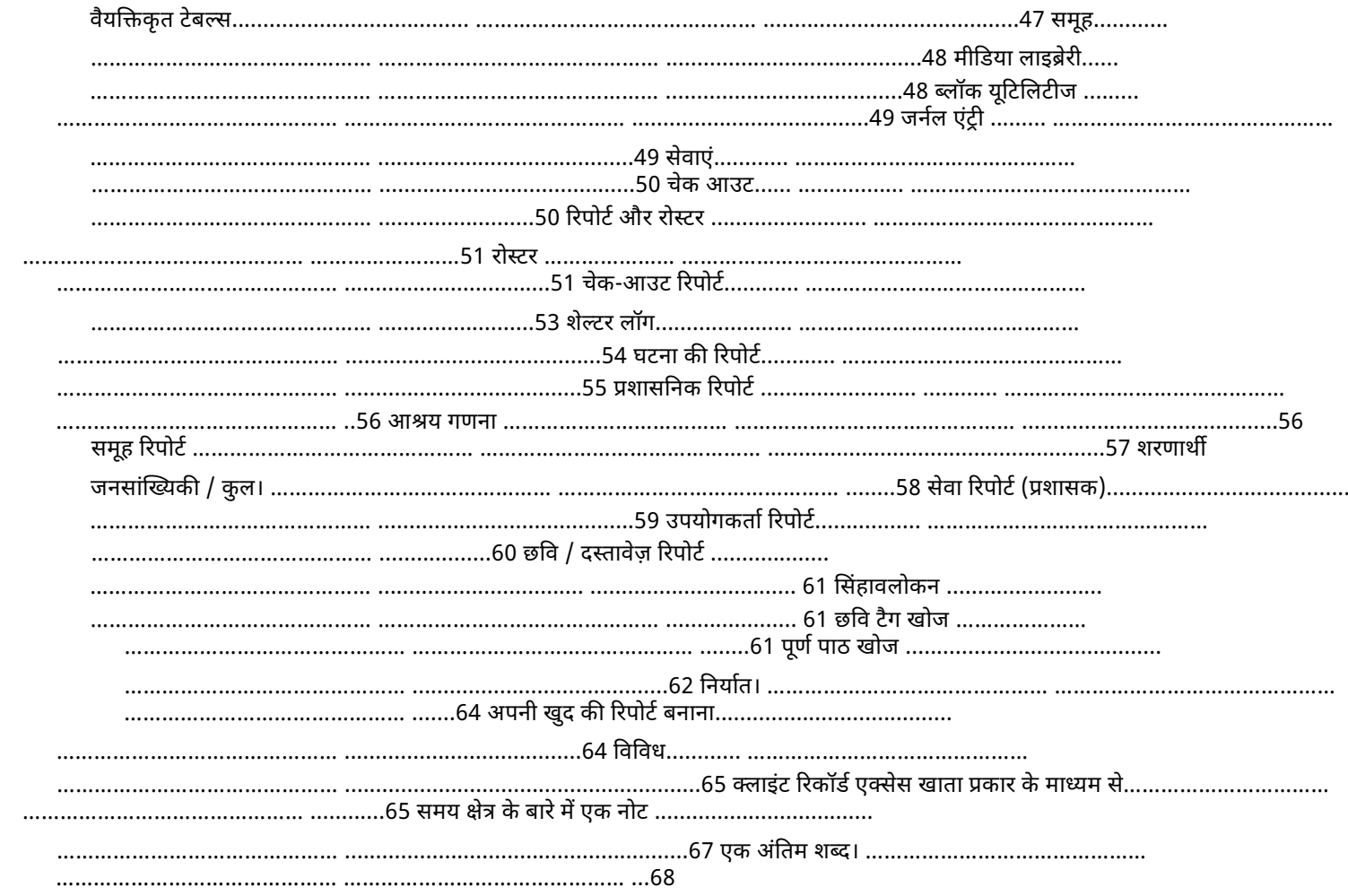

## අवागत

ओपन सोर्स शेल्टर मैनेजर (OSSM) में आपका स्वागत है। हम आशा करते हैं कि जब आप शरणार्थियों की सहायता करने के महत्वपूर्ण कार्य के बारे में जानेंगे तो यह कार्यक्रम आपके आश्रय के डेटा को प्रबंधित करने में आपकी सहायता करेगा।

#### सुरक्षा के बारे में एक नोट OSSM का लक्ष्य आपके

शरणार्थी आश्रय के परिचालन पहलुओं को प्रबंधित करने में आपकी मदद करना है। यह शरणार्थी प्लेसमेंट, इतिहास, चिकित्सा सहायता आदि को प्रबंधित करने के लिए नहीं बनाया गया है। कृपया शरणार्थी डेटा प्रबंधन से संबंधित सुरक्षा मुद्दों से अवगत रहें, और किसी भी संवेदनशील डेटा, छवियों, दस्तावेजों आदि को बनाए रखने के लिए OSSM का उपयोग न करें।

#### विशेषताएँ

 $\bullet$  शरणार्थी रिकॉर्ड  $\Box$  सेवन /

निकास जानकारी  $\square$  शरणार्थी रिकॉर्ड में छवियों

और दस्तावेजों को संलग्न करने की क्षमता □ आपके द्वारा प्रदान की जाने वाली सेवाओं को रिकॉर्ड करें □ रिकॉर्ड रहता है और रोस्टर उत्पन्न करता है □ अनुकूलन योग्य डेटा संग्रह • अंतर्राष्ट्रीय समर्थन □ यूरोपीय और यूएस दिनांक प्रारूप □ 110 से अधिक देशों w/ISO 3166-2 राज्य/प्रांत/क्षेत्र कोड • कई आवास इकाइयों के लिए समर्थन □ विन्यास योग्य घर, कमरे, कमरे में रहने की जगह आश्रयों

और कमरों के बीच शरणार्थियों को स्थानांतरित करने की क्षमता • रिपोर्टिंग आपके द्वारा प्रदान की जाने वाली सेवाओं पर कुल रिपोर्ट, आपके द्वारा प्रदान किए जाने वाले शरणार्थियों की संख्या, जनसांख्यिकी परिचालन रिपोर्ट, जिनमें शामिल हैं: घटनाएं, सेवाएं, अधिभोग अनुकूलन योग्य रिपोर्ट

#### अनुकूलन

प्रत्येक शरणार्थी केंद्र अपनी रिपोर्टिंग और डेटा संग्रह आवश्यकताओं के साथ अद्वितीय है।

इसे प्रदान करने के लिए, OSSM प्रदान करता है: •

अनुकूलन योग्य सूचियाँ (सेवाएँ, भाषाएँ, नियुक्तियाँ, आदि) • व्यक्तिगत शरणार्थी प्रपत्र (आप परिभाषित करते हैं कि कौन सी जानकारी एकत्र करनी है) • उपयोगकर्ता-परिभाषित समूह • कस्टम रिपोर्ट, जहाँ आप फ़ील्ड निर्दिष्ट करते हैं, खोजें, और छँटाई मानदंड

#### सामान्य अवधारणाएं

### रिकॉर्ड नेविगेशन

कुछ रिपोर्ट और निर्देशिका सूचियाँ कुछ प्रदर्शन रिकॉर्ड प्रदान कर सकती हैं। इन बड़े रिकॉर्ड सेटों को नेविगेट करने में आपकी मदद करने के लिए, OSSM एक रिकॉर्ड नेविगेशन बॉक्स प्रदान करता है।

यहां एक रिपोर्ट का उदाहरण दिया गया है जिसमें 34 रिकॉर्ड हैं। हम एक बार में दस रिकॉर्ड देख रहे हैं और दूसरे पेज पर हैं (रिकॉर्ड 11 से 20)।

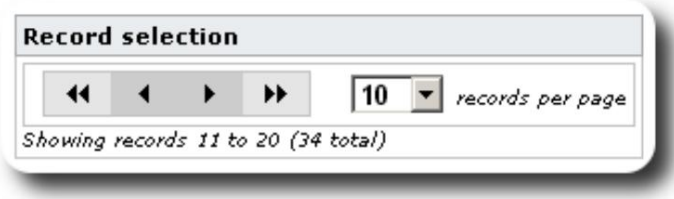

रिपोर्ट का पहला पृष्ठ देखने के लिए, डबल बाएँ तीरों पर क्लिक करें:

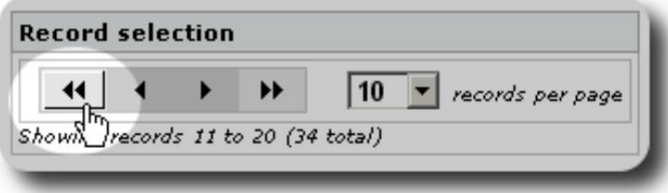

रिपोर्ट का पिछला पृष्ठ देखने के लिए, एक बाएँ तीर पर क्लिक करें:

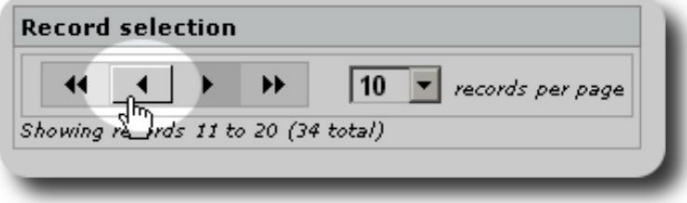

रिपोर्ट का अगला पृष्ठ देखने के लिए, एकल दायां तीर क्लिक करें:

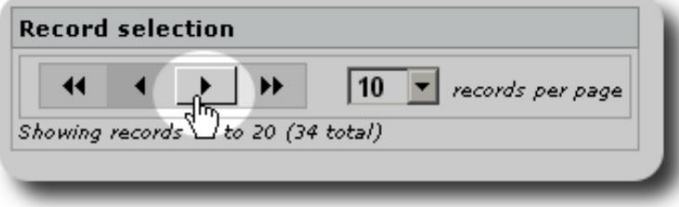

रिपोर्ट का अंतिम पृष्ठ देखने के लिए, डबल राइट एरो पर क्लिक करें:

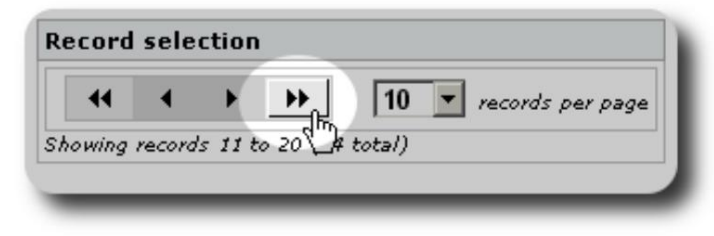

आप प्रति पृष्ठ प्रदर्शित रिकॉर्ड्स की संख्या भी बदल सकते हैं:

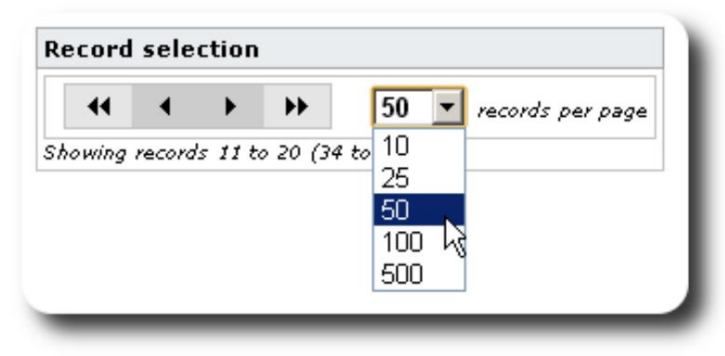

#### समूह

आप शरणार्थियों को समूहों में असाइन कर सकते हैं। आप जितने चाहें उतने समूह बना सकते हैं। शरणार्थी समूहों के उदाहरणों में शामिल हो सकते हैं: किचन वॉलंटियर्स, स्पेशल नीड्स, टीचर्स, चाइल्डकैअर वालंटियर्स, नर्सिंग मदर्स आदि। ग्रुप बनाने के बाद, आप इस ग्रुप में उपयुक्त लोगों को असाइन कर सकते हैं। फिर आप इस समूह के सभी सदस्यों को खोजने के लिए OSSM की रिपोर्टिंग सुविधाओं का उपयोग कर सकते हैं, समूह सदस्यता जानकारी निर्यात कर सकते हैं, और केवल उस समूह के लिए एक मेलिंग बना सकते हैं।

लोग कई अलग-अलग समूहों से संबंधित हो सकते हैं, और आप उन लोगों को खोजने के लिए रिपोर्टिंग सुविधाओं का उपयोग कर सकते हैं जो आपके द्वारा चुने गए कुछ या सभी समूहों से संबंधित हैं। मान लें कि आप उन शिक्षकों को ढूंढना चाहते हैं जो चाइल्डकैअर स्वयंसेवी समूह के सदस्य भी हैं। आप उन समूहों से संबंधित सभी लोगों को खोजने के लिए रिपोर्टिंग सुविधाओं का उपयोग कर सकते हैं।

#### माउस

जैसे ही आप OSSM में काम करते हैं, आपको कई छोटे-छोटे आइकन दिखाई देंगे जो आपके डेटा के साथ काम करने का जारकी हैं। यहां उन आइकनों की सूची दी गई है:

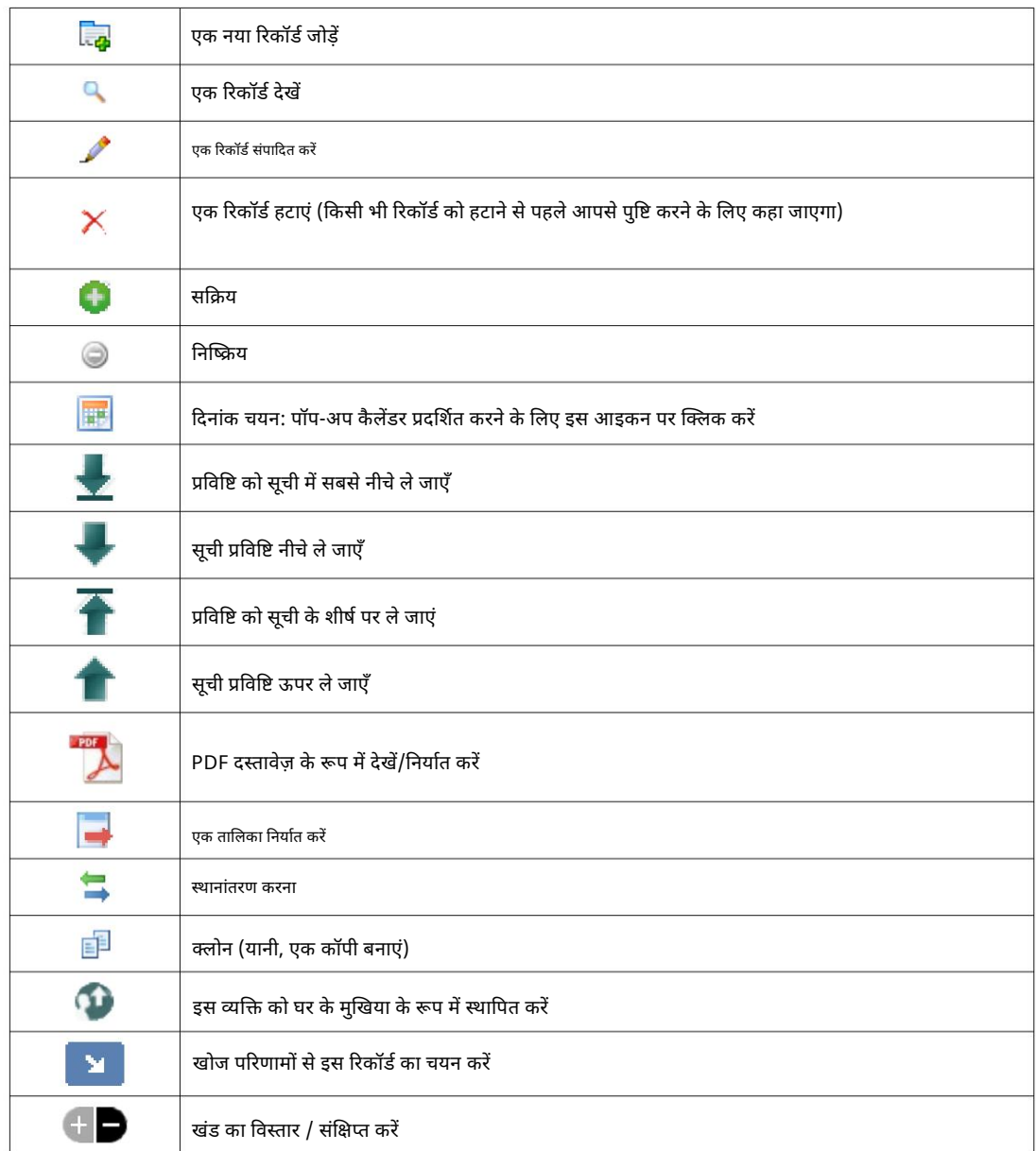

### मीडिया और मीडिया Tags

आप मीडिया आइटम को उपयोगकर्ता खाते, आश्रय या शरणार्थी के रिकॉर्ड में संलग्न कर सकते हैं। निम्न मीडिया प्रकार समर्थित हैं: • छवि (पीएनजी, जीआईएफ, जेपीजी) • दस्तावेज़ (पीडीएफ)

इसके अलावा, आप अपने मीडिया आइटम पर टैग लागू कर सकते हैं। फिर आप टैग द्वारा खोज सकते हैं (या यहां तक कि कई टैग द्वारा मिक्स-एंड-मैच भी)।

#### लाइसस

यह कार्यक्रम मुफ्त सॉफ्टवेयर है; आप इसे फ्री सॉफ्टवेयर फाउंडेशन द्वारा प्रकाशित जीएनयू जनरल पब्लिक लाइसेंस की शर्तों के तहत पुनर्वितरित और/या संशोधित कर सकते हैं; या तो लाइसेंस का संस्करण 2, या (आपके विकल्प पर) कोई बाद का संस्करण।

अधिक विवरण के लिए जीएनयू जनरल पब्लिक लाइसेंस देखें। यहां तक कि किसी विशेष उद्देश्य के लिए व्यापारिकता या उपयुक्तता की निहित वारंटी भी। यह कार्यक्रम इस उम्मीद में वितरित किया जाता है कि यह उपयोगी होगा, लेकिन बिना किसी वारंटी के; बिना

कृपया देखें https://www.gnu.org/licenses/gpl-3.0.html ब्योरा हेतु। यह सॉफ्टवेयर जीपीएल के तहत उपलब्ध कराया गया है।

#### इंඅटालेशन

#### तकनीकी सिंहावलोकन

निम्नलिखित ओपन-सोर्स टूल्स: PHP, mySQL, और CodeIgnitor 3. एक विशिष्ट इंस्टॉलेशन एक होस्टिंग सेवा (जैसे BlueHost.com) का उपयोग करता है और एक वेब ब्राउज़र के माध्यम से एप्लिकेशन तक पहुंचता है। OSSM का अधिकांश विकास और परीक्षण Google Chrome ब्राउज़र के साथ किया गया था, और हम OSSM के लिए इस ब्राउज़र के उपयोग की अनुशंसा करते हैं। ओपन सोर्स शेल्टर मैनेजर (OSSM) एक फ्री, ओपन सोर्स, ब्राउज़र-आधारित एप्लिकेशन है। इसका उपयोग करके लिखा गया है

#### स्थापना प्रक्रिया

- ज़िप्ड OSSM सॉफ़्टवेयर पैकेज को अपने इंटरनेट होस्टिंग खाते में एक ऐसी निर्देशिका में अपलोड करें जो इंटरनेट तक पहुंच योग्य हो (आमतौर पर /publichtml के अंतर्गत)।
- अपने होस्टिंग खाते पर एक खाली mySQL डेटाबेस बनाएँ।
- OSSM ज़िप फ़ाइल को असंपीडित करें •
- OSSM इंस्टालेशन प्रोग्राम चलाएँ

#### एक डेटाबेस और डेटाबेस बनाएँ

#### उपयोगकताൣ

BlueHost cPanel के मा൷यम सेडेटाबेस। निम्नलिखित a . बनाने का एक उदाहरण है

**Create Database** 

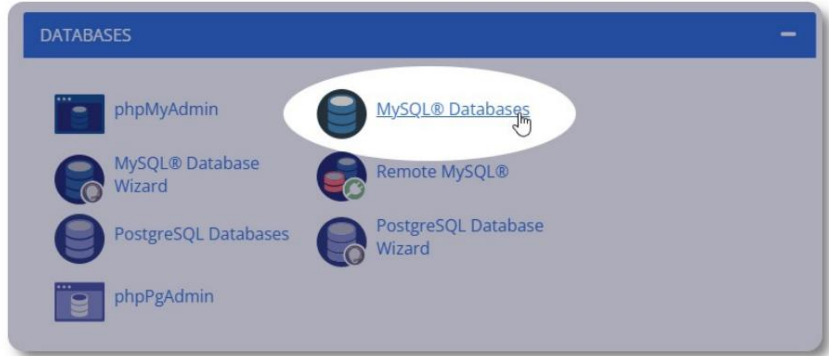

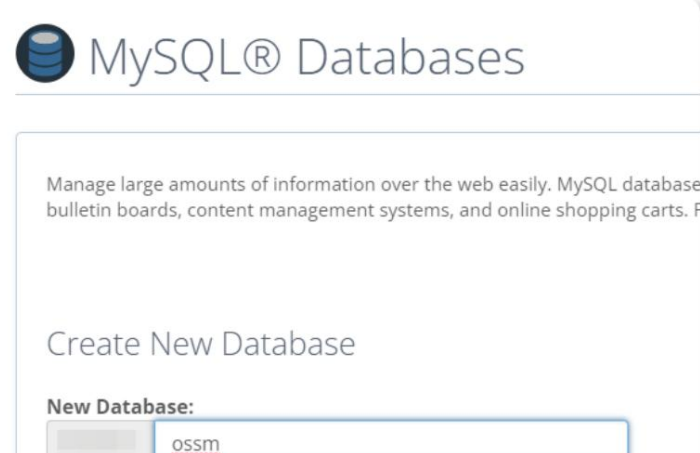

एक नया डेटाबेस बनाएँ। सुनिश्चित करें और डेटाबेस का नाम लिखें -स्थापित करते समय आपको इसकी आवश्यकता होगी ओएसएसएम।

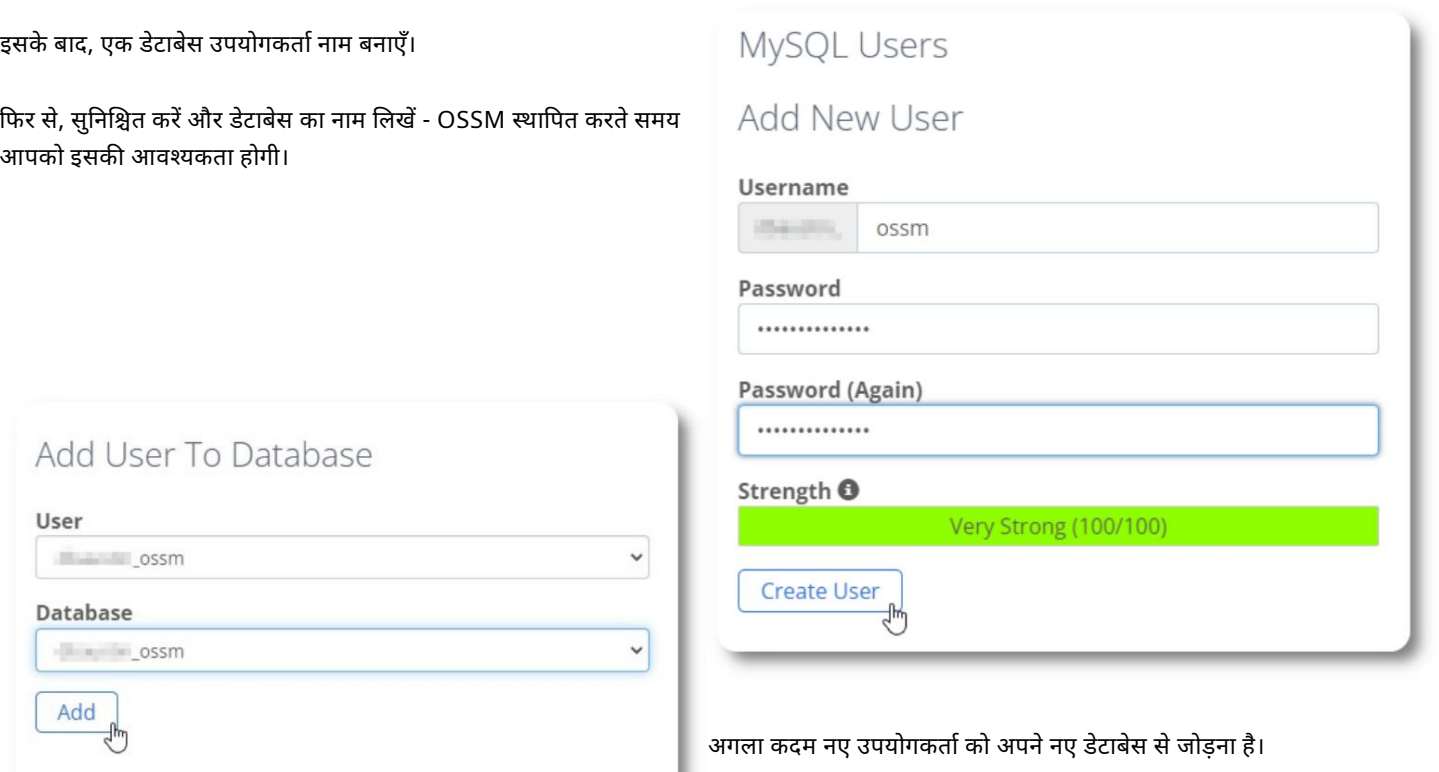

◢

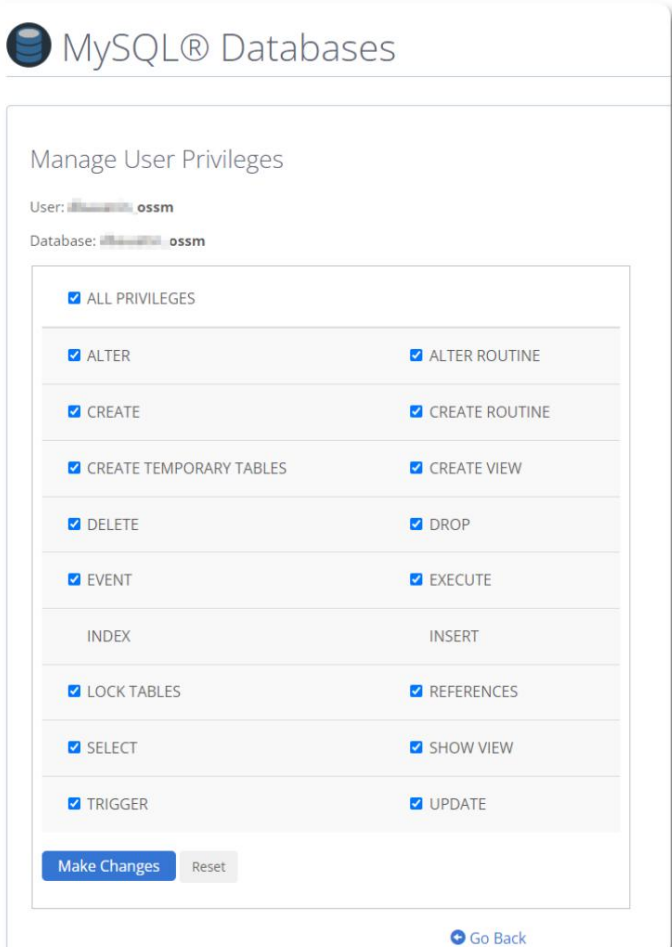

इस उपयोगकर्ता को सभी विशेषाधिकार प्रदान करें।

Machine Translated by Google

## https://sourceforge.net/projects/open-source-shelter-manager/ OSSM का नवीनतम संस्करण SourceForge प्रोजेक्ट पेज से डाउनलोड किया जा सकता है इसके बाद, अपने होस्टिंग प्रदाता के नियंत्रण कक्ष में लॉग इन करें। इस उदाहरण के लिए, हम BlueHost cPanel का उपयोग करेंगे। विभिन्न विन्यास के लिए, कृपया अपने सिस्टम प्रशासक से संपर्क करें। सॉफ्टवेयर स्थापित करना

"उन्नत" चुनें:

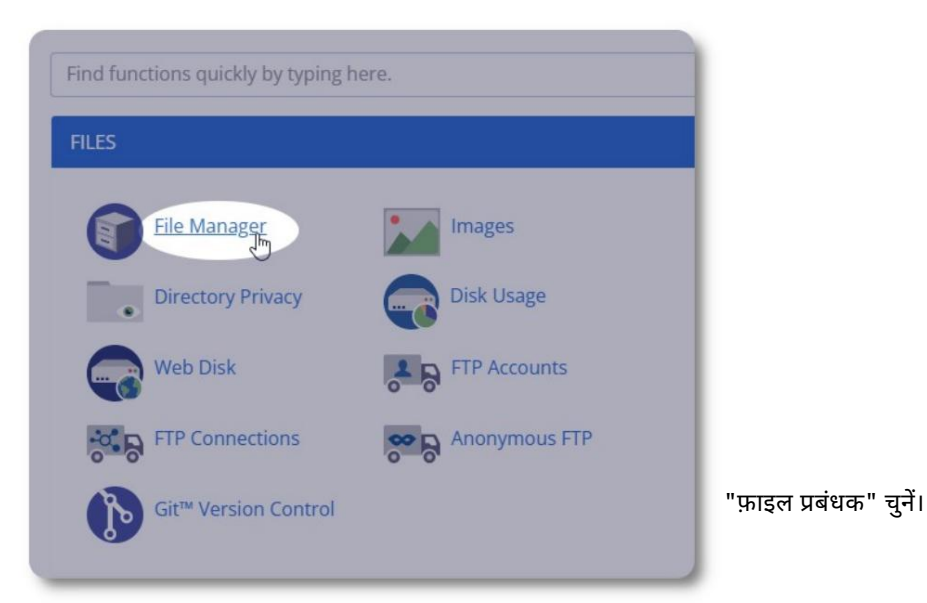

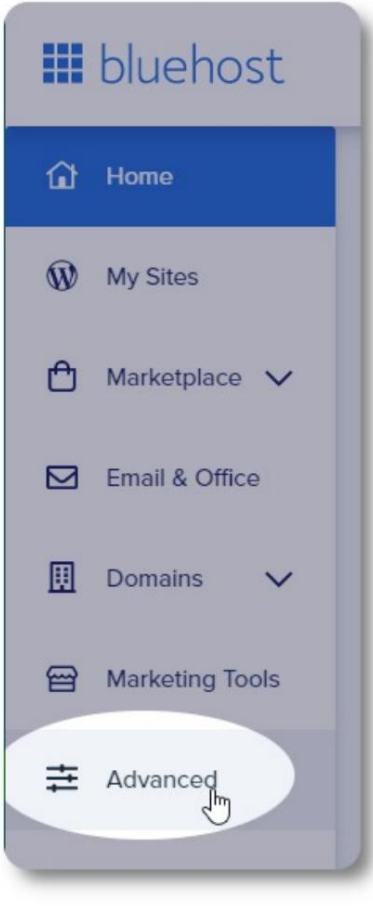

आगे हम "public\_html" फोल्डर के तहत एक नया फोल्डर बनाएंगे। इस उदाहरण के लिए, हम नए फ़ोल्डर का नाम "ossm" रखगे।

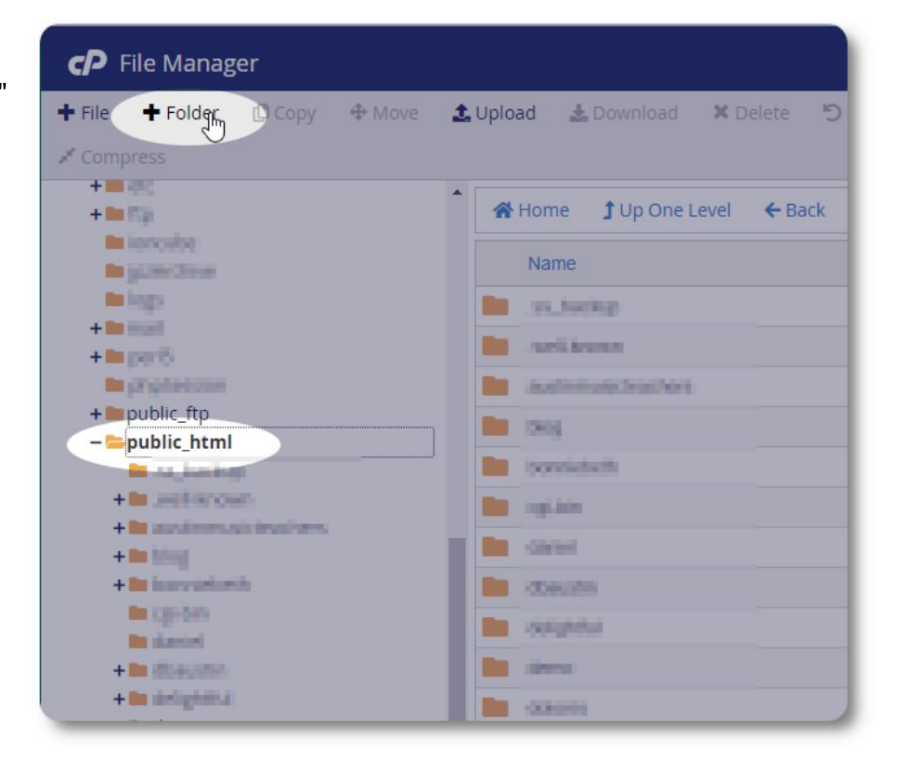

हम नया फ़ोल्डर बनाते हैं।

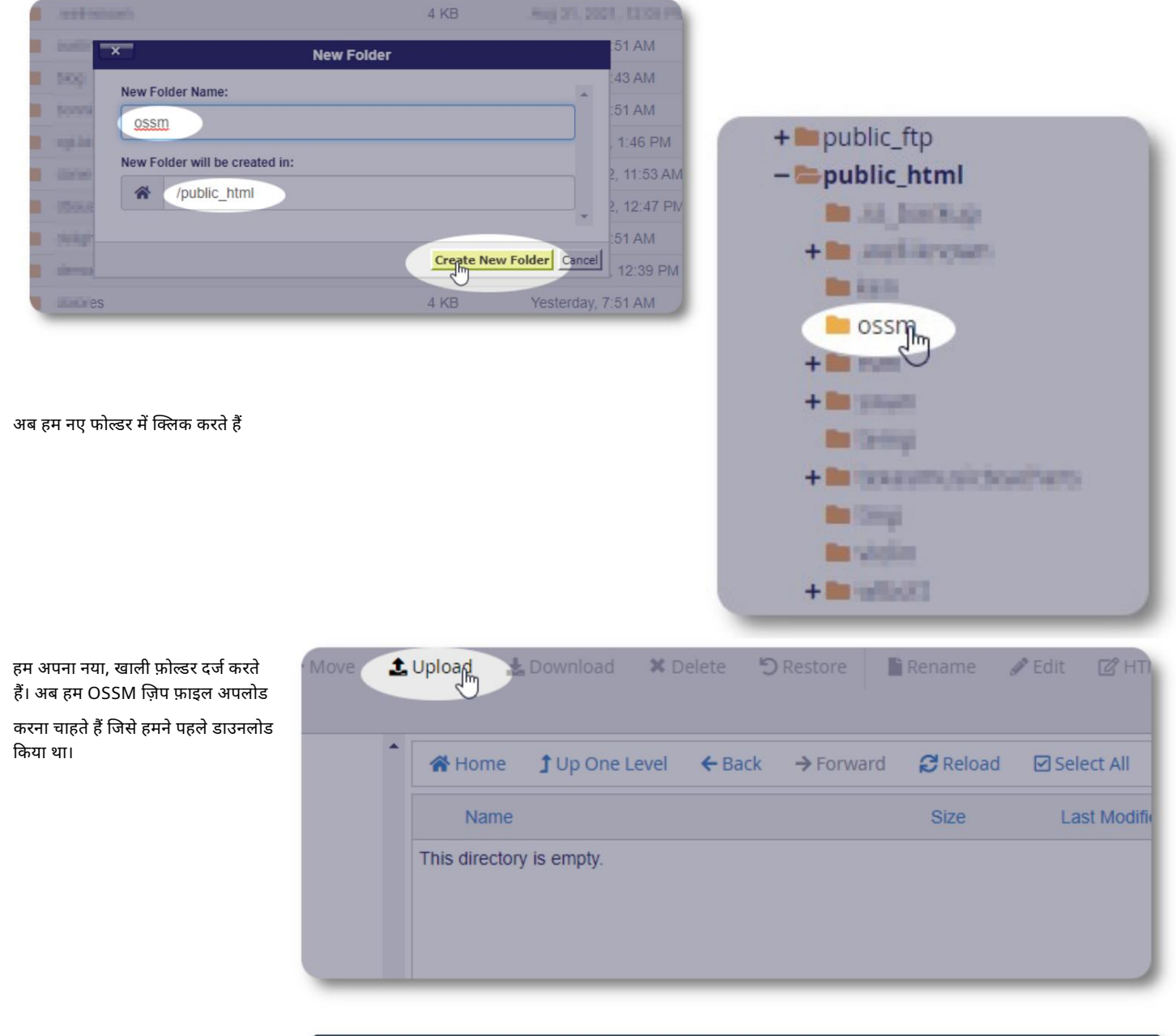

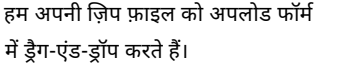

पूर्ण होने पर, फ़ाइल प्रबंधक पर लौटने के ्<br>लिए लिंक पर क्लिक करें।

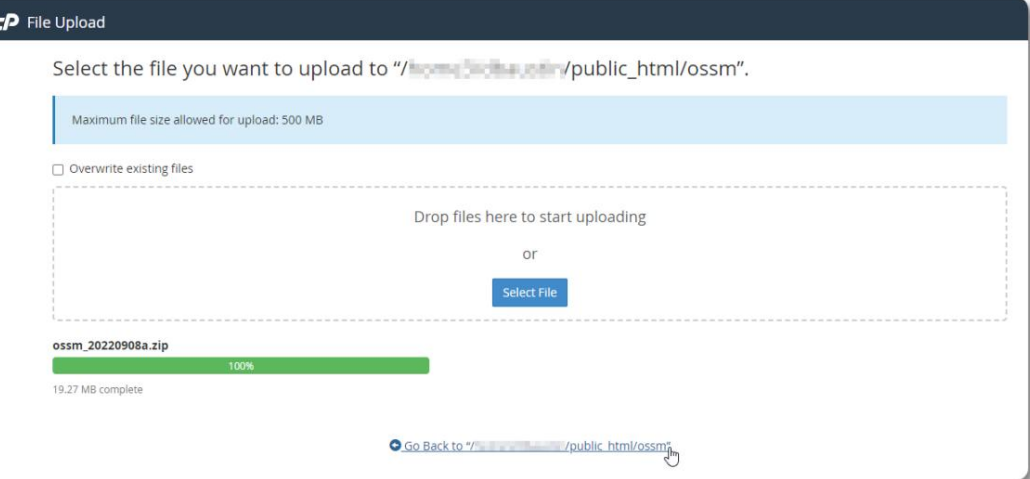

#### Machine Translated by Google

#### हम अपनी अपलोड की गई फ़ाइल देखते हैं। हाइलाइट करने के लिए फ़ाइल पर क्लिक करें।

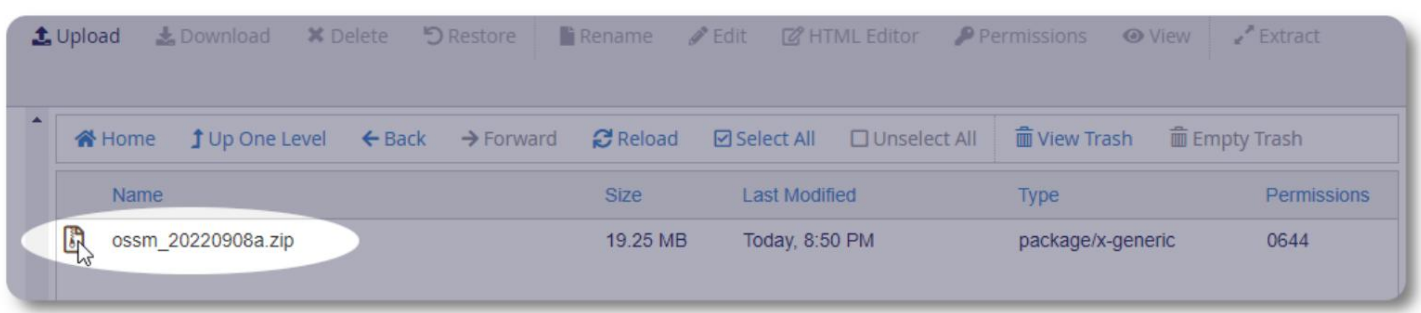

#### इसके बाद, चयनित ज़िप फ़ाइल को निकालें।

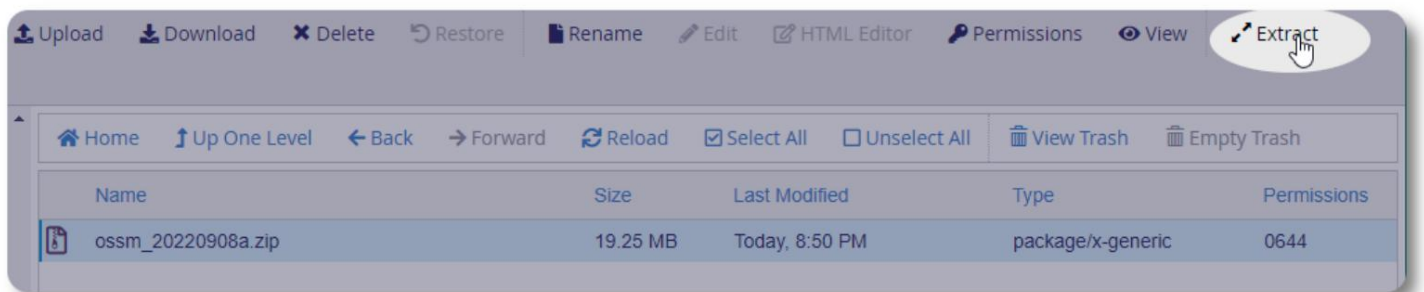

अछा लगता है! फ़ाइलें निकालें।

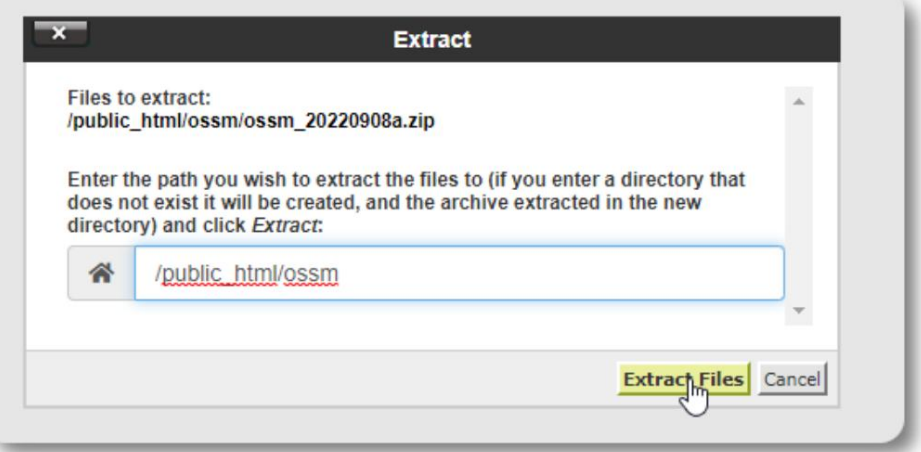

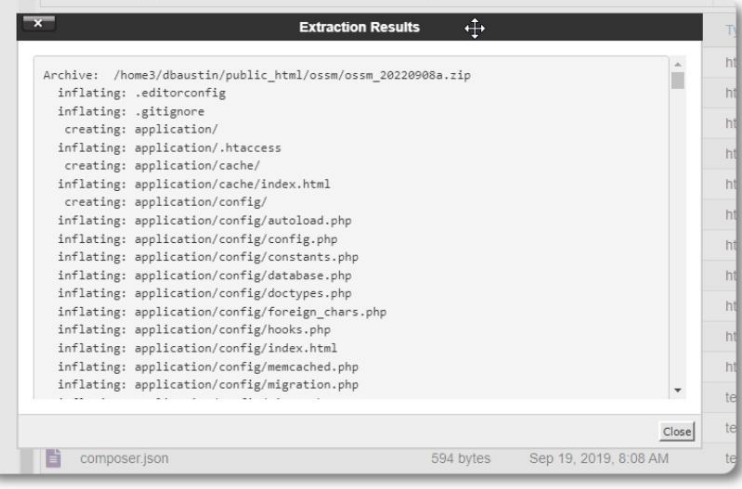

### हमारी ossm निर्देशिका अब कुछ इस तरह दिखती है:

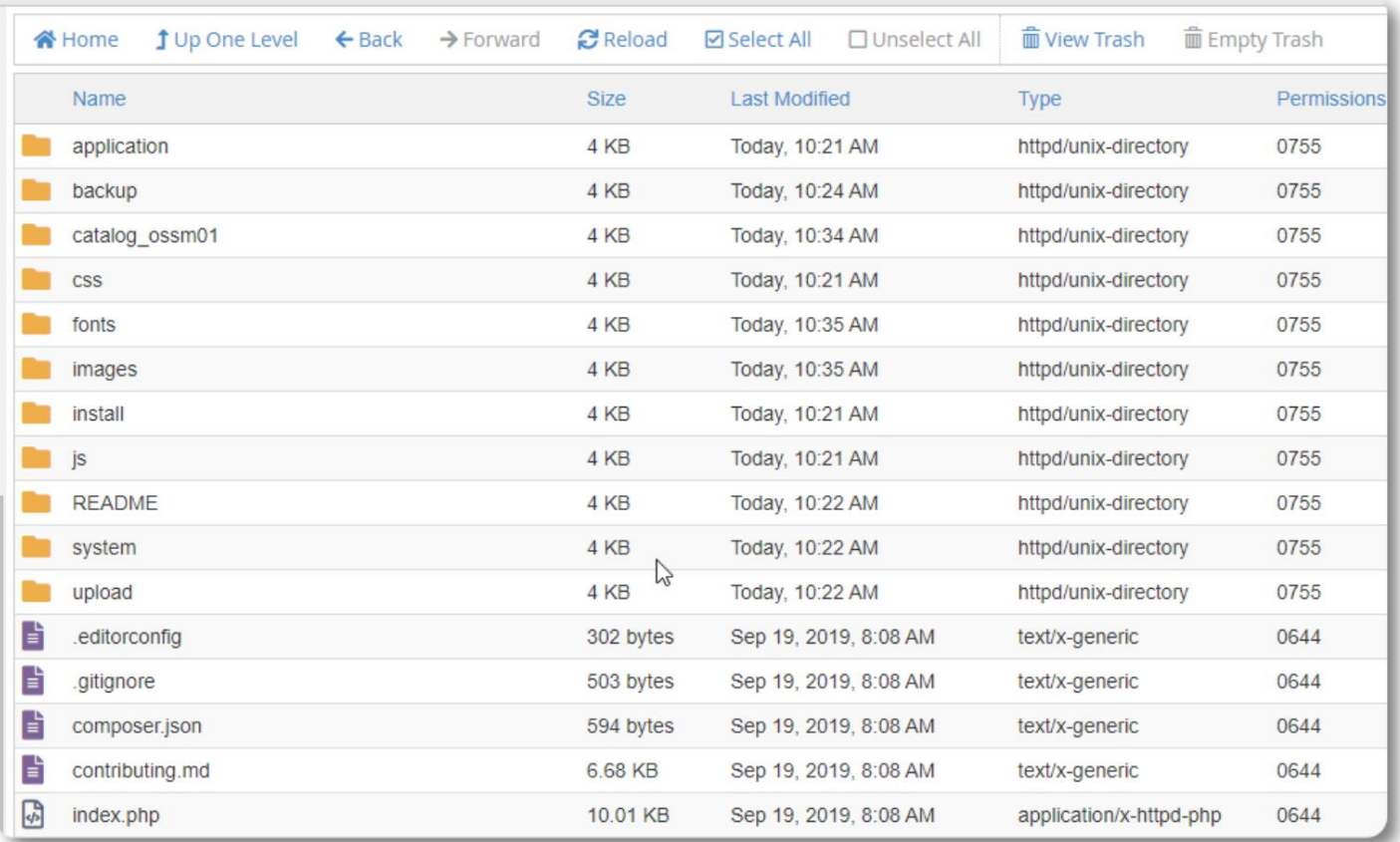

### OSSM डेटाबेस इंඅटालर चलाना

आपको केवल क्लीन इंस्टाल के भाग के रूप में डेटाबेस इंस्टालर को चलाने की आवश्यकता है। उन्नयन के लिए इंस्टॉलर न चलाएं।

अपना डेटाबेस बनाने के बाद, अपने ब्राउज़र को इस ओर इंगित करें:

https://your-domain.org/ossm/index.php/Install

आपके द्वारा अभी बनाए गए डेटाबेस के बारे में जानकारी के साथ फॉर्म को पूरा करें। BlueHost खातों के लिए, होस्ट नाम "लोकलहोस्ट" है।

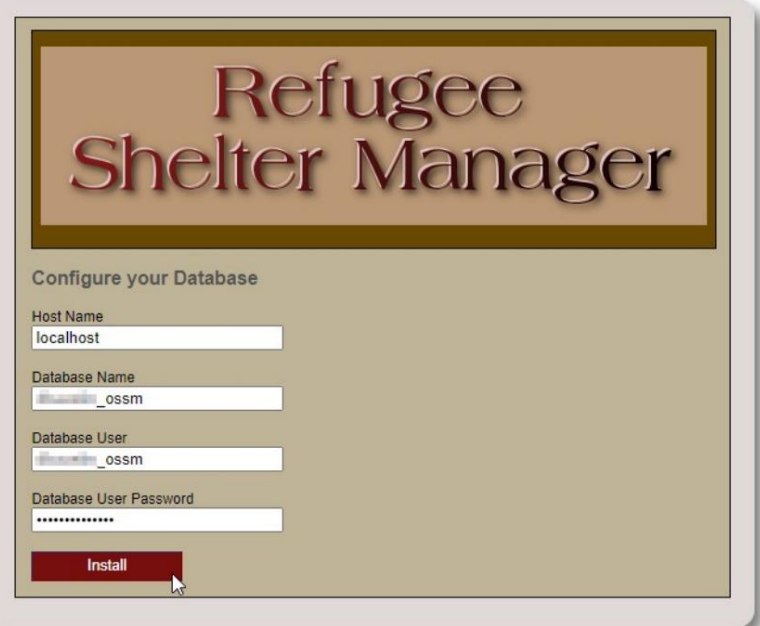

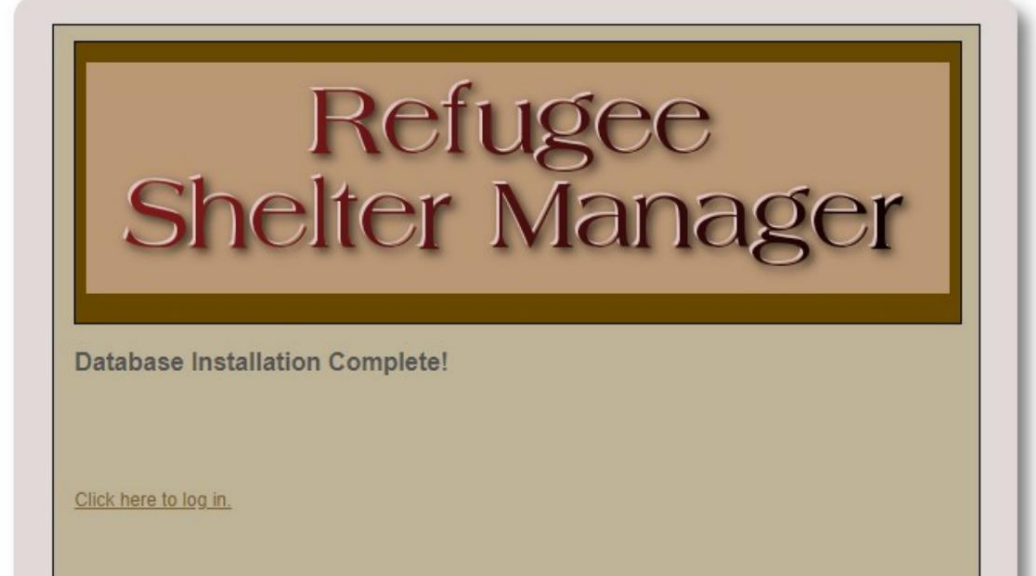

सॉफ्टवेयर अब प्रारंभिक डेटाबेस स्थापित करेगा।

अपने पहले लॉग-इन के लिए लिंक पर क्लिक करें!

अब आपको लॉगिन पर रीडायरेक्ट किया जाएगा:

https://your-domain.org/ossm/index.php/rsmdb/Login

प्रारंभिक उपयोगकर्ता नाम है: admin

प्रारंभिक पासवर्ड है: helloWorld

लॉग इन करने के बाद कृपया एडमिन पासवर्ड बदलें।

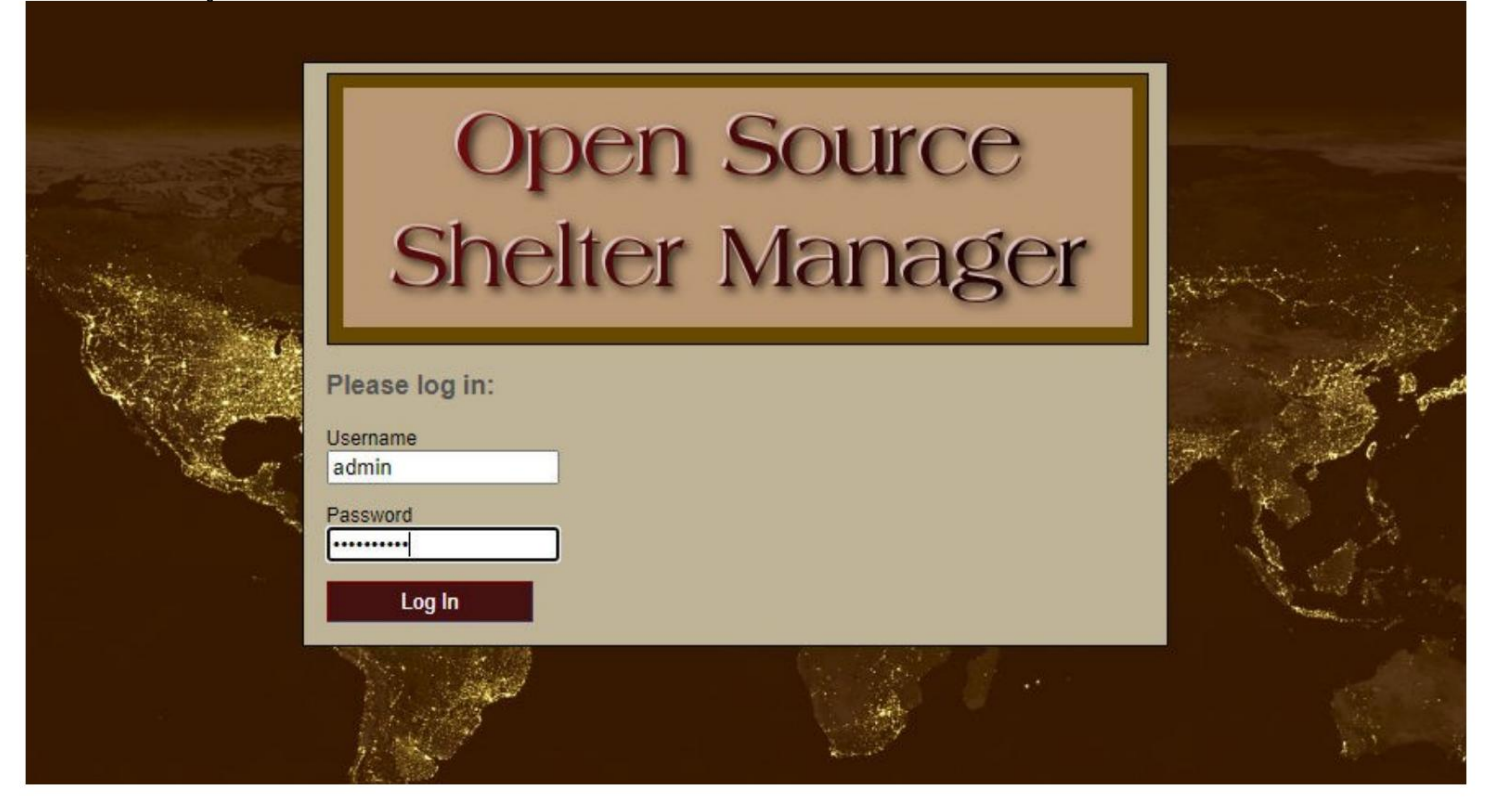

अब आप यहां OSSM में लॉग इन करेंगे:

https://your-domain.org/ossm/index.php

## सॉൺटवेयर उयन

हम कभी-कभी नई सुविधाएं और बग समाधान प्रदान करने के लिए सॉफ़्टवेयर अपग्रेड जारी करते हैं।

किसी भी सॉफ़्टवेयर अपग्रेड को लागू करने से पहले • अपने

- डेटाबेस का बैकअप लें (आप व्यवस्थापक के माध्यम से बैकअप कर सकते हैं => डेटाबेस यूटिलिटीज => अपने डेटाबेस का बैकअप लें डेटाबेस
- महत्वपूर्ण: अपने डेटाबेस कॉन्फ़िगरेशन फ़ाइल की एक प्रति सहेजें (या नाम बदलें)। डेटाबेस कॉन्फ़िगरेशन फ़ाइल

है

एप्लिकेशन/कॉन्फ़िगरेशन/डेटाबेस.php

हमारे नमूना स्थापना का उपयोग करते हुए, फ़ाइल पथ /public\_html/ossm/

application࿓config࿓database.php होगा

OSSM को अपग्रेड करने के चरण: • अपनी डेटाबेस

कॉन्फ़िगरेशन फ़ाइल को सहेजें या उसका नाम बदलें • OSSM सॉफ़्टवेयर की नवीनतम

कॉपी को SourceForge रिपॉजिटरी से डाउनलोड करें।

https://sourceforge.net/projects/open-source-shelter-manager/

• अपने होस्टिंग प्रोजेक्ट पेज पर अपडेट किया गया सॉफ़्टवेयर अपलोड करें (हमारे उदाहरण में, यह /public\_html/ossm/ होगा) • सॉफ़्टवेयर पैकेज को अनज़िप करें • फ़ाइल application/config/database.php को आपके द्वारा सहेजी गई फ़ाइल से बदलें।

/public\_html/ossm/application/config . पर नेविगेट करें

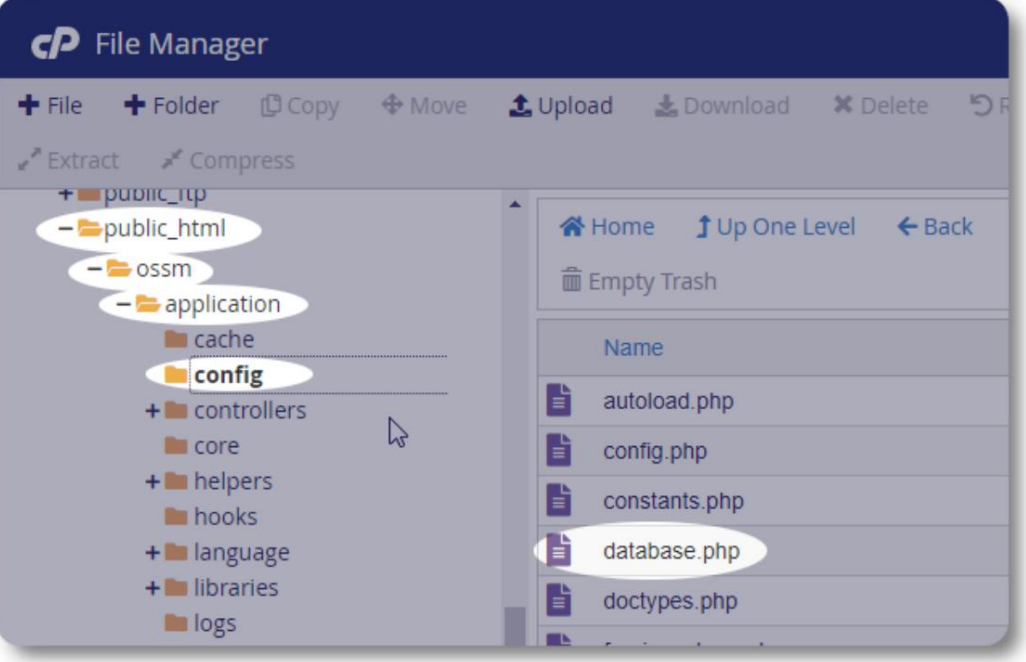

अपने डेटाबेस कॉन्फ़िगरेशन फ़ाइल का नाम बदलें। इस उदाहरण में, हम database.php का नाम बदलकर  $\_$ database.php कर देतेह।

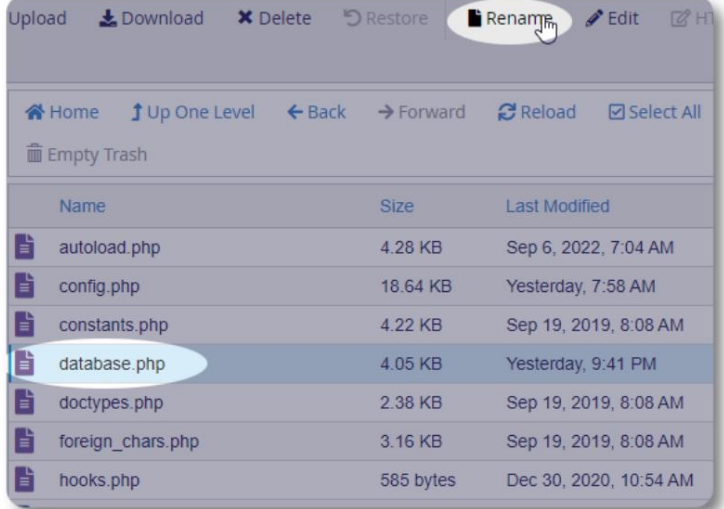

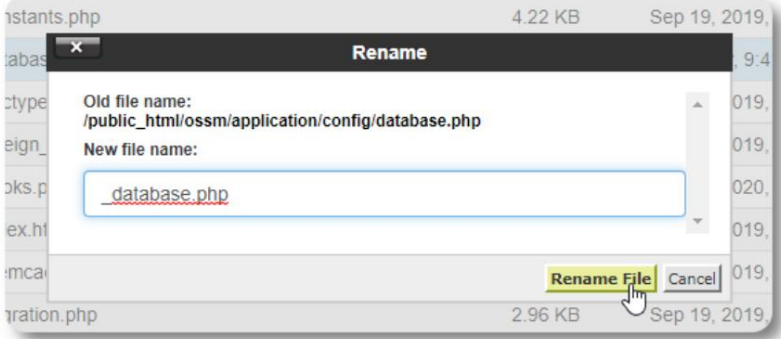

हम फ़ाइल का नाम बदलने की पुष्टि करते हैं।

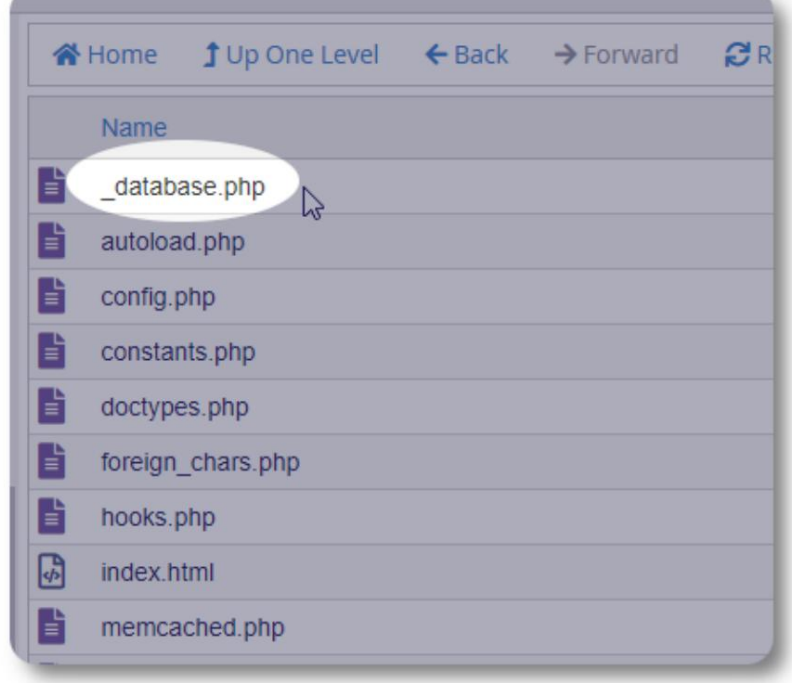

अब हम इंस्टॉलेशन फोल्डर /public\_html/ossm पर वापस नेविगेट करते हैं और सॉफ्टवेयर पैकेज अपलोड करते हैं।

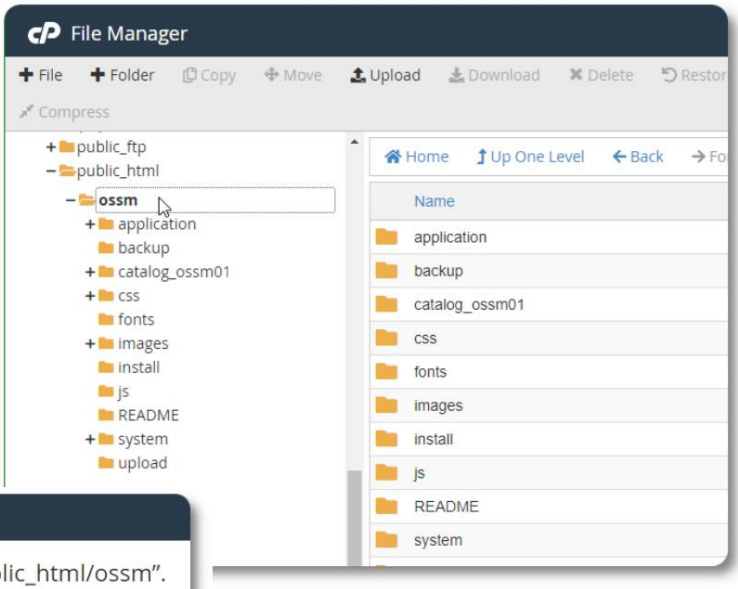

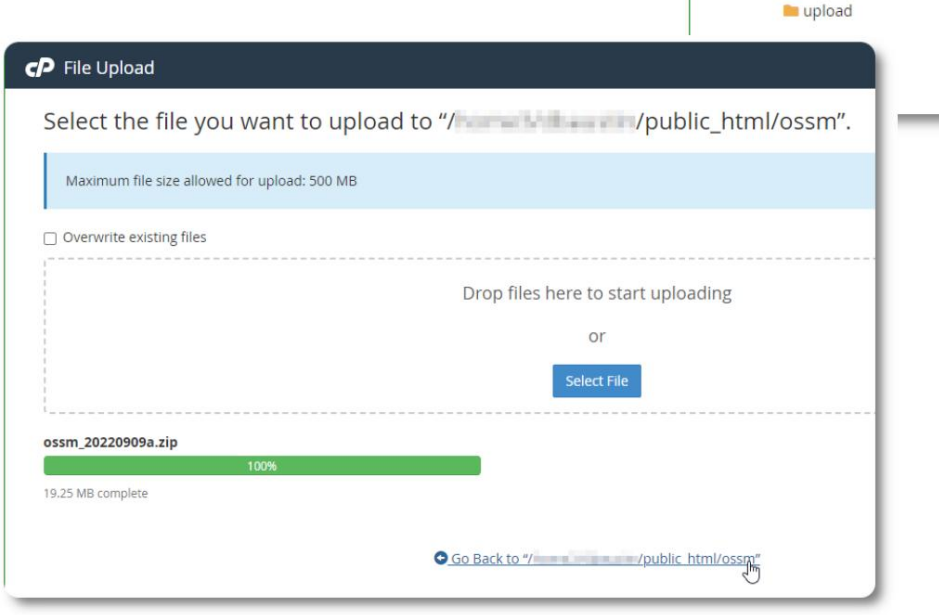

अपलोड की गई फ़ाइल तब असम्पीडित (निकाली गई) होती है जैसे कि प्रारंभिक स्थापना के दौरान।

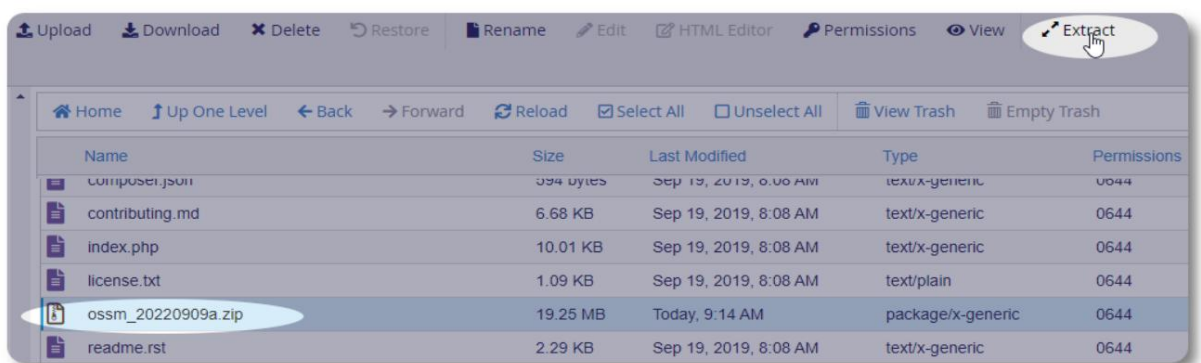

अंतिम चरण /public\_html/ossm/application/config पर वापस लौटना है और : • फ़ाइल डेटाबेस हटाएं।

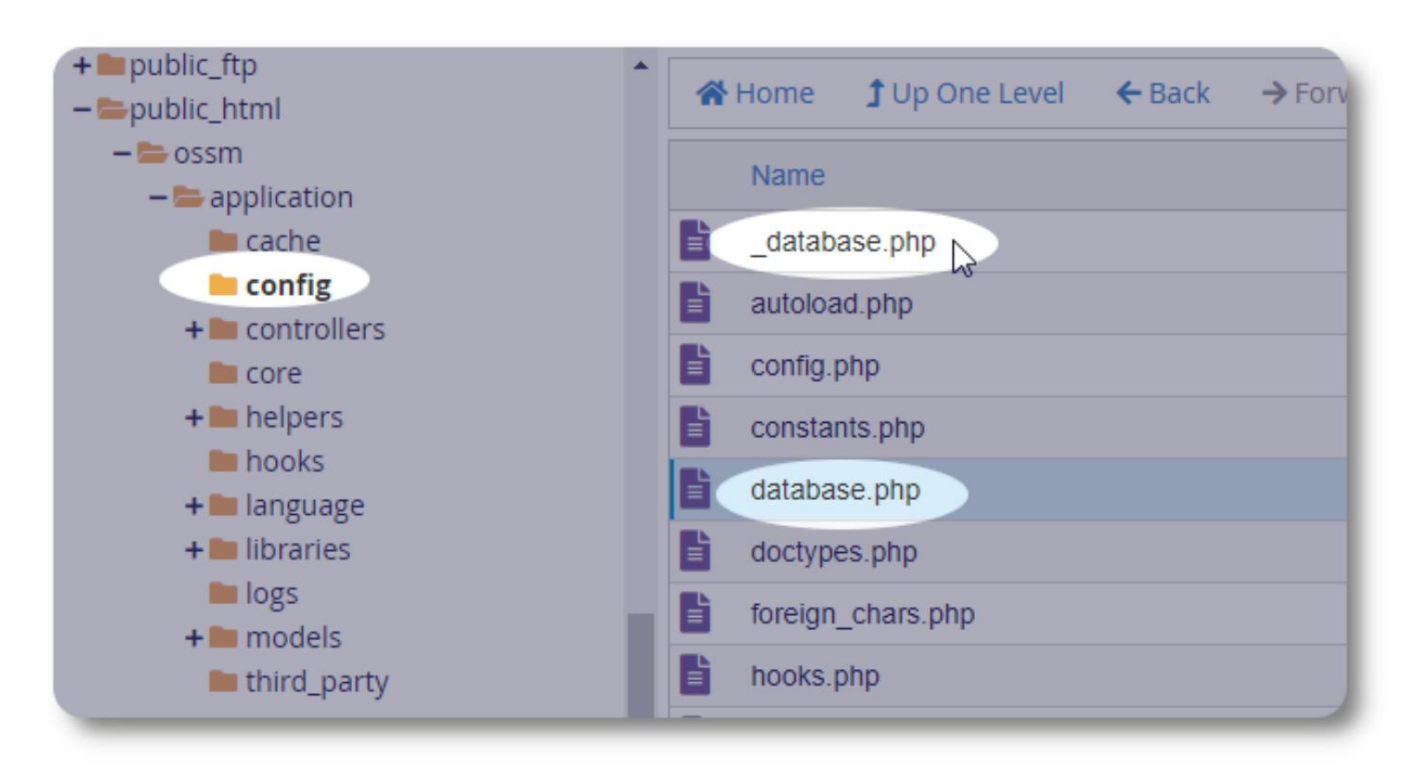

अब आप हमेशा की तरह OSSM चला सकते हैं।

### उपयोगकताൣखाते

OSSM चार खाता प्रकारों का समर्थन करता है:

- प्रशासनिक केंद्र विन्यास, खातों आदि का प्रबंधन करें। रिपोर्ट चलाएं और निर्यात उत्पन्न करें। भी आश्रय प्रबंधक और केस प्रबंधक सुविधाओं तक पूर्ण पहुंच है।
- आश्रय प्रबंधक शरणार्थी रिकॉर्ड का प्रबंधन करता है, कमरे के असाइनमेंट का प्रबंधन करता है, रोस्टर बनाने में सक्षम है। केस प्रबंधन सुविधाओं तक भी पूर्ण पहुंच है। आश्रय प्रबंधक को केंद्र की एक या अधिक सुविधाओं को सौंपा जा सकता है
- केस मैनेजर एक्सेस असाइन किए गए शरणार्थियों तक सीमित है। केस मैनेजर को शरणार्थियों को सौंपा जा सकता है विभिन्न सुविधाएं; प्रत्येक शरणार्थी को कई मामले प्रबंधक सौंपे जा सकते हैं
- व्यावसायिक संपर्क पहुँच नियत शरणार्थियों तक सीमित है। पेशेवर संपर्क शरणार्थी रिकॉर्ड के कुछ हिस्सों की व्याख्या कर सकते हैं

किसी भी खाते को "डीबगर" का दर्जा भी दिया जा सकता है। यह सॉफ्टवेयर रिलीज के शुरुआती चरणों में उपयोगी है। इस घटना में कि एक बग का सामना करना पड़ता है, "डीबगर" स्थिति वाले उपयोगकर्ता को विस्तारित त्रुटि जानकारी प्राप्त होगी।

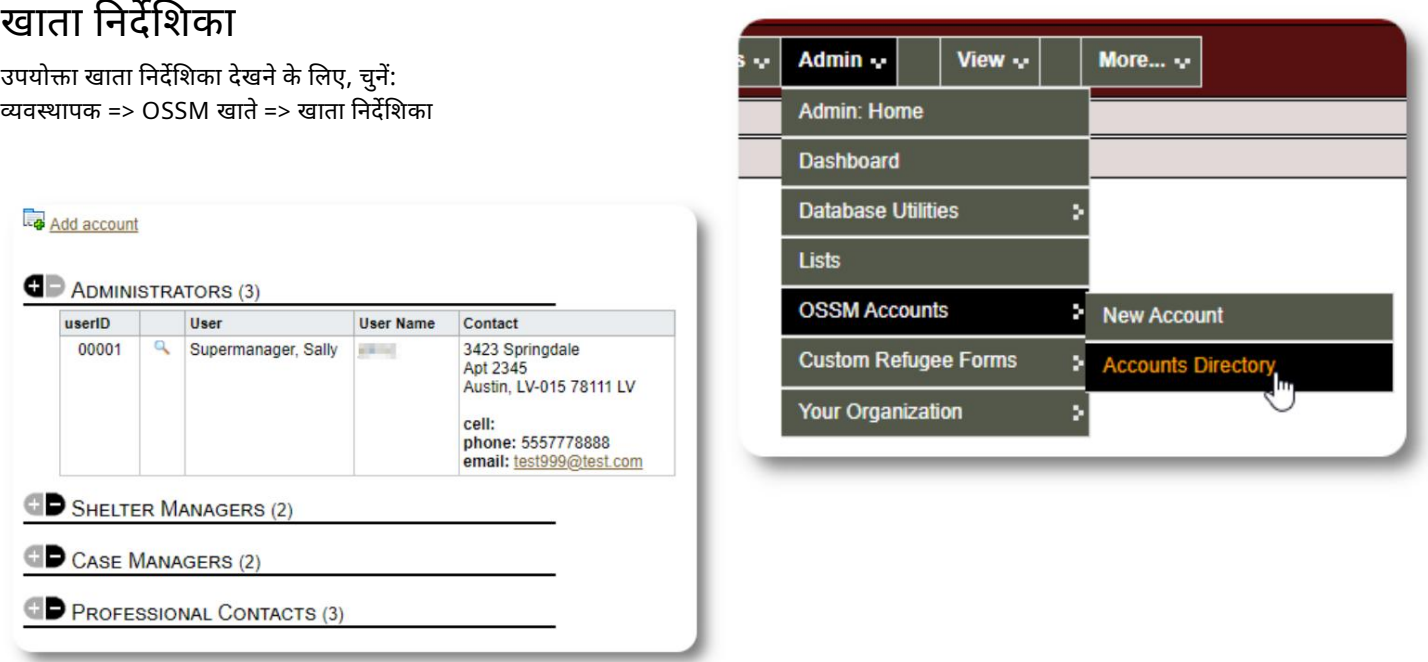

आवर्धक काँच का चिह्न। खाता विवरण देखने के लिए, पर क्लिक करें

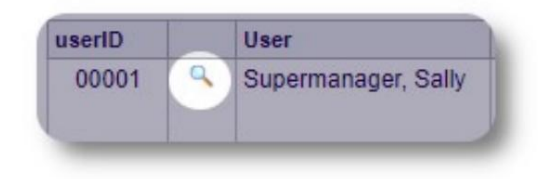

### वापक खाता

व्यवस्थापक खाता आपको अपने OSSM पर नियंत्रण देता है। • उपयोगकर्ता

- खाते बनाएं और प्रबंधित करें
- सूचियाँ, टैग, समूह, कस्टम रिपोर्ट आदि जैसी वैयक्तिकरण सुविधाएँ बनाएँ और प्रबंधित करें।
- आश्रय स्थल बनाएं और प्रबंधित करें
- रिपोर्टें जो आपके सभी आश्रयों और शरणार्थियों के बारे में जानकारी एकत्र करती हैं

इस खाता प्रकार से जुड़ी प्रशासनिक सुविधाओं के अतिरिक्त, आप अपने डेटाबेस में परिभाषित सभी स्थानों के लिए आश्रय प्रबंधक के रूप में कार्य कर सकते हैं। संदर्भ स्विचिंग के अंतर्गत इस सुविधा का वर्णन नीचे किया गया है ।

## अपने संगठन के रिकॉर्ड को पबंधित करना

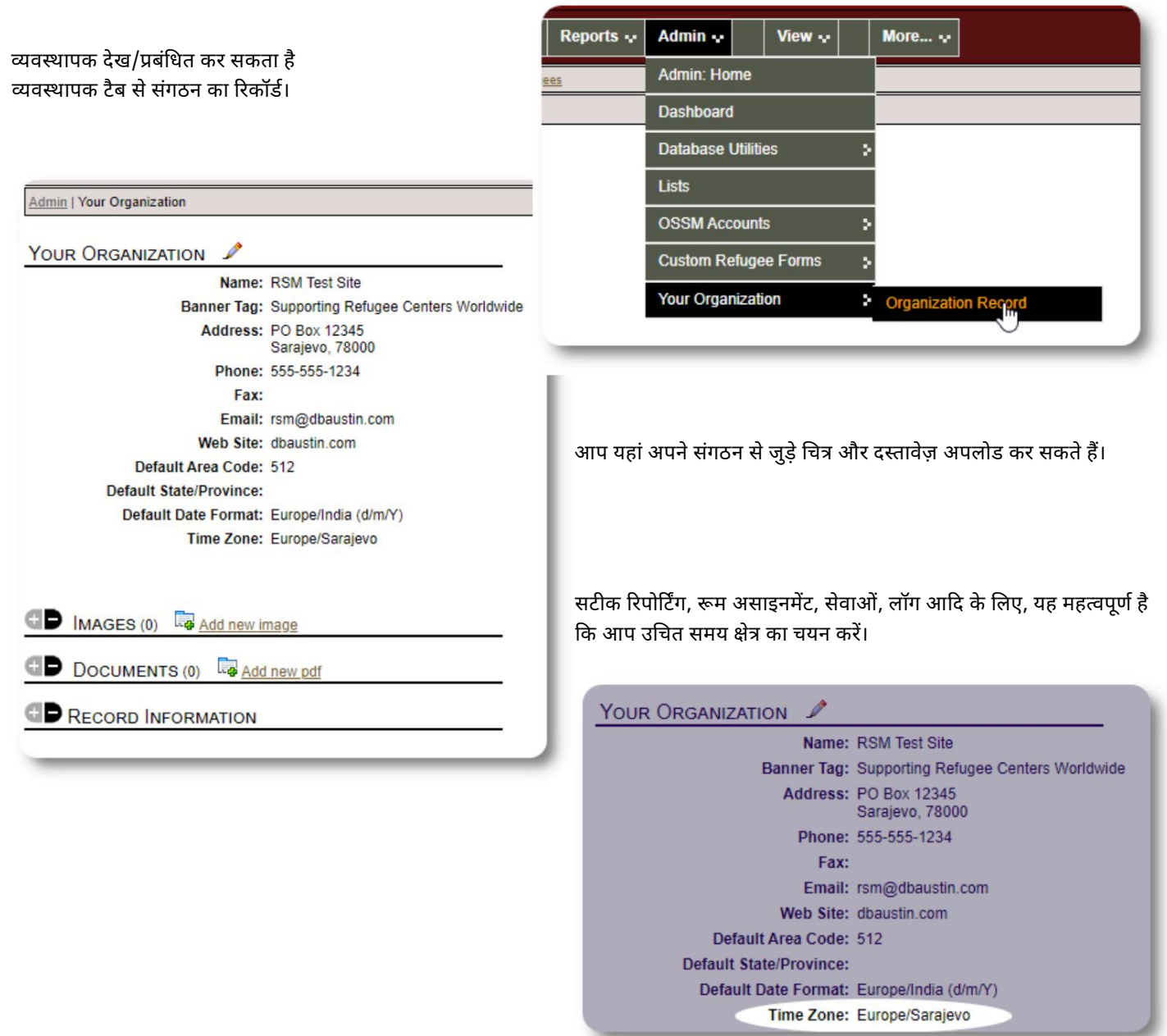

#### Machine Translated by Google

संदर्भ स्विचिंग एक व्यवस्थापक के

रूप में, आप शायद प्रशासनिक सुविधाओं और आश्रय प्रबंधक सुविधाओं के बीच आगे और पीछे जा रहे होंगे।

OSSM इसे आसान बनाता है - प्रशासनिक सुविधाओं और आश्रय प्रबंधक सुविधाओं के बीच स्विच करने के लिए "व्यू" टैब का उपयोग करें।

व्यवस्थापक स्क्रीन से, व्यवस्थापकीय सुविधाओं को देखने के लिए "व्यवस्थापक" चुनें। व्यवस्थापक स्क्रीन एक मैरून शैली के साथ रंग-कोडित है।

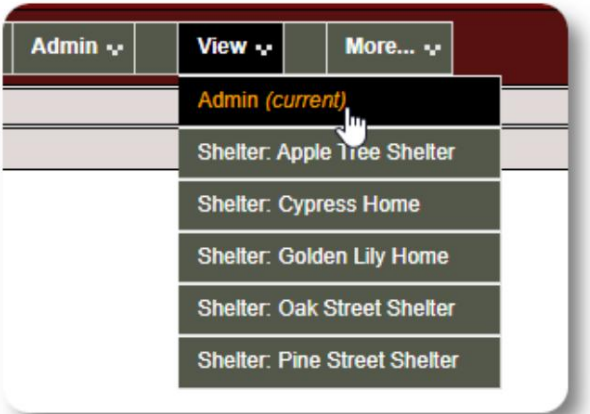

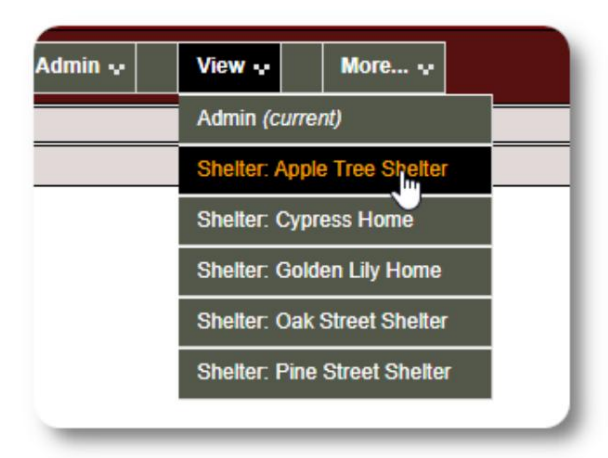

आश्रय प्रबंधक के रूप में कार्य करने के लिए , "दृश्य" टैब से वांछित सुविधा का चयन करें।

आश्रय प्रबंधक खाता अलर्ट और सूचनाएं प्रदर्शित करेगा ।

आप सीमाओं और पृष्ठभूमि की नीली शैली द्वारा यह बताने में सक्षम होंगे कि आप आश्रय प्रबंधक के संदर्भ में हैं।

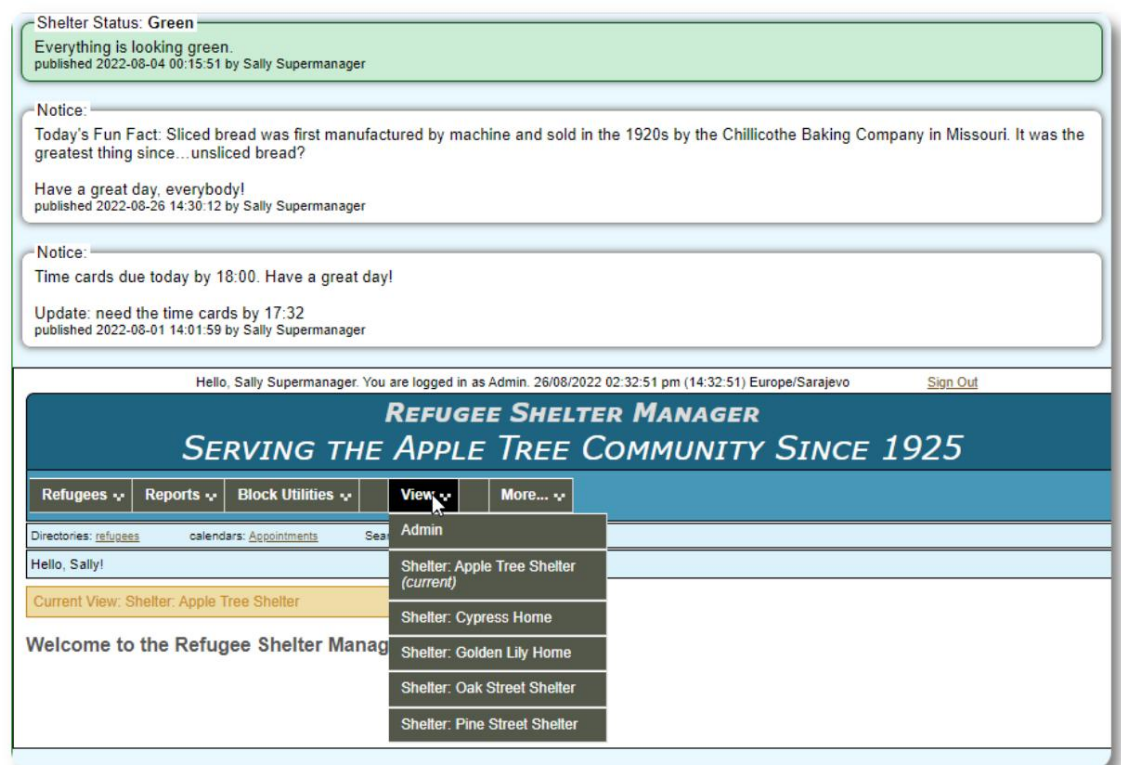

## आश्रय प्रबंधक खाता

आश्रय प्रबंधक कर सकते हैं

- शरणार्थी रिकॉर्ड जोड़ें/संपादित करें
- चेक इन / चेक आउट / शरणार्थियों का स्थानांतरण
- शरणार्थियों को सेवाएं सौंपें
- उनके नियत आश्रयों के लिए रोस्टर देखें

#### नमूना आश्रय प्रबंधक खाता:

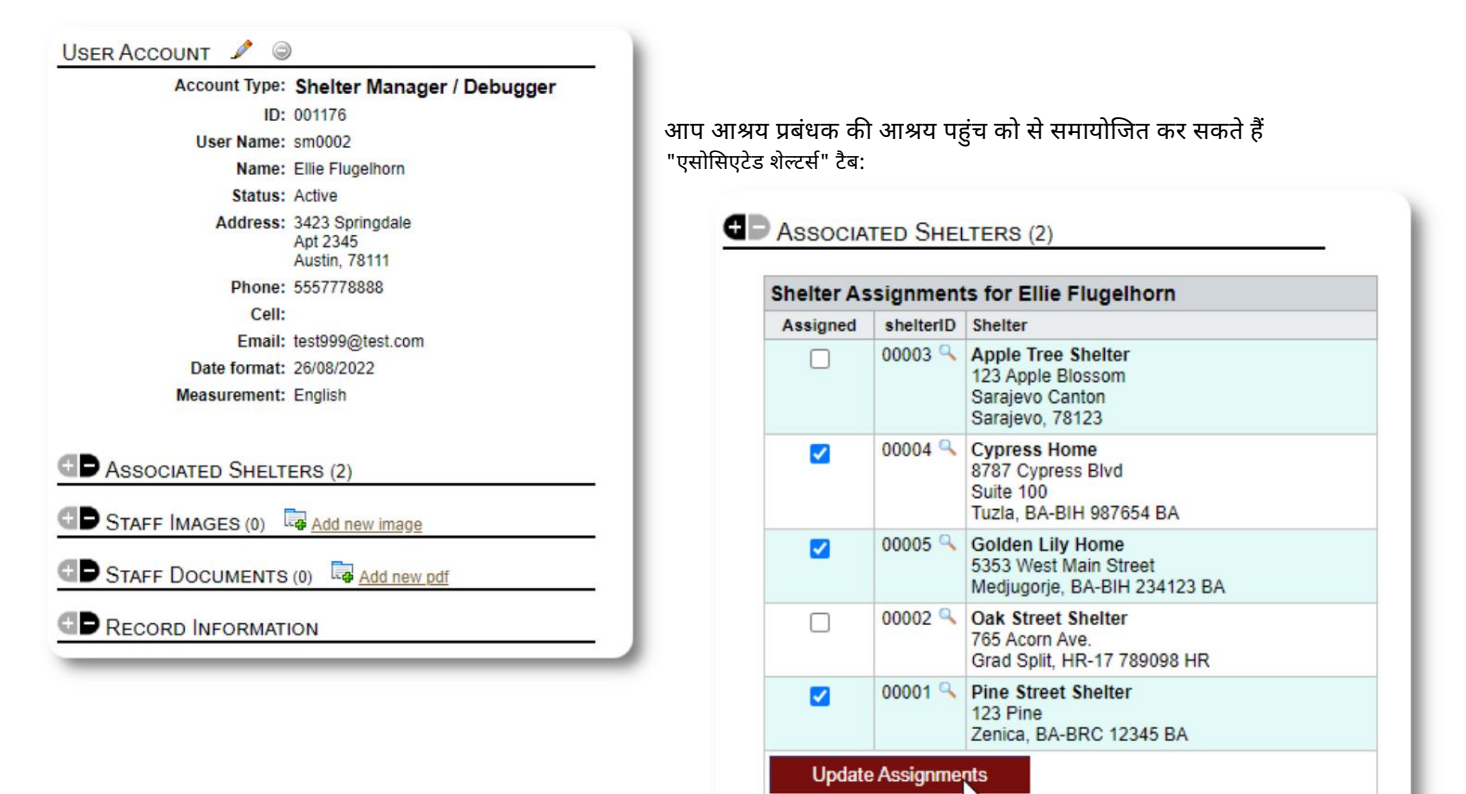

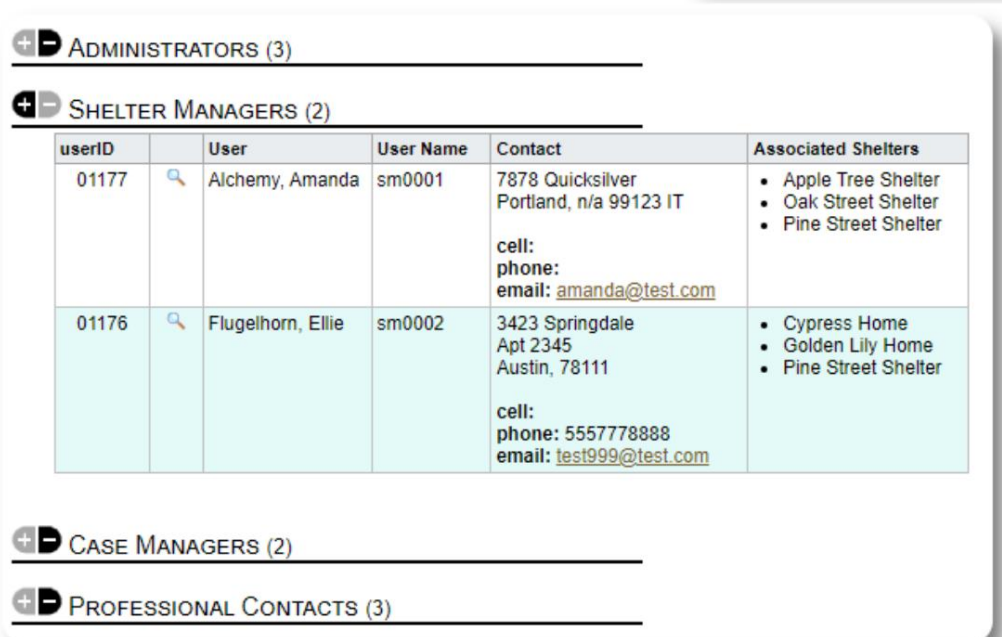

खाता निर्देशिका से, आप आश्रय प्रबंधक खातों के लिए निर्दिष्ट आश्रय देख सकते ह।

## मामला වबंधक खाता

केस मैनेजरों की शरणार्थी के रिकॉर्ड तक सीमित पहुंच होती है। वे केस नोट्स जोड़ सकते हैं और सकते हैं, और अन्य केस वर्कर्स द्वारा बनाए गए नोट्स की समीक्षा कर सकते हैं।

#### नमूना मामला प्रबंधक का खाता:

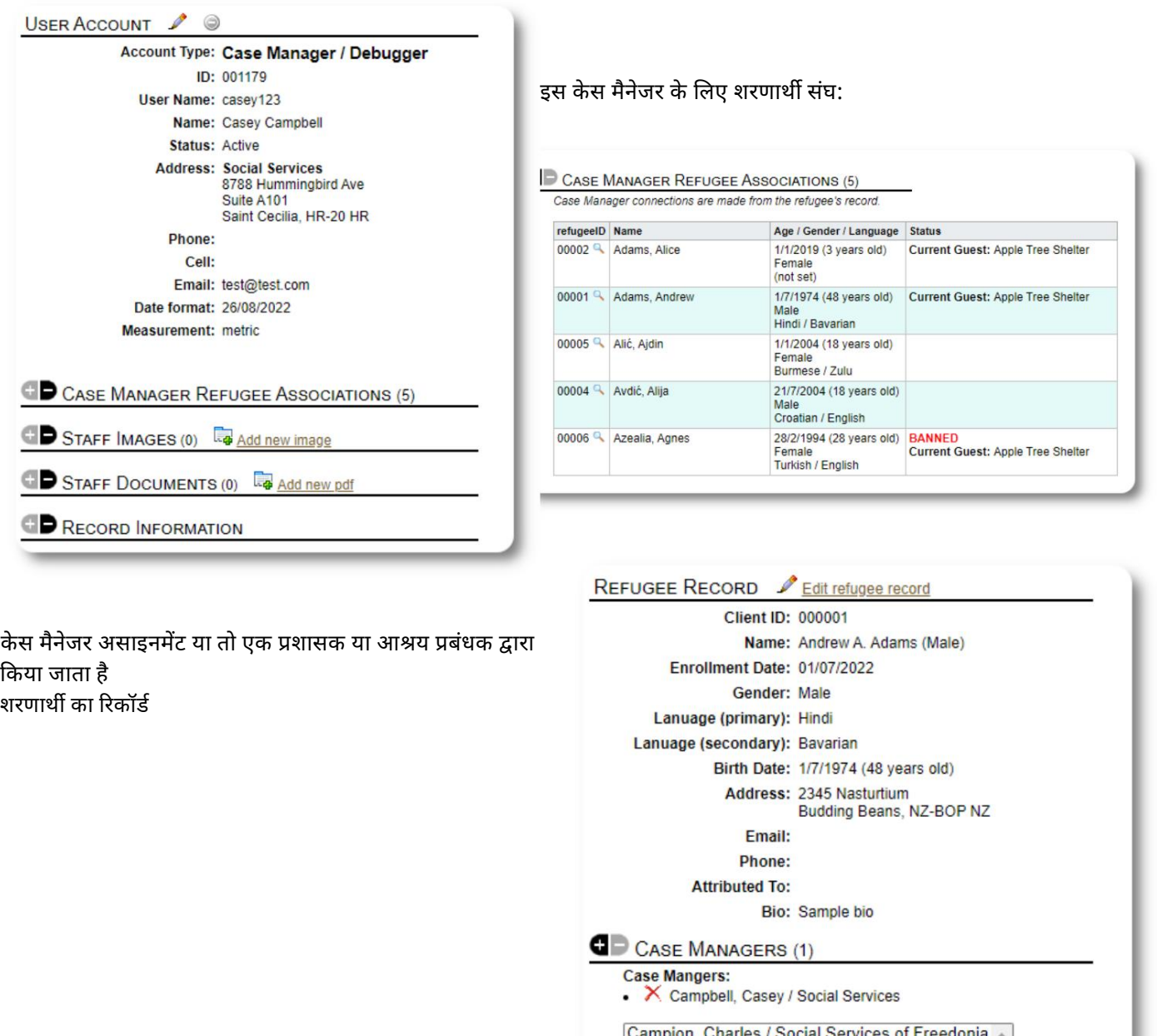

Add

Hello, Casey!

जब केस मैनेजर लॉग इन करते हैं, तो वे अपने असाइन किए गए श ह।

 $\mathbb{F}$ 

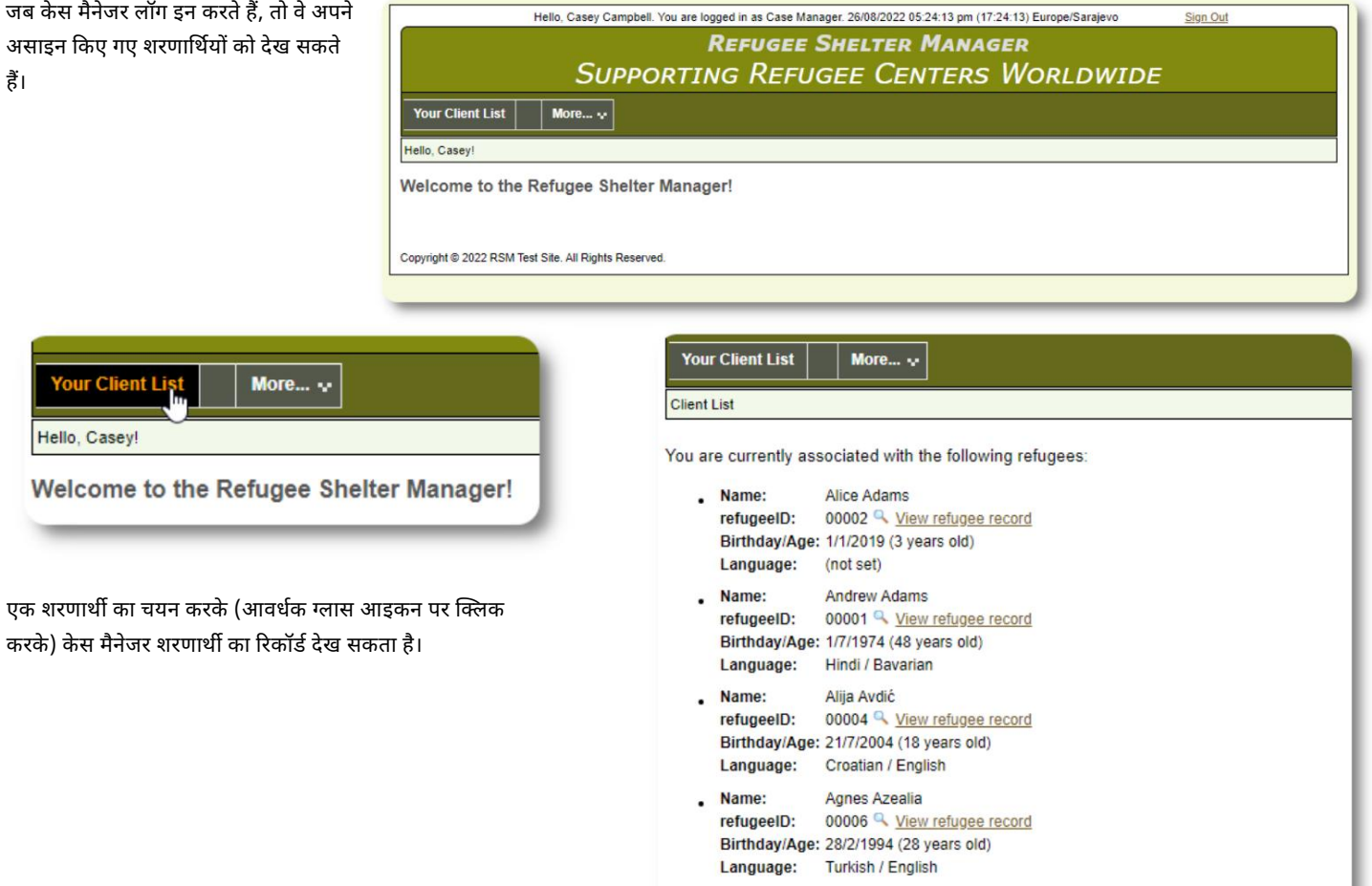

To adjust your assignments, please contact your systems administrator.

यहाँ एक नमूना शरणार्थी रिकॉर्ड दिया गया है जैसा कि केस मैनेजर के खाते से देखा गया है। सीमित पहुंच पर ध्यान दें।

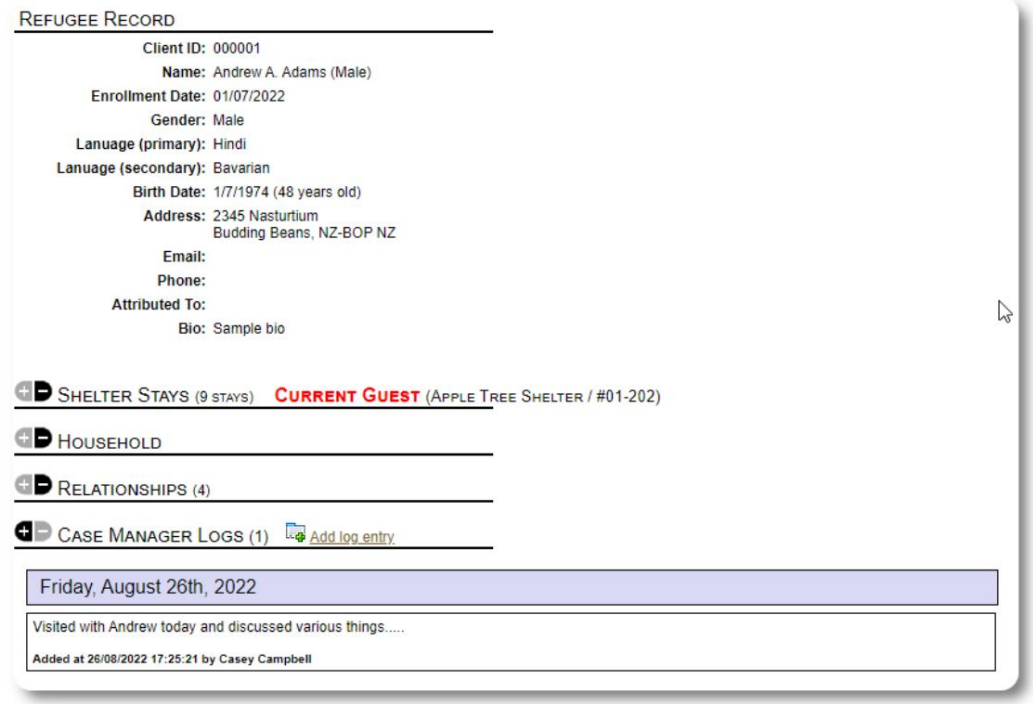

## ावसा༎यक संपकൣखाता

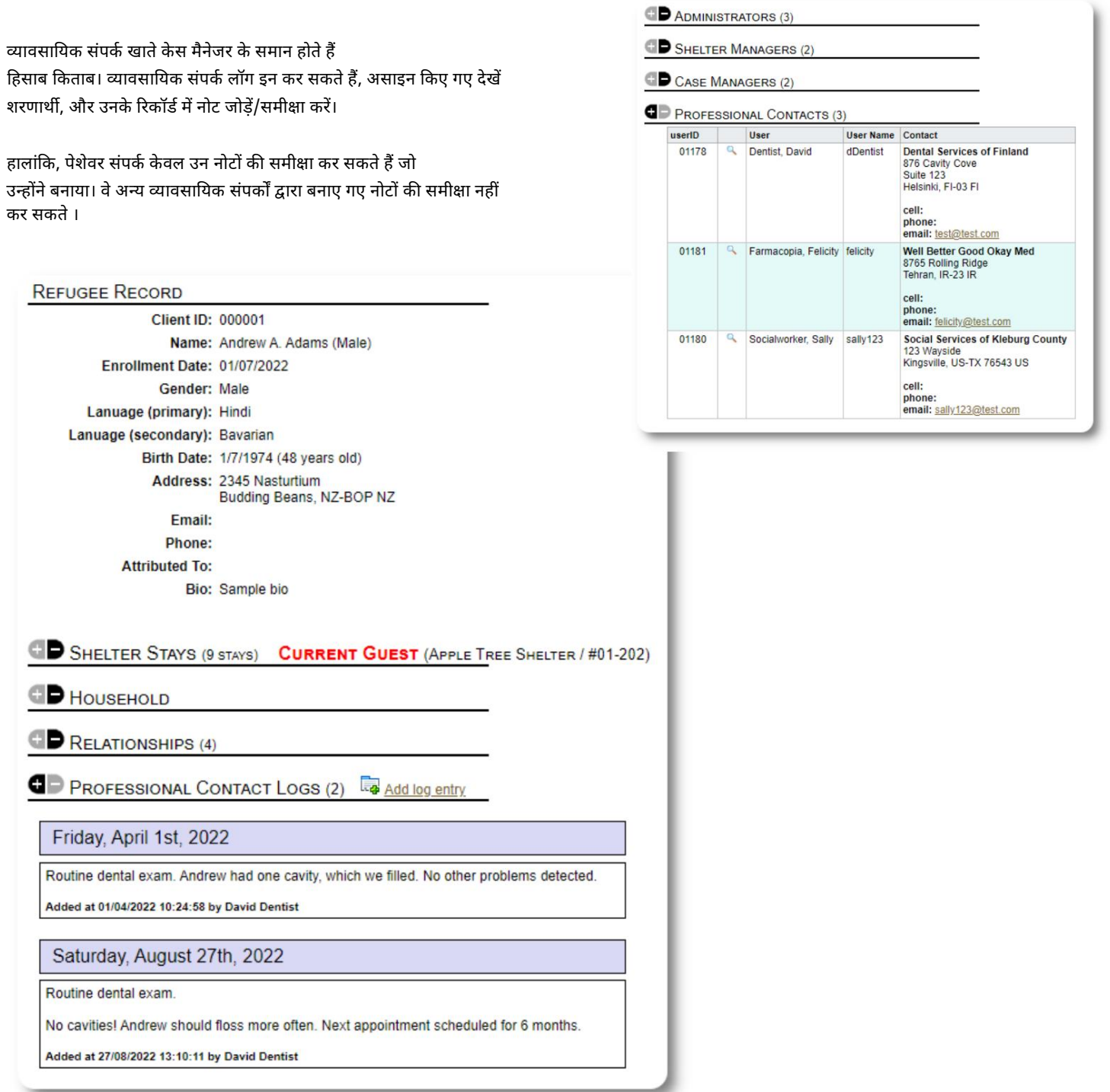

w

## एक नया खाता जोड़ना

केवल व्यवस्थापक ही OSSM उपयोगकर्ता खातों को जोड़ या संशोधित कर सकते हैं।

व्यवस्थापक / OSSM खाते: नया खाता जोड़ने के लिए, के अंतर्गत "नया खाता" विकल्प चुनें

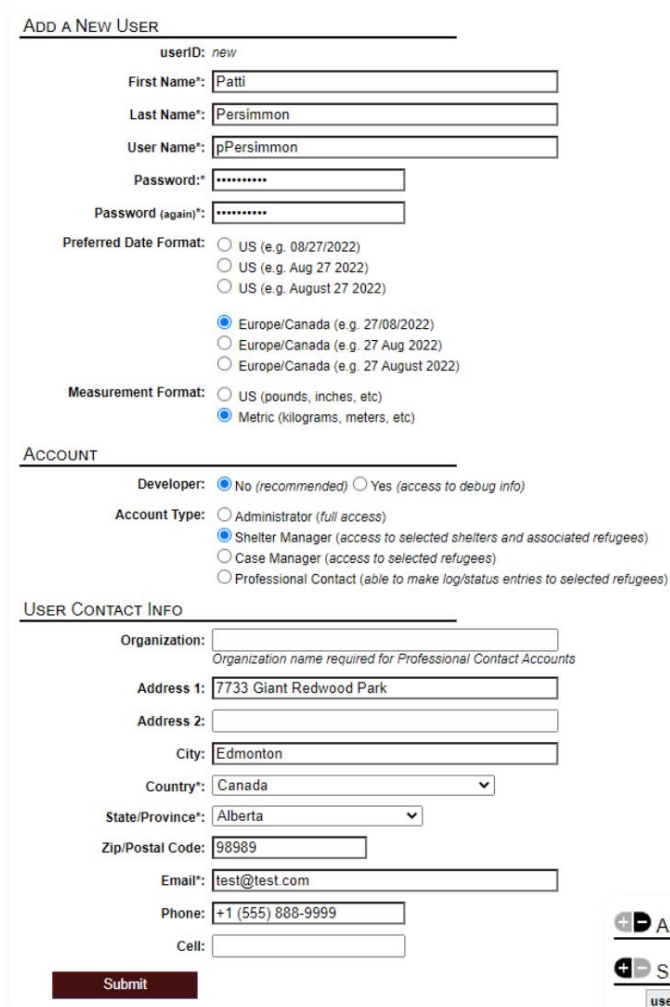

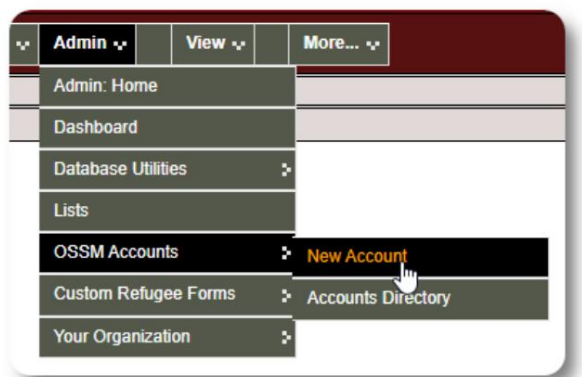

यहाँ एक नमूना नया उपयोगकर्ता प्रपत्र है। आप खाता प्रकार, दिनांक/समय प्रारूप, डीबगर स्थिति और संपर्क जानकारी का चयन कर सकते हैं।

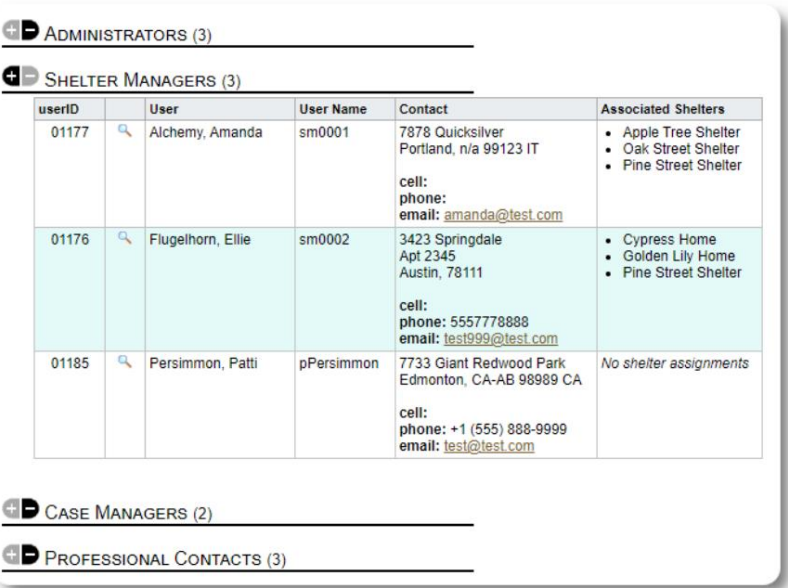

नया उपयोगकर्ता अब आपकी उपयोगकर्ता निर्देशिका में दिखाई देगा।

आश्रय प्रबंधक खातों के लिए , आपको उपयोगकर्ता को उनके आश्रयों में निर्दिष्ट करना होगा (आवर्धक ग्लास आइकन पर क्लिक करें)। पेशेवर संपर्कों और केस मैनेजरों के लिए, आपको शरणार्थी रिकॉर्ड के माध्यम से शरणार्थियों को असाइन करना होगा।

## आश्रयों

## एक नया आ්य जोड़ना

अपने OSSM डेटाबेस में स्थान जोड़ने के लिए, चुने: शरणाथी निवास => नया निवास जोड़े

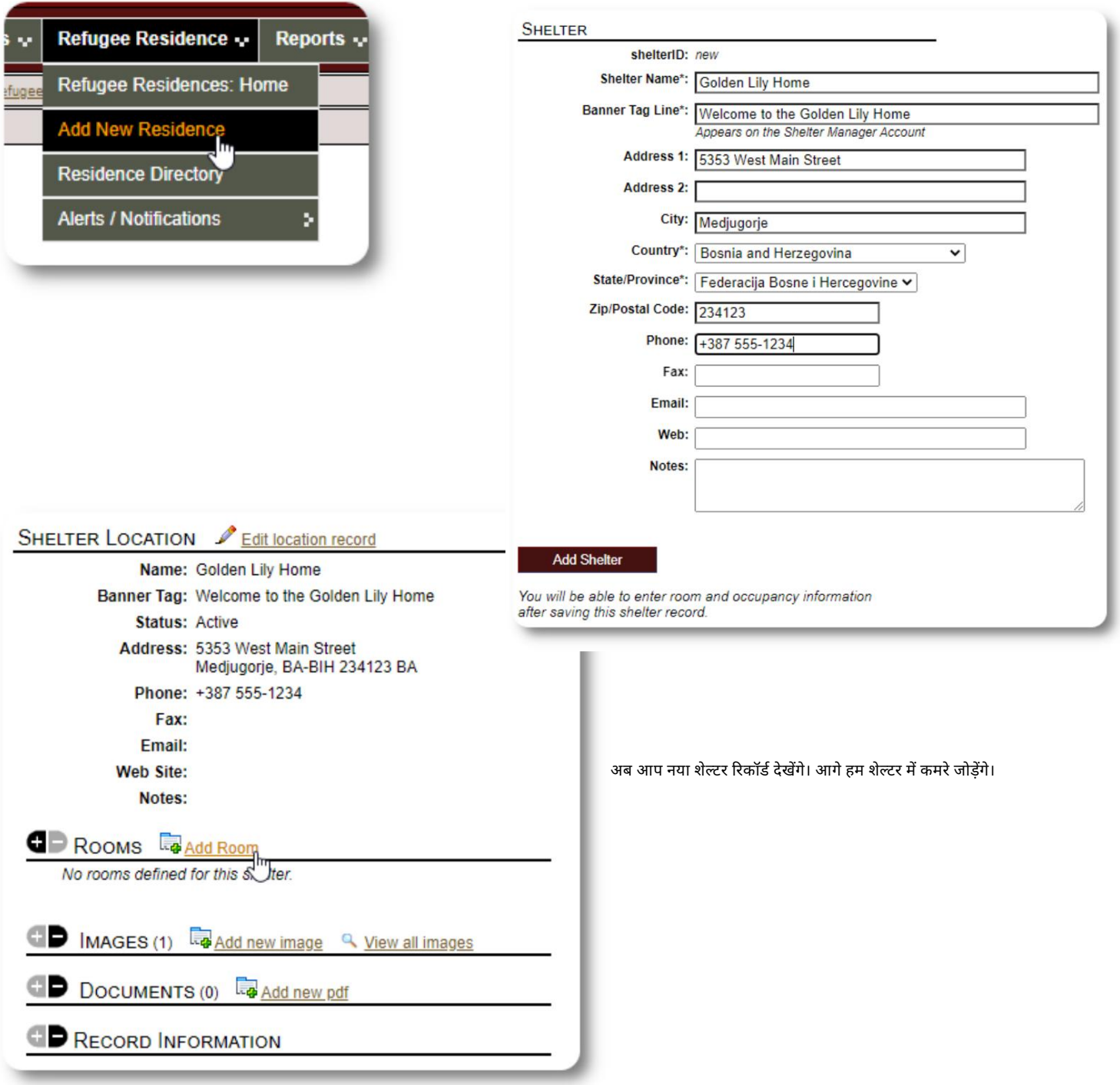

कमरे का नाम, अधिभोग और कमरे के बारे में आपके पास कोई भी नोट जोड़ें।

नोट: अधिभोग संख्या कोई कठिन सीमा नहीं है; आप अधिकतम अधिभोग से अधिक लोगों को कमरे में जोड़ सकते हैं, लेकिन व्यवस्थापक डैशबोर्ड में एक सूचना प्राप्त होगी।

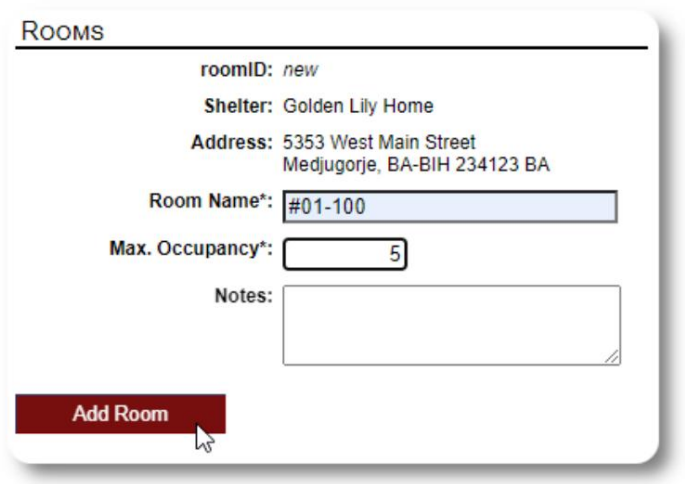

प्रक्रिया तब तक जारी रखें जब तक आप अपने सभी कमरे नहीं जोड़ लेते।

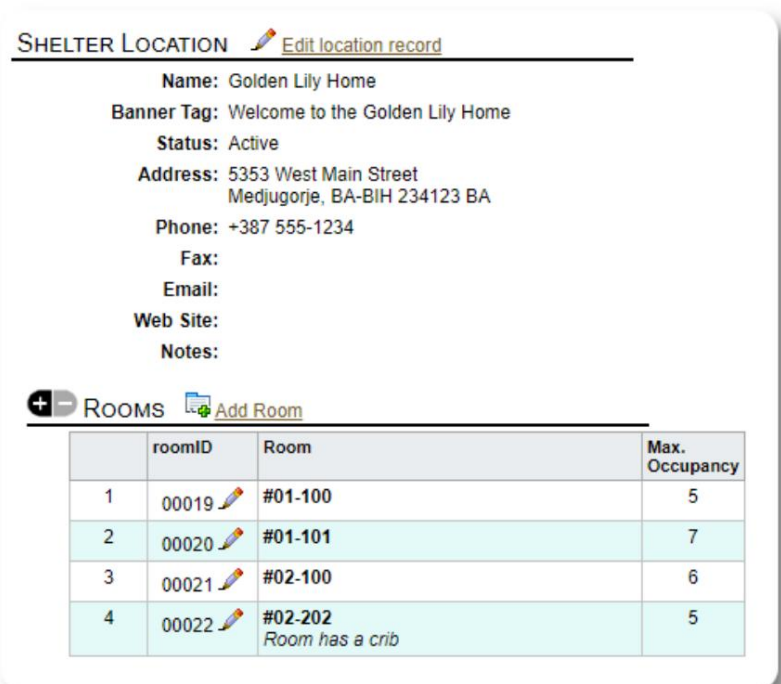

आपका नया स्थान अब संदर्भ देखें मेनू में दिखाई देगा। अब आप अपने द्वारा कॉन्फ़िगर किए गए कमरों में शरणार्थियों को असाइन कर सकतेह।

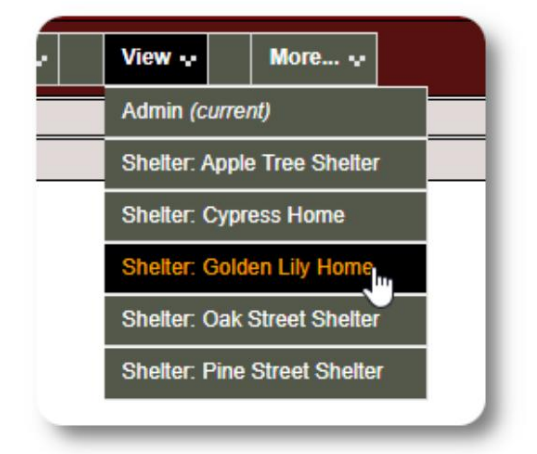

## आश्रय निर्देशिका

व्यवस्थापक अपने संगठन के आश्रयों की निर्देशिका देख सकते हैं।

अपने आश्रयों को देखने के लिए, चुनें:

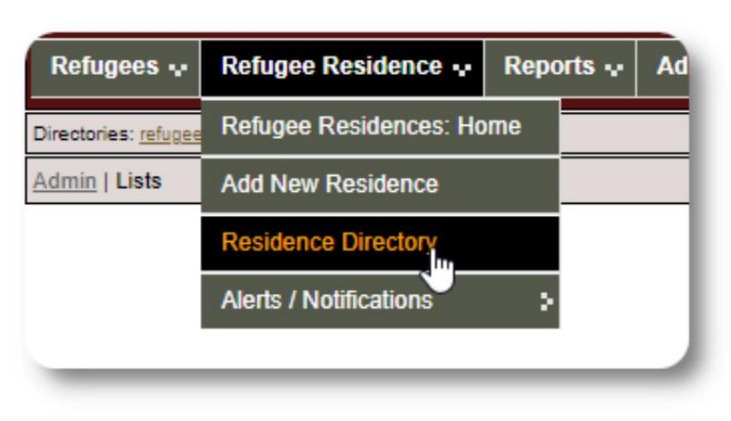

#### नमूना आश्रय निर्देशिका:

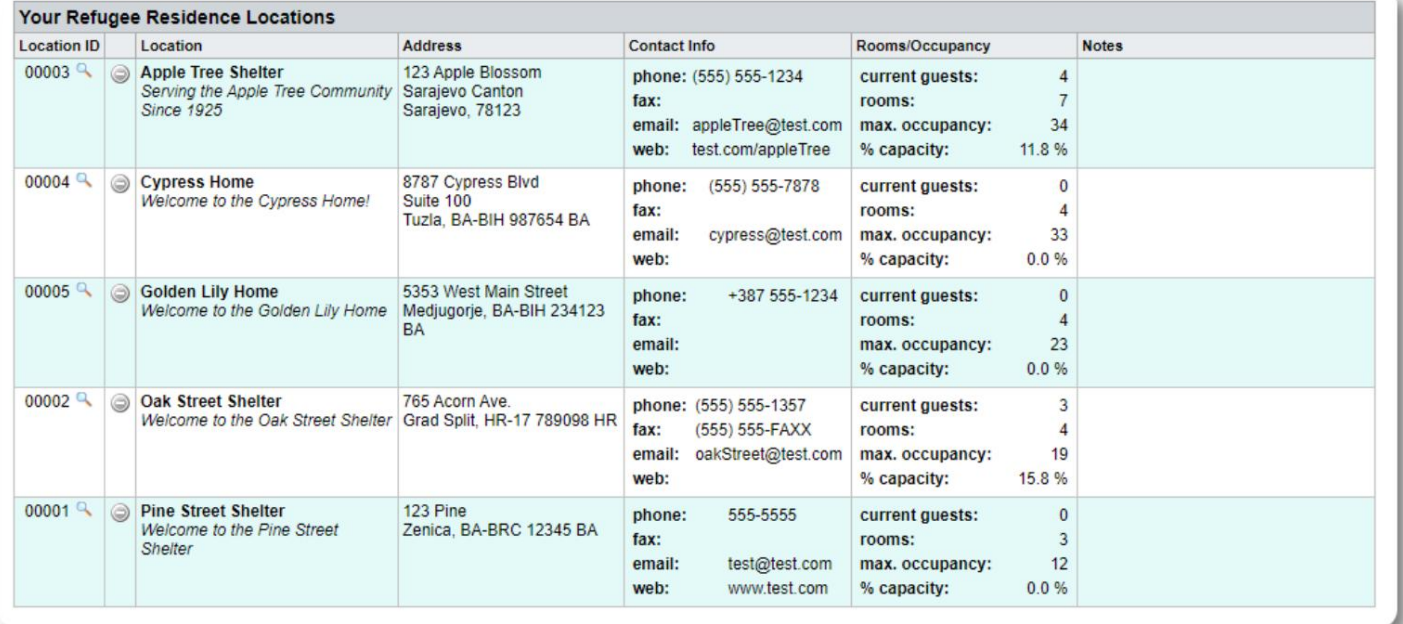

आश्रय अलर्ट और सूचनाएं

व्यवस्थापक अलर्ट और सूचनाएं बना सकते हैं जो तब चयनित शेल्टर स्क्रीन पर पोस्ट की जाती हैं।

अलर्ट रंग-कोडित होते हैं, और किसी भी आश्रय के लिए केवल सबसे हालिया अलर्ट किसी भी समय प्रदर्शित किया जाता है।

चयनित आश्रयों को तब तक सूचनाएं प्रदर्शित की जाती हैं जब तक कि उन्हें खारिज नहीं कर दिया जाता। एकाधिक सूचनाएं प्रदर्शित की जा सकती ह।

शरणार्थी निवास => अलर्ट / सूचनाएं / रंग कोड =>नया जोड़ें रंग-कोडित अलर्ट जोड़ने के लिए, चुनें:

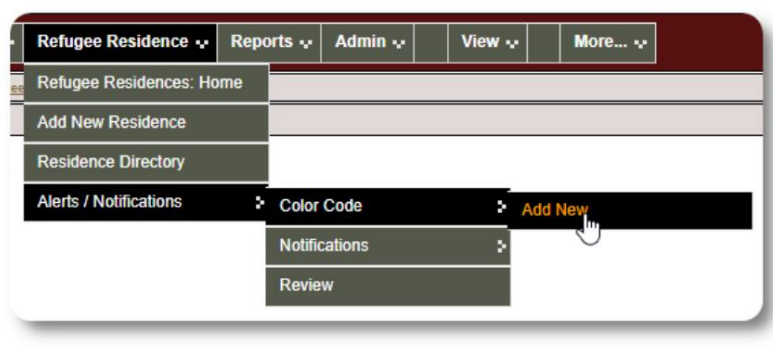

अब आप अपना अलर्ट जोड़ें और उन आश्रयों का चयन करें जो अलर्ट प्रदर्शित करगे।

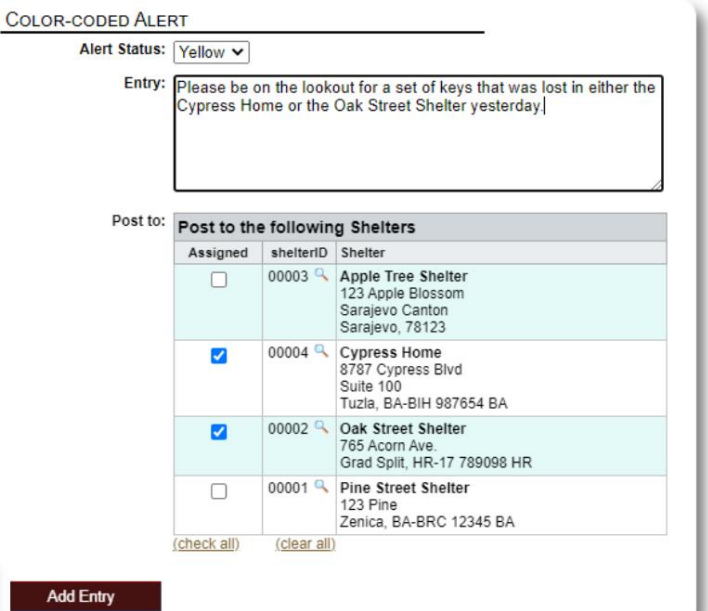

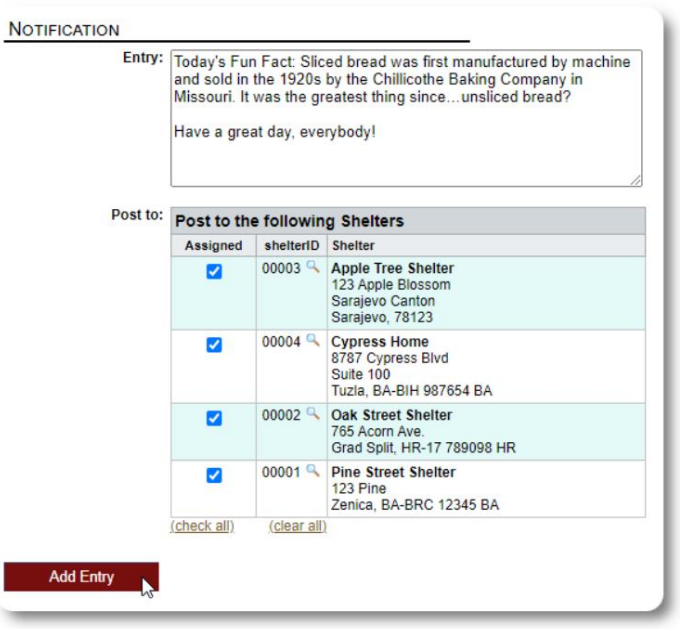

सूचनाओं को जोड़ने के लिए एक समान प्रक्रिया का उपयोग किया जाता है।

जब कोई व्यवस्थापक या आश्रय प्रबंधक हमारे नमूना आश्रय (द सरू होम) का दौरा करता है, तो उन्हें नया अलर्ट दिखाई देगा।

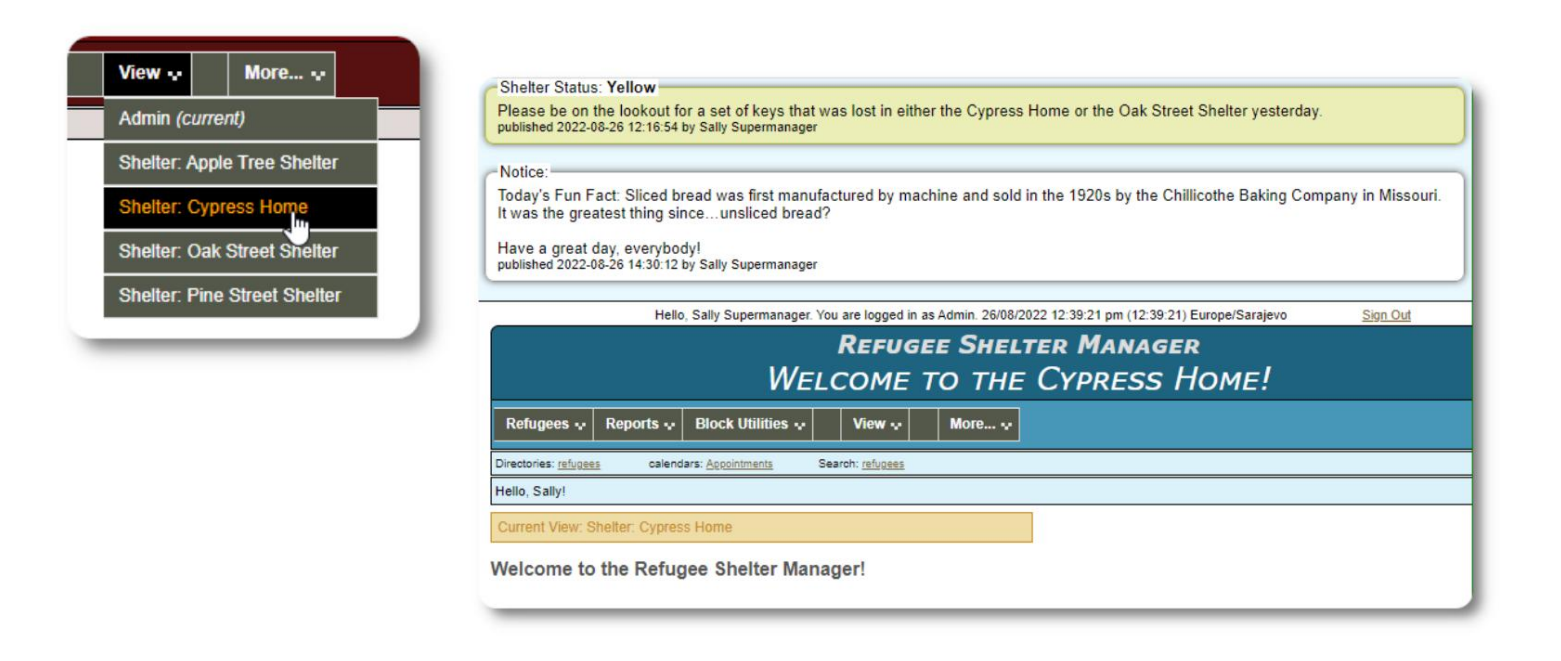

अपने अलर्ट और नोटिफिकेशन की समीक्षा करने के लिए, चुनें:

शरणार्थी निवास => अलर्ट / सूचनाएं / रंग कोड समीൡा

आप अपनी तिथि सीमा और अन्य विकल्प निर्दिष्ट कर सकते हैं।

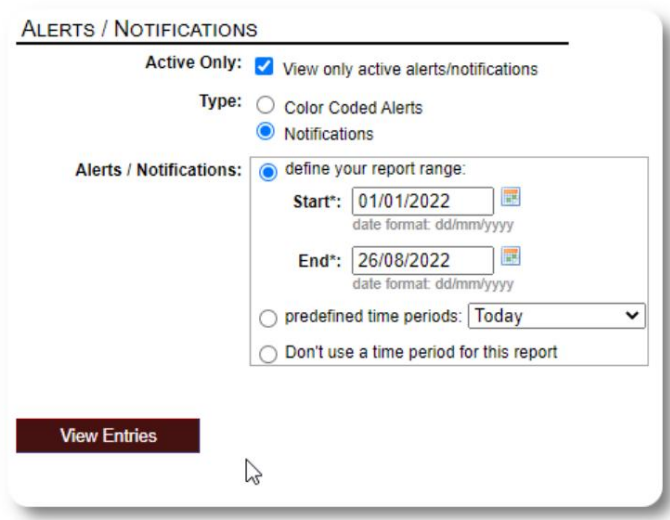

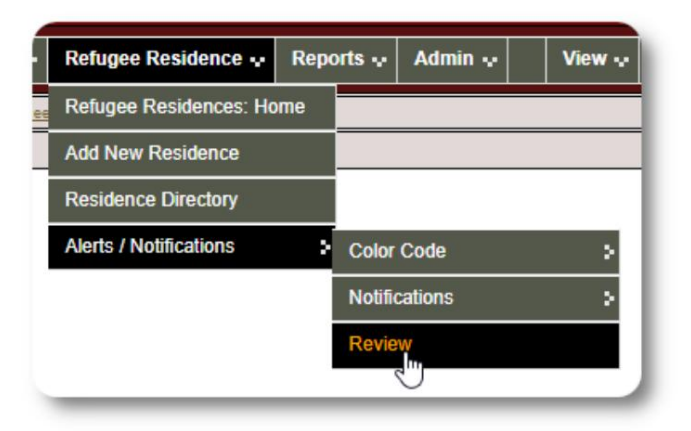

## शरणार्थी रिकॉर्ड

शरणार्थी रिकॉर्ड आपको शरणार्थी के अपने संगठन के साथ रहने के कई पहलुओं को देखने और प्रबंधित करने की अनुमति देता है।

रिकॉर्ड विभिन्न टैब में व्यवस्थित किया गया है।

किसी अनुभाग का विस्तार करने के लिए, आइकन पर क्लिक करें।

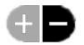

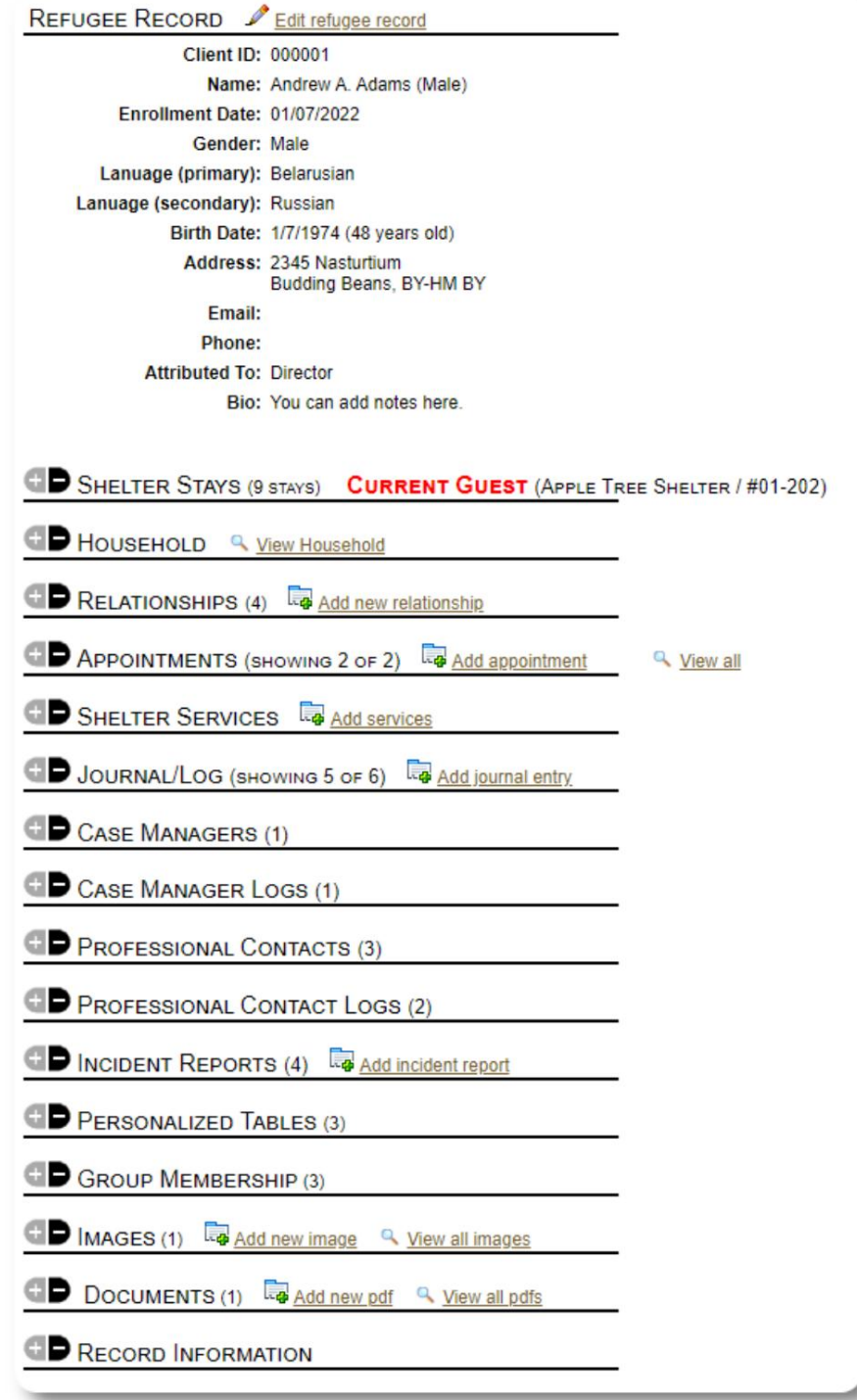

## एक नया शरणार्थी जोड़ना

#### एकल शरणाथ

व्यवस्थापक और आश्रय प्रबंधक नए शरणार्थियों को जोड़ सकते हैं। एक नया शरणार्थी जोड़ते समय, आप बुनियादी जानकारी प्रदान करते हैं। एक शरणार्थी के ठहरने, संबंधों, सेवाओं आदि के बारे में विवरण तब शरणार्थी रिकॉर्ड से प्रबंधित किया जाता है।

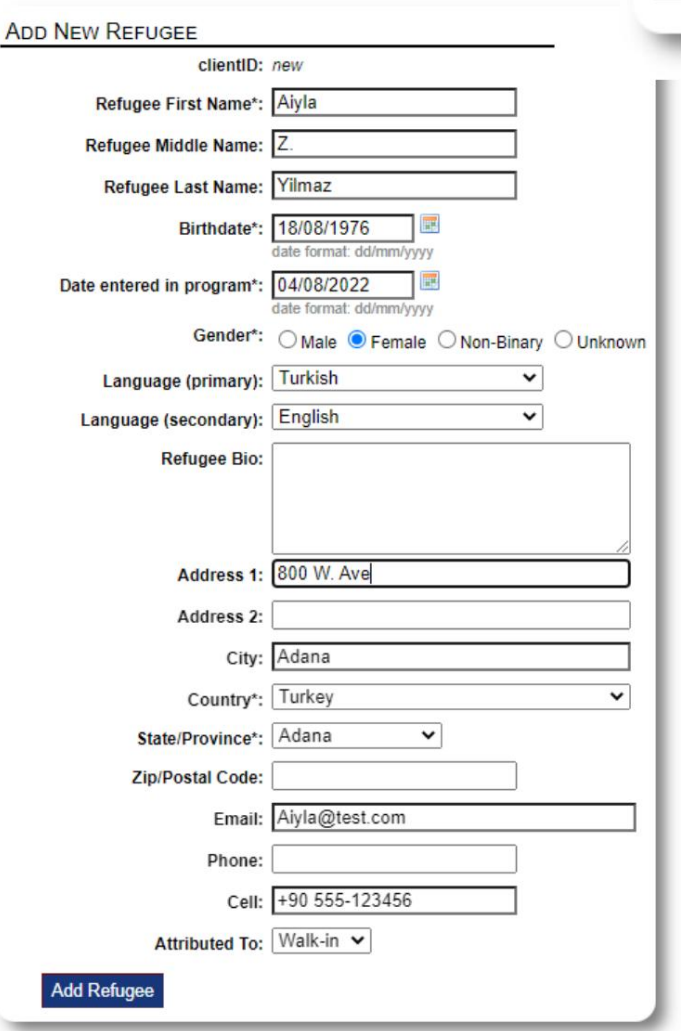

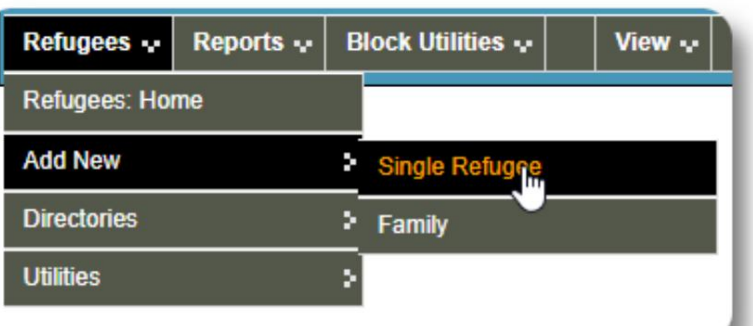

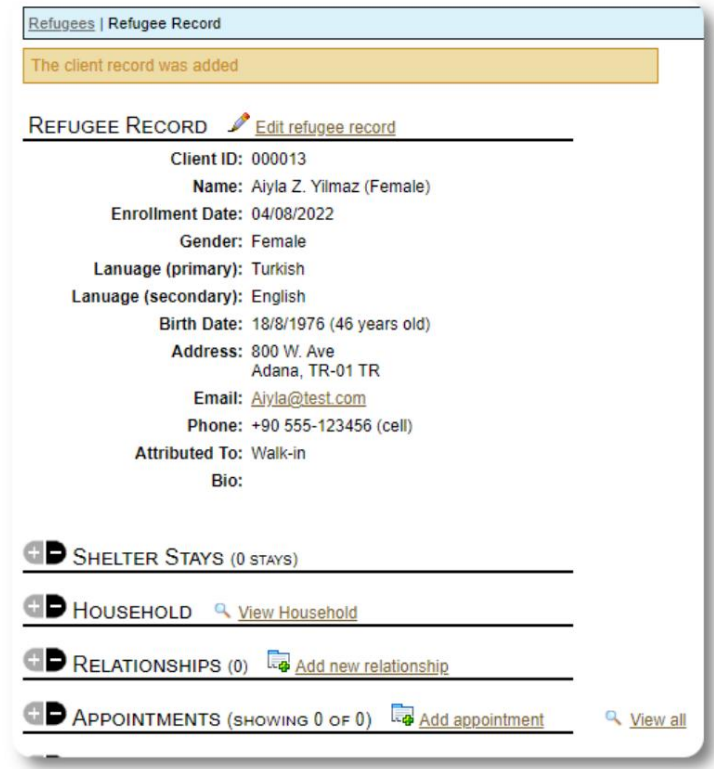

एक बार रिकॉर्ड सहेजे जाने के बाद, आपको शरणार्थी रिकॉर्ड में वापस कर दिया जाएगा। यहां से, आप शेल्टर स्टे, अपॉइंटमेंट, जर्नल प्रविष्टियां इत्यादि जोड़ सकतेह।

## एक शरणार्थी परिवार जोड़ें

आप एक बार में एक शरणार्थी परिवार भी जोड़ सकते हैं।

आप परिवार के सदस्यों की संख्या निर्दिष्ट करें:

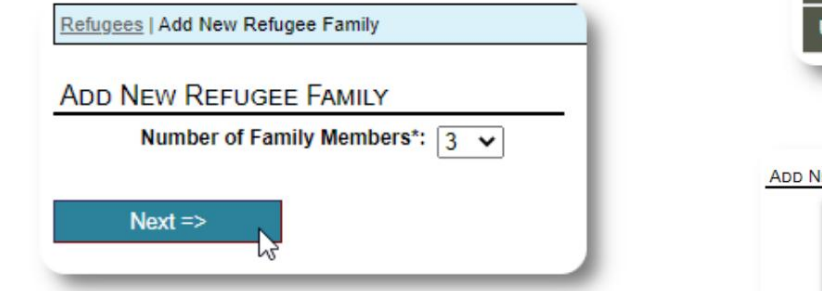

पहली एंट्री होगी घर के मुखिया अब आप परिवार के सभी सदस्य की जानकारी जोड़ सकते हैं।

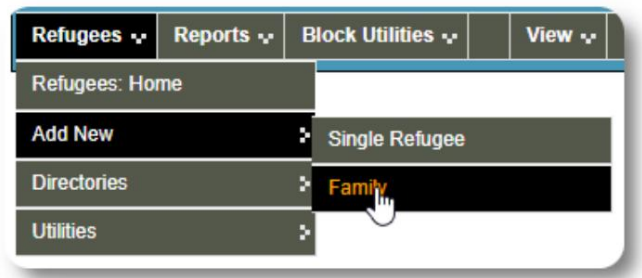

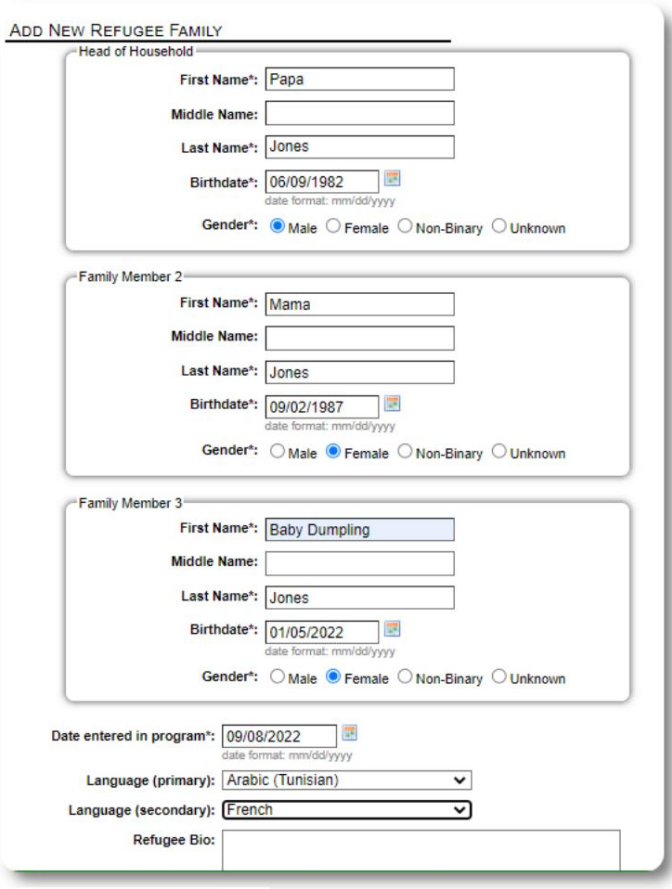

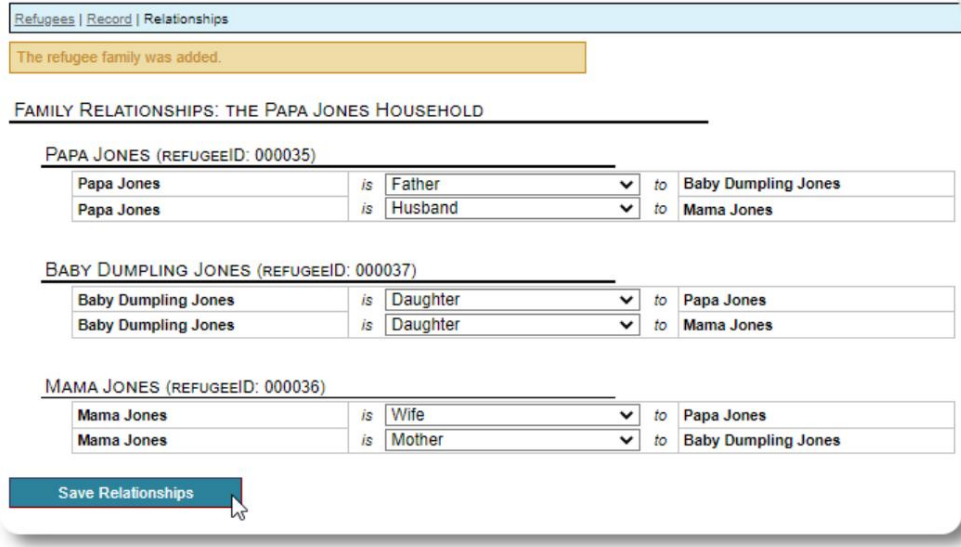

अब आप शरणार्थी पारिवारिक रिकॉर्ड जोड़ने के बाद सभी पारिवारिक संबंधों को जोड़ सकतेह।

## शरणार्थी प्रवास का प्रबंधन

शेल्टर स्टे का प्रबंधन शरणार्थी रिकॉर्ड से किया जाता है। तुम कर सकते हो:

• एक नया प्रवास जोड़ें •

एक मौजूदा निवासी को एक नए कमरे या नए आश्रय में स्थानांतरित करें • एक वर्तमान निवासी की जाँच करें • एक ऐतिहासिक प्रवास जोड़ें (एक शरणार्थी के लिए एक प्रवास

जो अतीत में किसी बिंदु पर रुका और चेक आउट किया हो)

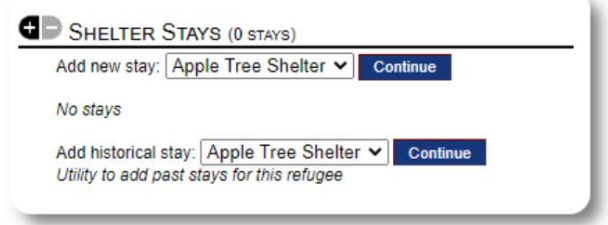

### एक शरणार्थी में जाँच

आइए Apple स्ट्रीट शेल्टर में एक नए शरणार्थी की जाँच करें:

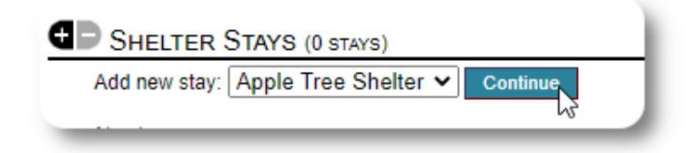

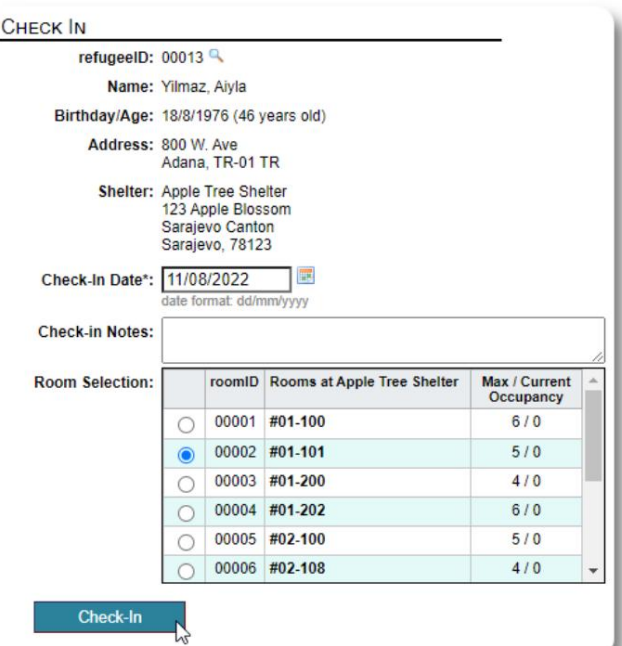

रोඅटर आपको शरणार्थी रिकॉर्ड में वापस कर दिया जाएगा। वे अब वर्तमान अतिथि के रूप में सूचीबद्ध हैं, और उपयुक्त पर दिखाई देंगे

अगर घर के मुखिया में चेकिंग कर रहे हैं, तो आप वैकल्पिक रूप से पूरे परिवार में चेक कर सकते हैं:

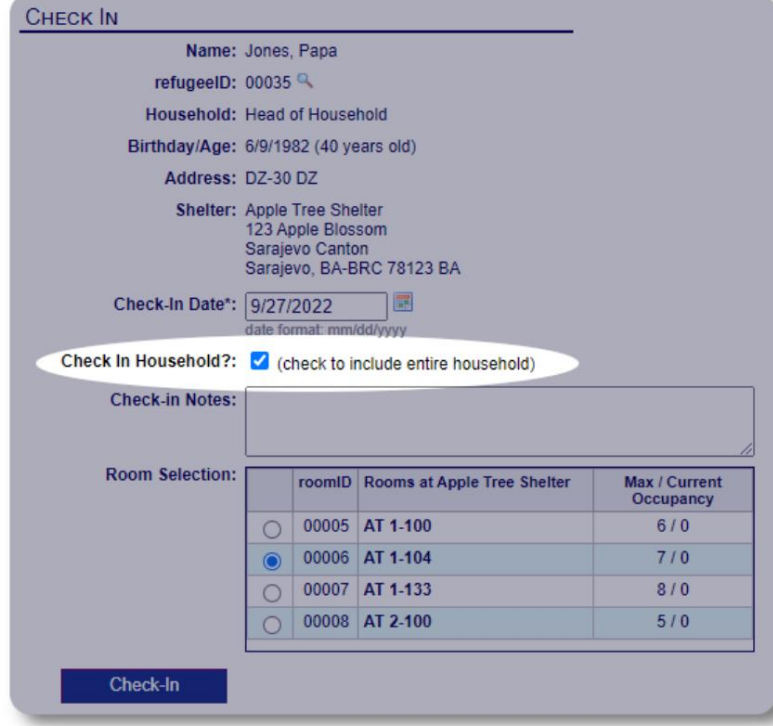

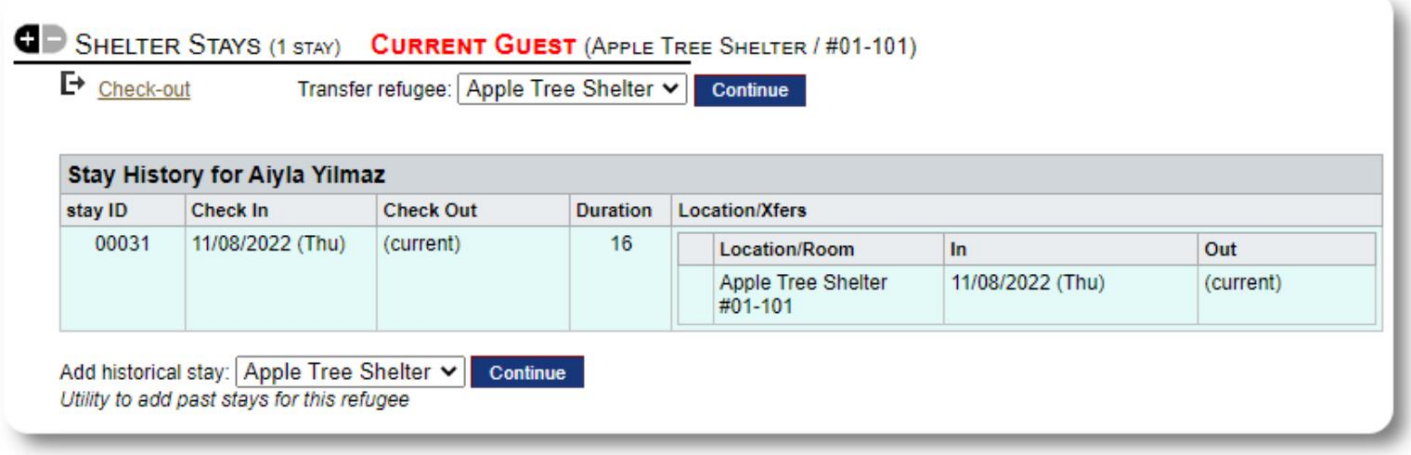

यदि यह शरणार्थी पहले आपके आश्रय में रहा है और आप अपने रिकॉर्ड अपडेट करना चाहते हैं, तो आप ऐतिहासिक प्रवास सुविधा का उपयोग कर सकतेह।

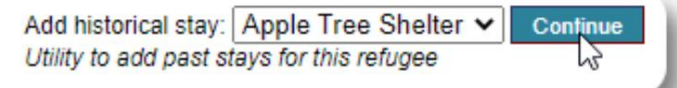

एक ऐतिहासिक प्रवास जोड़ना ऐतिहासिक ठहरने

का फॉर्म आपको कमरा, चेक-इन तिथि और चेक-आउट तिथि निर्दिष्ट करने की अनुमति देता है।

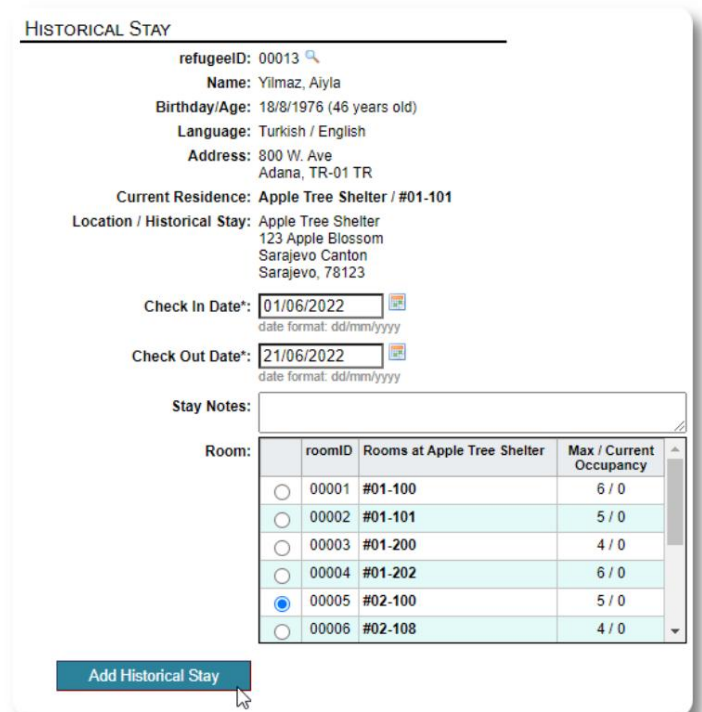

ऐतिहासिक प्रवास अब शरणार्थी के रिकॉर्ड में परिलक्षित होता है। प्रवास विभिन्न रिपोर्टों और रोस्टरों में परिलक्षित होगा।

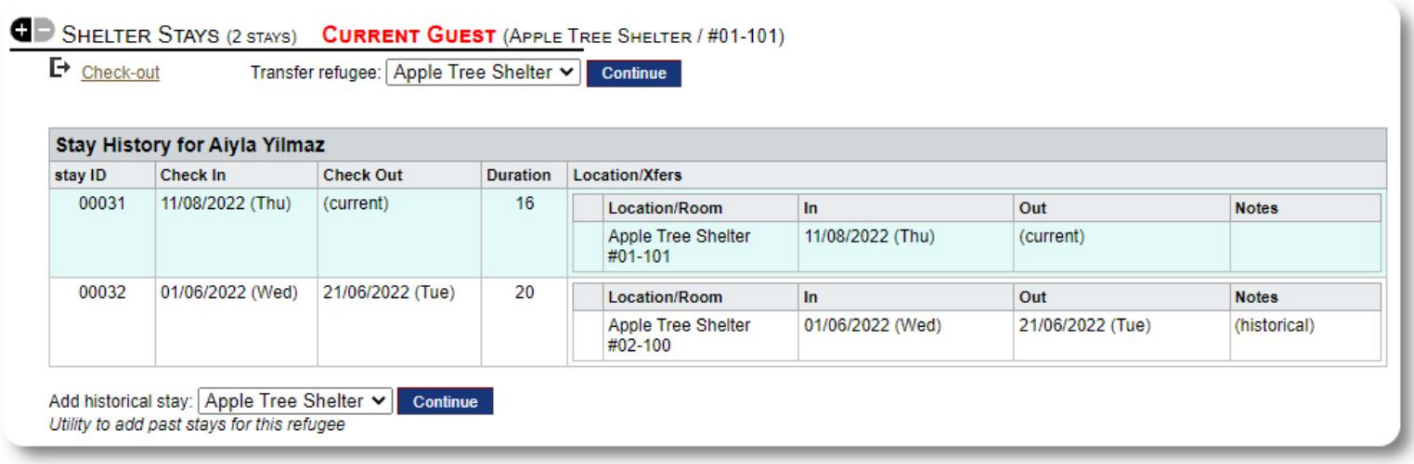

#### स्थानांतरण

आप वर्तमान मेहमानों को एक कमरे से दूसरे कमरे में या एक आश्रय से दूसरे में स्थानांतरित कर सकते ह।

शरणार्थी के रिकॉर्ड से, गंतव्य स्थानान्तरण आश्रय का चयन करें, और "जारी रखें" पर

क्लिक करें।

अब आप कमरे और स्थानांतरण तिथि का चयन कर सकते ह।

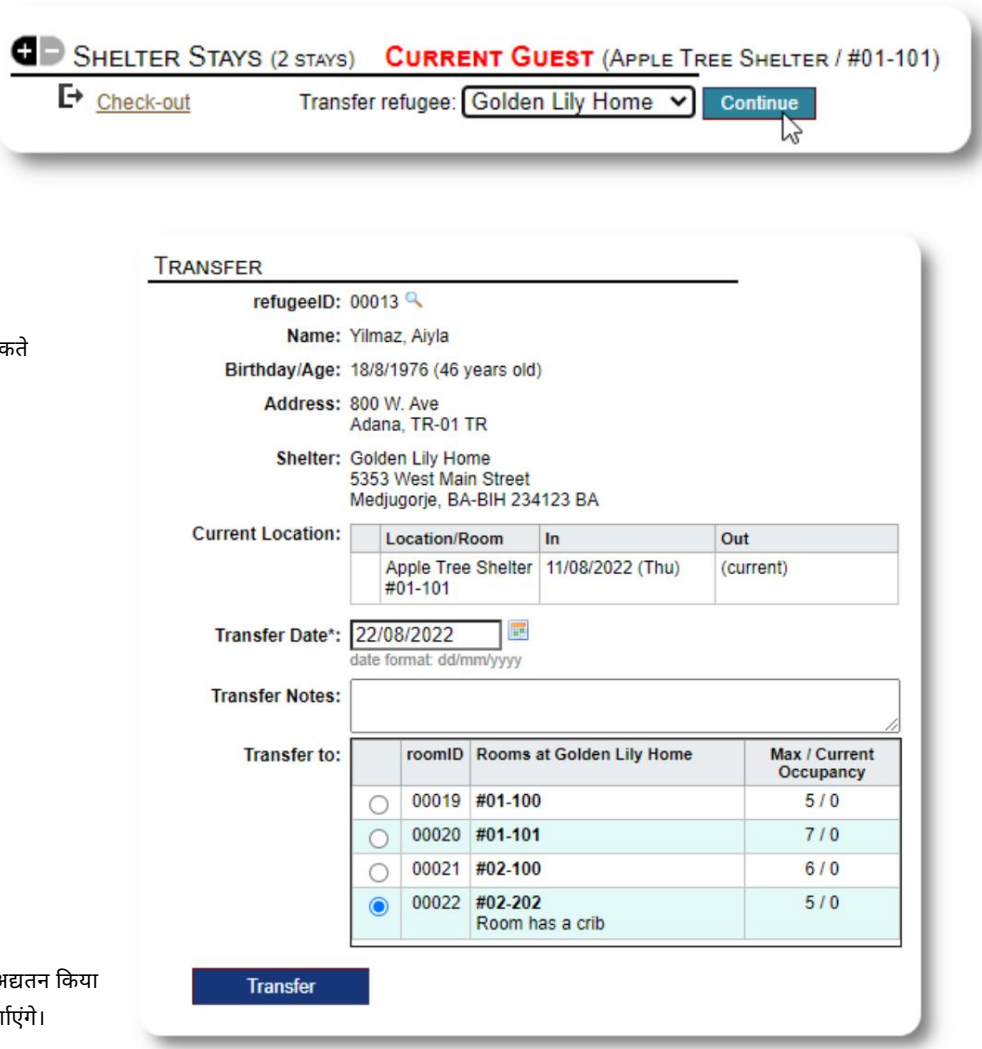

<u>शरणार्थी के रहने का रिकॉर्ड अब स्थानांतरण के साथ अद्यतन</u> गया है। अधिभोग रिपोर्ट और रोस्टर स्थानांतरण को दर्शाएंगे

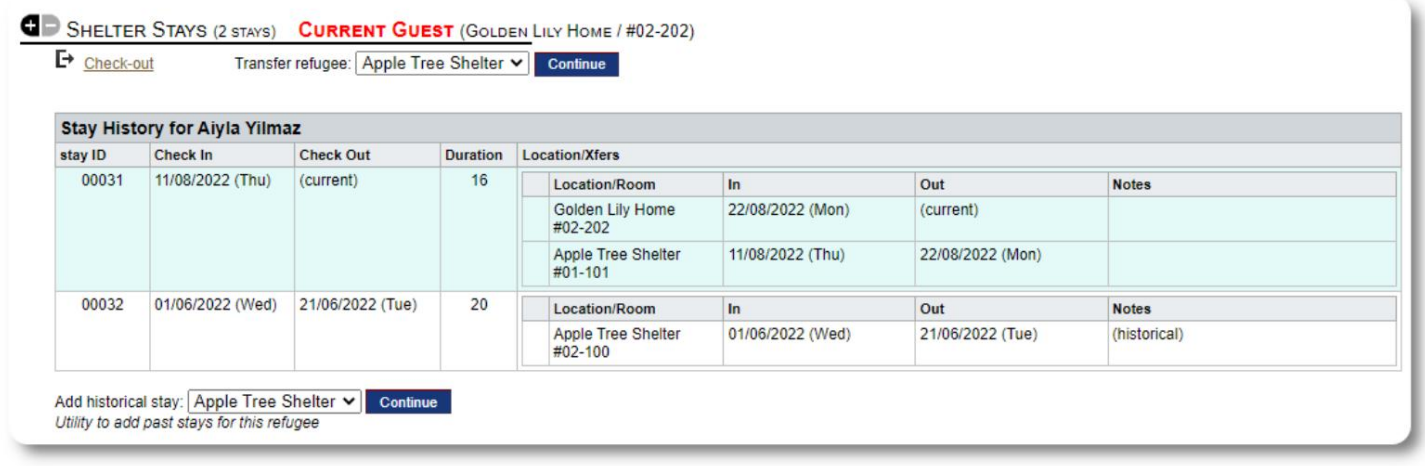

#### चेक आउट

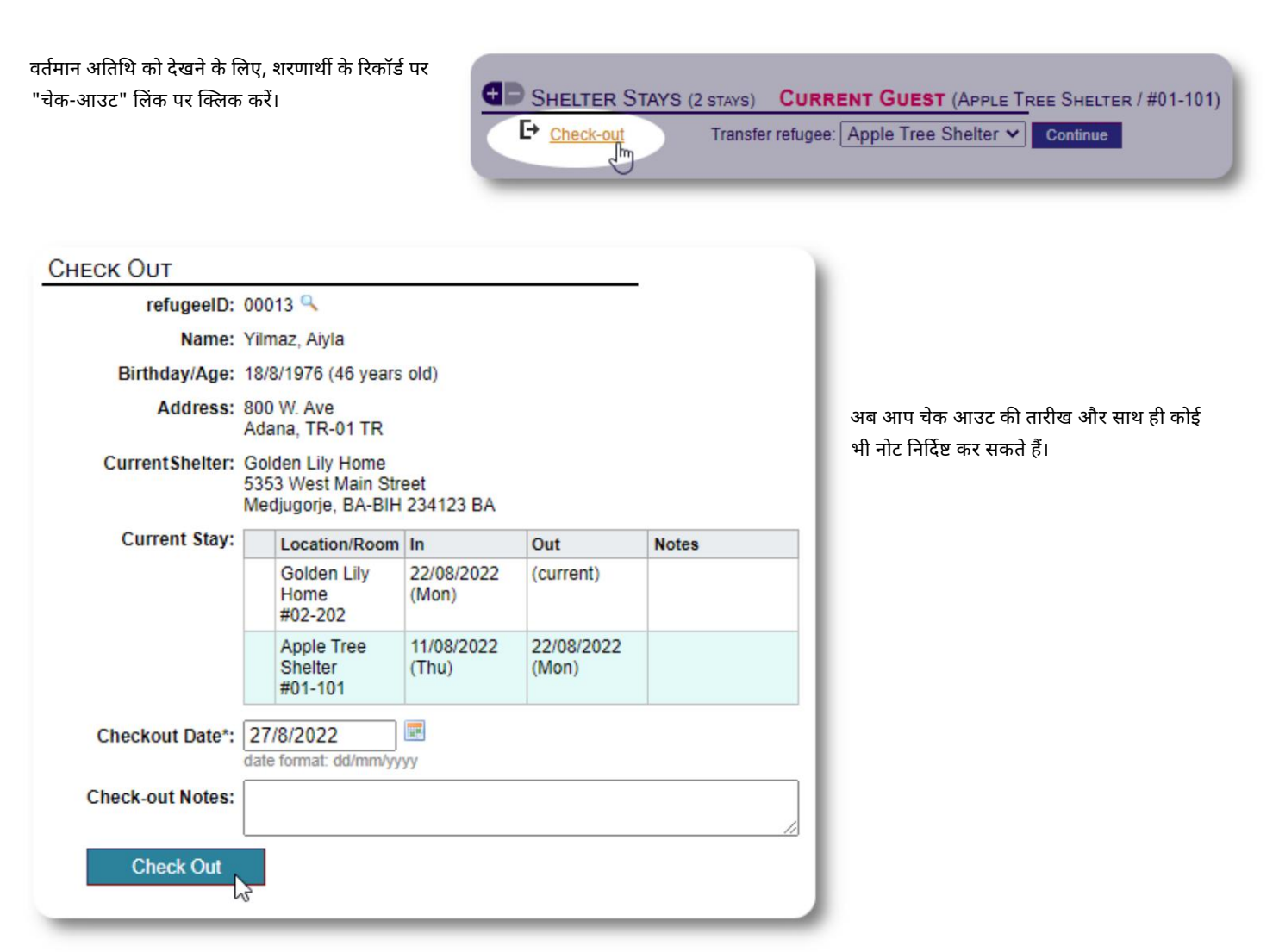

#### शरणार्थी रहने का इतिहास अब चेक-आउट को दर्शाता है।

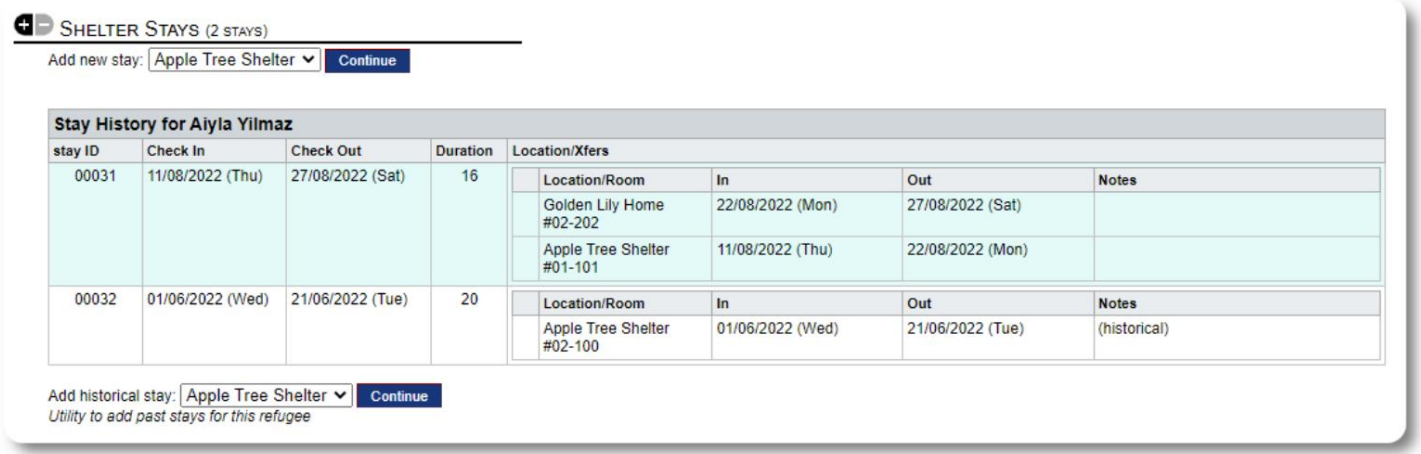

स्वनिर्धारित प्रपत्र

आप वैयक्तिकृत तालिकाएँ बनाकर अपने संगठन की ज़रूरतों को पूरा करने के लिए अपने शरणार्थियों पर डेटा संग्रह बढा सकते हैं।

यह एक शक्तिशाली विशेषता है, जो पिछले डेटाबेस ऑस्टिन ओपन-सोर्स प्रोजेक्ट के मॉड्यूल पर आधारित है, जिसे डिलाइटफुल लेबर कहा जाता है। रमणीय श्रम उपयोगकर्ता की मार्गदर्शिका इस अनुकूलित प्रपत्र सुविधा का विवरण देती है:

https://www.delightfullabor.com/userGuide/index.php/administrative-features/personalization

अन्य रिकॉर्ड अनुभाग

#### शरणार्थियों को जोडना: रिश्ते और परिवार

आप अपने शरणार्थियों को रिश्तों और परिवारों के माध्यम से अन्य शरणार्थियों से जोड़ सकते हैं।

OSSM प्रोजेक्ट पिछले डेटाबेस ऑस्टिन ओपन सोर्स प्रोजेक्ट से संबंध और घरेलू मॉड्यूल का उपयोग करता है जिसे डिलाइटफुल लेबर कहा जाता है। रमणीय श्रम उपयोगकर्ता की मार्गदर्शिका इन मॉड्यूलों का विवरण देती है।

परिवार: https://www.delightfullabor.com/userGuide/index.php/people/other-people-topics/households

संबंध: https://www.delightfullabor.com/userGuide/index.php/people/other-people-topics/relationships

## अपॉइंटमेंट और कैलेंडर

नियुक्तियों को शरणार्थी के कार्यक्रम में जोड़ा जा सकता है।

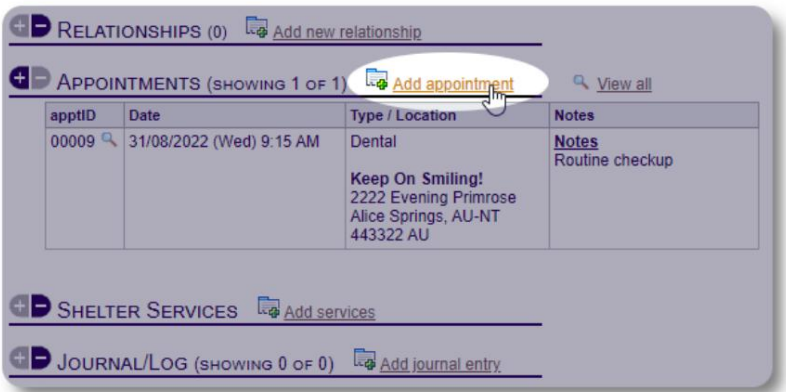

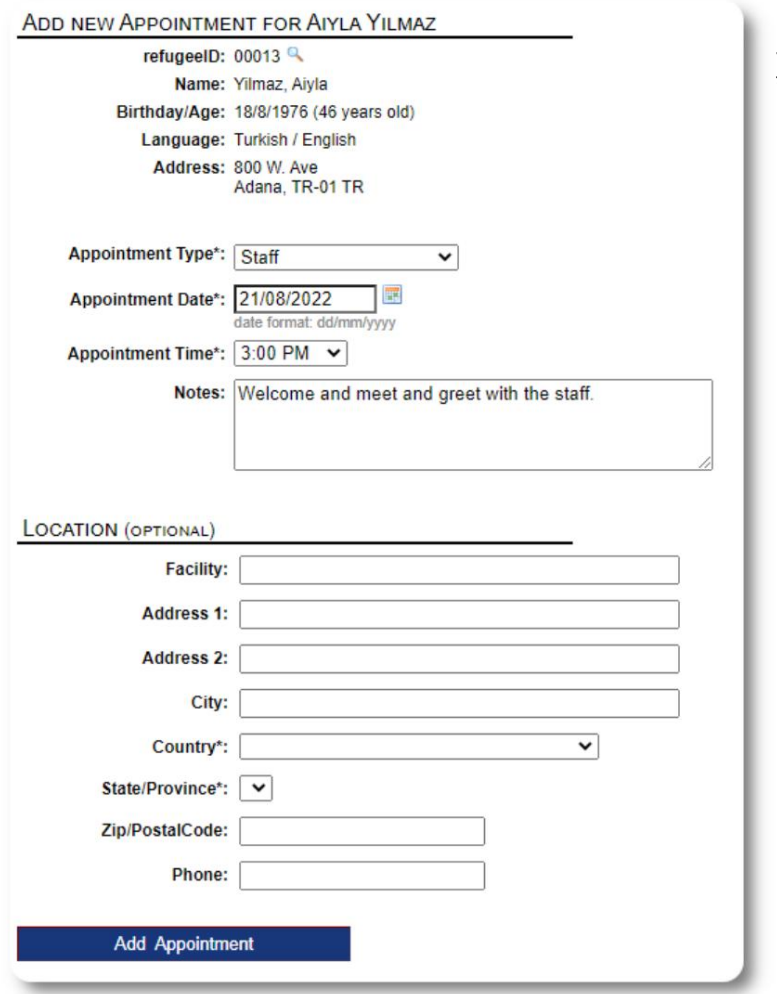

अपॉइंटमेट प्रकार सूची को व्यवस्थापको द्वारा "व्यवस्थापक => सूचियाँ" के अंतर्गत प्रबंधित किया जा सकता है।

Machine Translated by Google

अपने आश्रय के वर्तमान या पिछले मेहमानों के लिए नियुक्तियों को देखने के लिए, "नियुक्तियाँ" लिंक पर क्लिक करें:

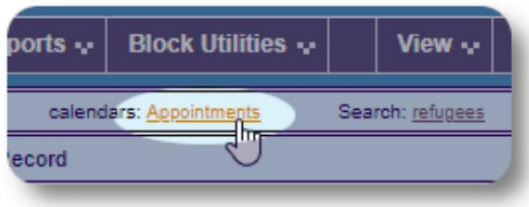

कैलेंडर आपके आश्रय के लिए दिए गए महीने में नियुक्तियों को दिखाएगा।

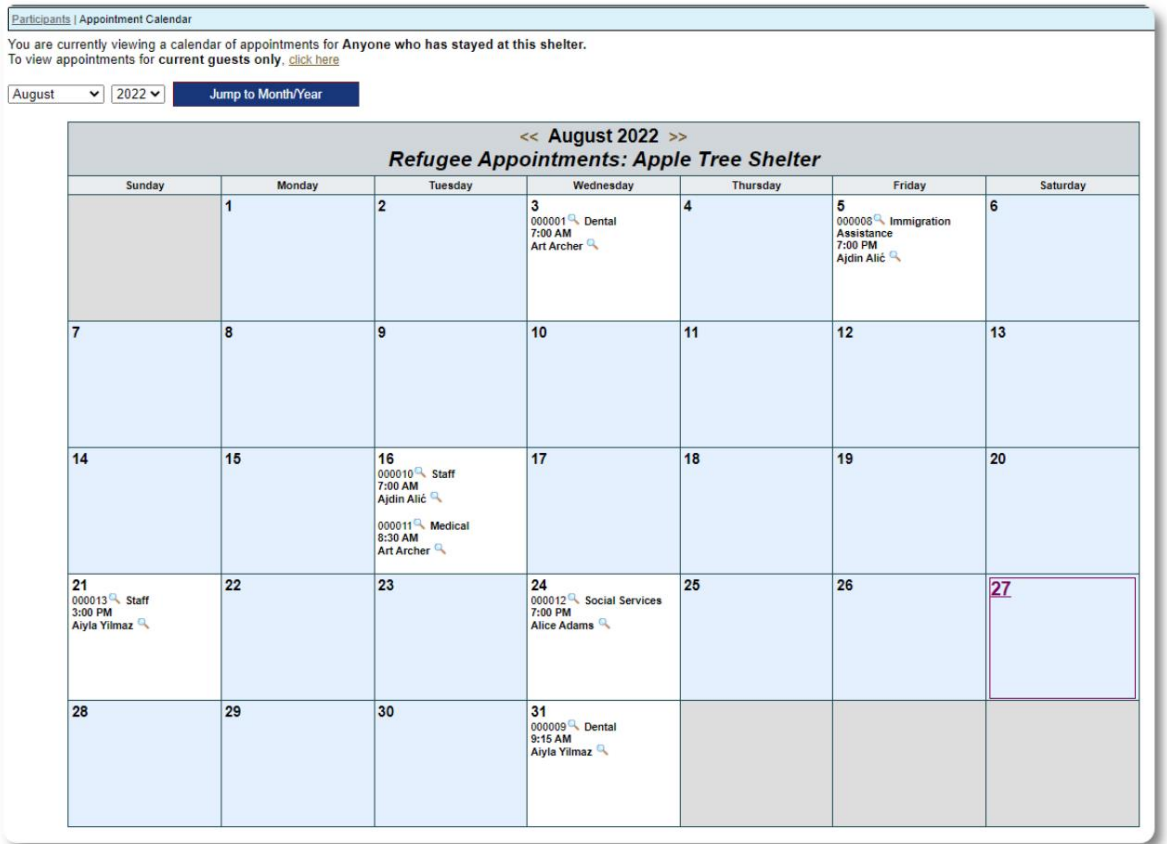

जब आप किसी अपॉइंटमेंट रिकॉर्ड को संपादित करते हैं, तो आप अनुवर्ती जानकारी जोड़ सकतेह।

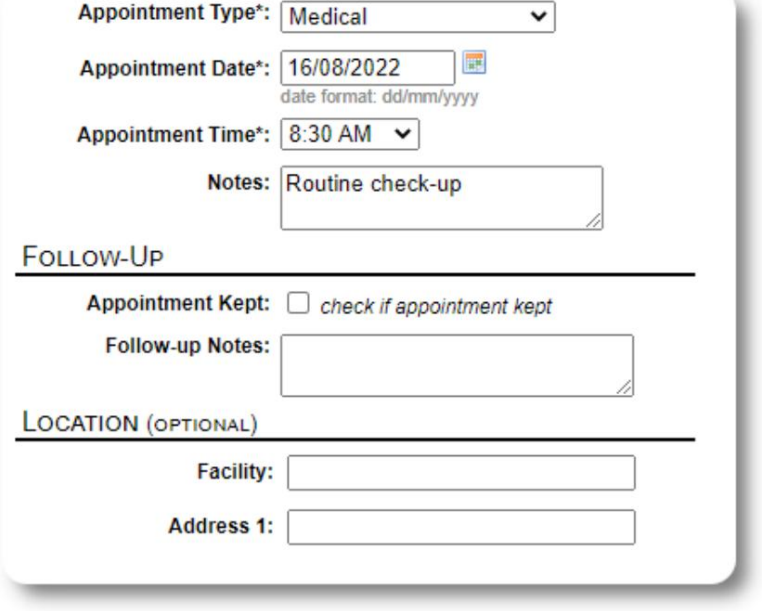

#### सेवाएं

व्यवस्थापक या आश्रय प्रबंधक आपके मेहमानों के लिए दैनिक आधार पर सेवाओं को लॉग कर सकता है।

शरणार्थी रिकॉर्ड से, "सेवाएँ जोड़ें" लिंक पर क्लिक करें।

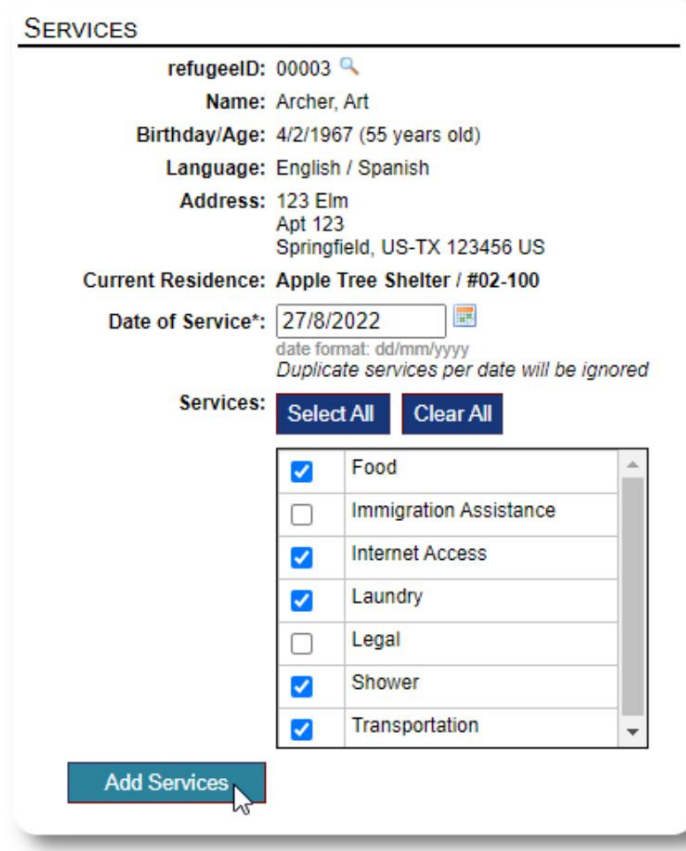

आप शरणार्थी के रिकॉर्ड पर "सेवा लॉग" पर क्लिक करके पूर्ण सेवा इतिहास भी देख सकतेह।

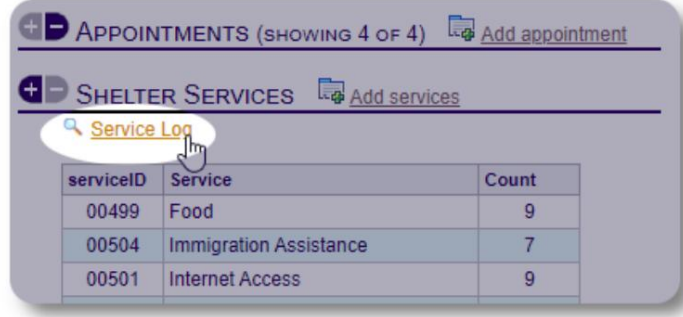

यदि आप लोगों के समूह के लिए समान सेवाएं प्रदान करते हैं, तो रिकॉर्डिंग सेवाओं को एक ब्लॉक सुविधा के रूप में भी किया जा सकता है। यह एक अच्छा समय बचाने वाला है।

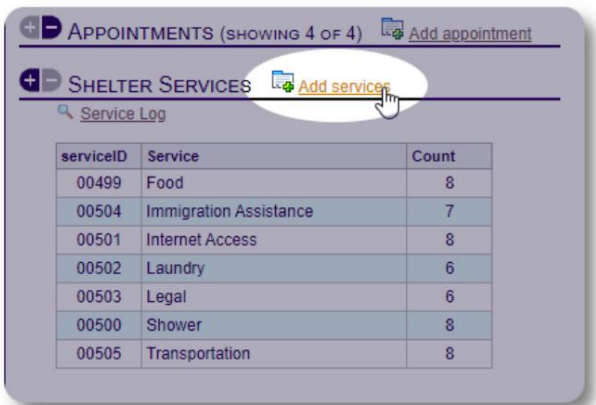

एक या अधिक सेवाओं, सेवा की तिथि का चयन करें, फिर रिकॉर्ड सहेजें।

सेवाओं की सूची "व्यवस्थापक / सूचियाँ" के अंतर्गत व्यवस्थापक द्वारा प्रबंधित की जाती है।

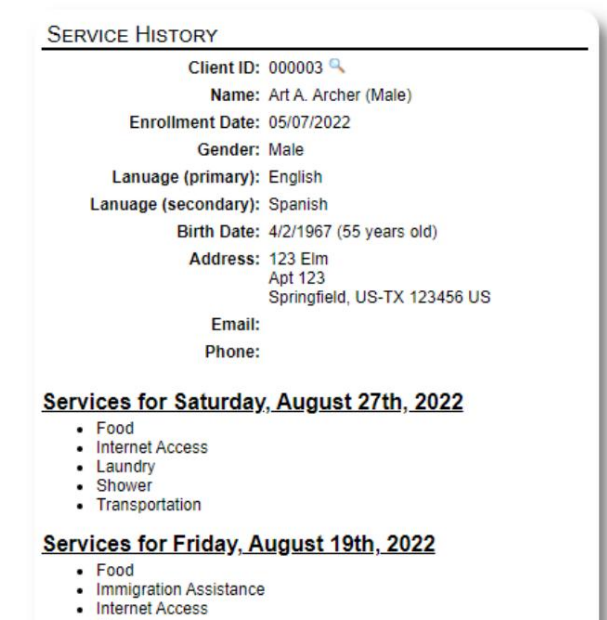

- Shower
- Transportation

Services for Wednesday, August 17th, 2022

- Food<br>• Internet Access
- Laundry
- 
- Shower<br>• Transportation

### जर्नल / लॉग

#### व्यवस्थापक या आश्रय प्रबंधक आपके प्रत्येक शरणार्थी के लिए एक पत्रिका रख सकता है।

पत्रिका शरणार्थी के रिकॉर्ड पर दिखाई देती है, जिसे तिथि के अनुसार समूहीकृत किया जाता है। सभी प्रविष्टियों को देखने के लिए एक रिपोर्ट के लिंक के साथ पांच सबसे हाल की प्रविष्टियां प्रदर्शित की जाती हैं।

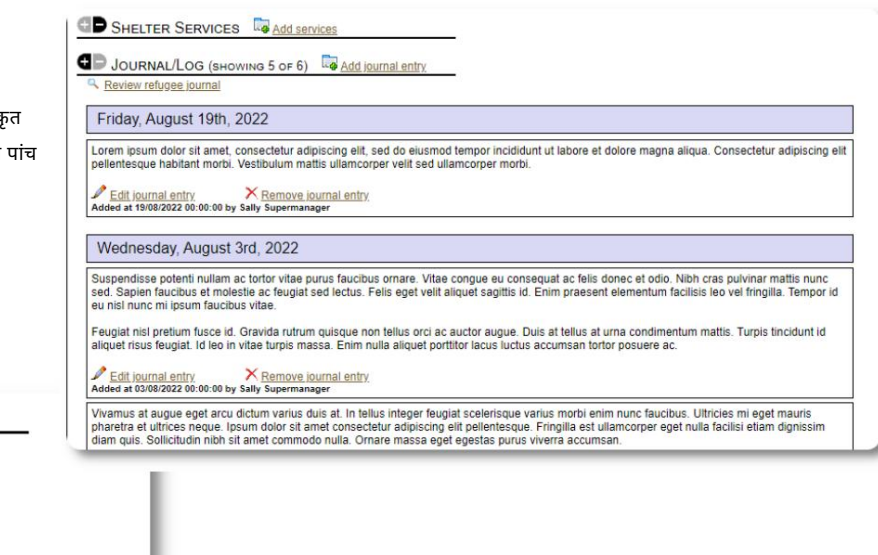

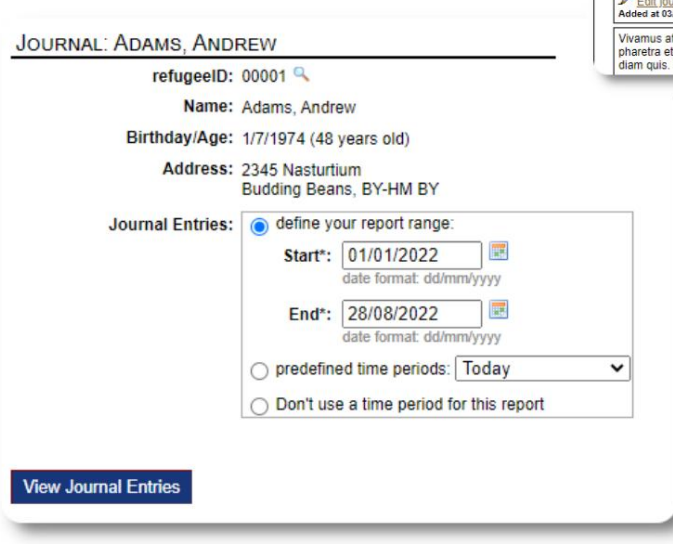

### केस मैनेजर / पेशेवर संपर्क

शरणार्थी के रिकॉर्ड से, आप केस मैनेजर और पेशेवर संपर्क असाइन कर सकते हैं। ध्यान दें कि उपलब्ध संपर्कों की सूची में प्रकट होने के लिए केस मैनेजर / पेशेवर संपर्कों के पास OSSM खाते होने चाहिए।

प्रशासक और आश्रय प्रबंधक पेशेवर संपर्कों और केस प्रबंधकों द्वारा की गई प्रविष्टियों को भी देख सकते हैं (केवल पढने के लिए) ।

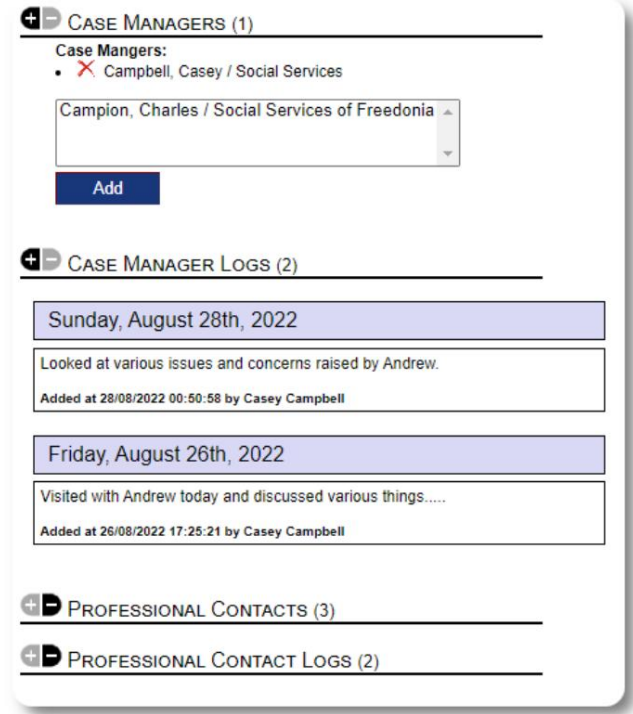

## घटना रिपोर्ट

कभी-कभी आपके पास एक शरणार्थी के साथ एक स्थिति हो सकती है जिसे आपको ध्वजांकित करने की आवश्यकता होती है।

आप शरणार्थी के रिकॉर्ड से घटना की रिपोर्ट बना सकते हैं। आप घटना रिपोर्ट से "प्रतिबंधित" स्थिति भी सेट (या अनसेट) कर सकते हैं ।

प्रशासनिक डैशबोर्ड पिछले सात दिनों की सभी घटना रिपोर्ट दिखाता है। आश्रय प्रबंधक स्क्रीन से, उपयोगकर्ता किसी भी समय सीमा के लिए घटना रिपोर्ट की समीक्षा कर सकते हैं।

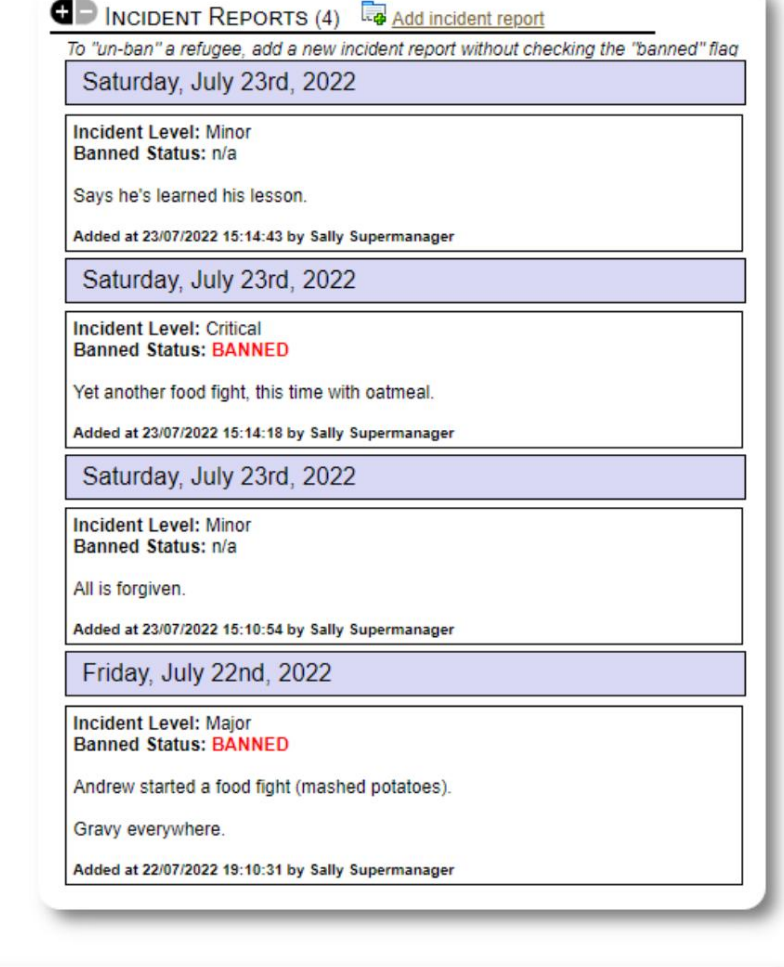

#### PERSONALIZED TABLES (3)

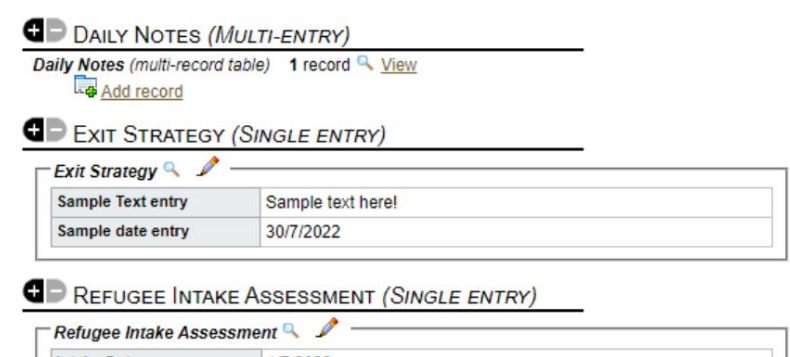

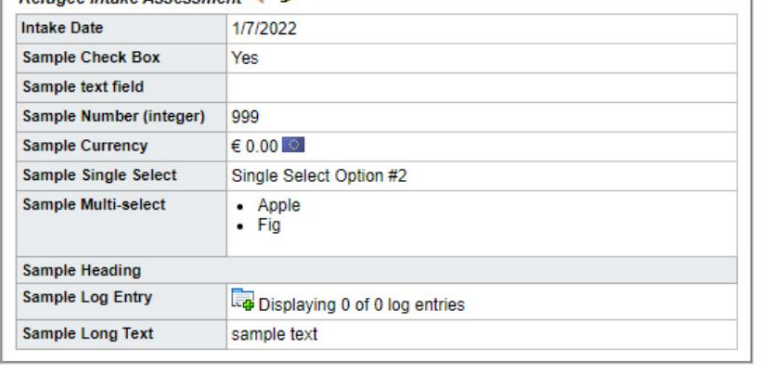

།नजीकृत टेबल

आपके संगठन के लिए आवश्यक सभी विशिष्ट जानकारी को प्रबंधित करने में आपकी सहायता के लिए, आप व्यक्तिगत शरणार्थी तालिकाएँ बना सकते हैं।

(व्यक्तिगत तालिकाओं के बारे में अधिक जानकारी पृष्ठ 42 पर पाई जा सकती है आपने अपनी वैयक्तिकृत तालिकाओं को कैसे कॉन्फ़िगर किया है, इसके आधार पर यह अनुभाग अलग-अलग होगा।

शरणार्थी के रिकॉर्ड से, आप वैयक्तिकृत जानकारी की समीक्षा और संपादन कर सकते हैं।

#### समूह वापक

विभिन्न शरणार्थी समूह बना सकता है । शरणार्थी के रिकॉर्ड से, आप इन समूहों में एक शरणार्थी की सदस्यता का प्रबंधन कर सकते हैं।

व्यवस्थापक तब समूह रिपोर्ट चला सकता है। उदाहरण के लिए, क्या आपको आज रात के खाने को ठीक करने में सहायता प्राप्त करने की आवश्यकता है? आप उन शरणार्थियों की खोज कर सकते हैं जो "स्वयंसेवक: रसोई सहायता" समूह के सदस्य हैं।

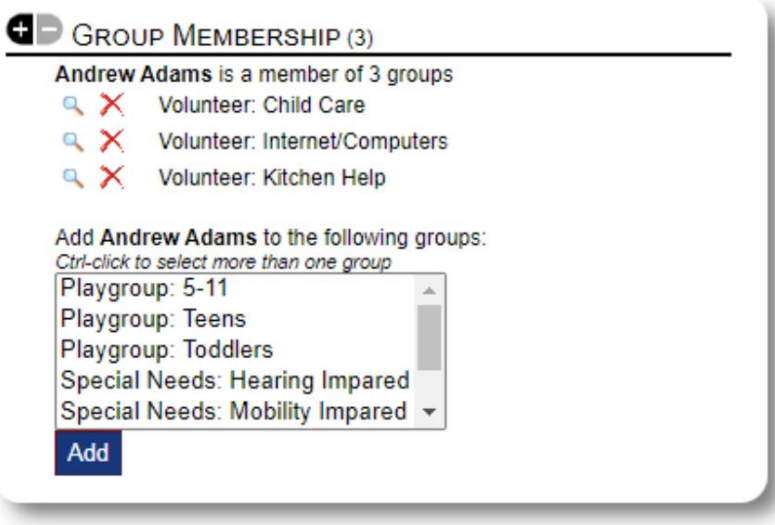

## मीडिया लाइब्रेरी

आप शरणार्थी के रिकॉर्ड में चित्र (jpg, gif, png) संलग्न कर सकते हैं।

आप दस्तावेज़ (पीडीएफ) भी अपलोड कर सकते हैं।

अपलोड की गई छवियों का आकार थंबनेल और बड़े रिज़ॉल्यूशन दोनों में बदल दिया जाता है। किसी छवि को पूर्ण रिज़ॉल्यूशन में देखने के लिए, थंबनेल पर क्लिक करें।

नमूना चित्रों के ༏लए https࿓࿓www.freepik.com࿓को ध൸यवाद।

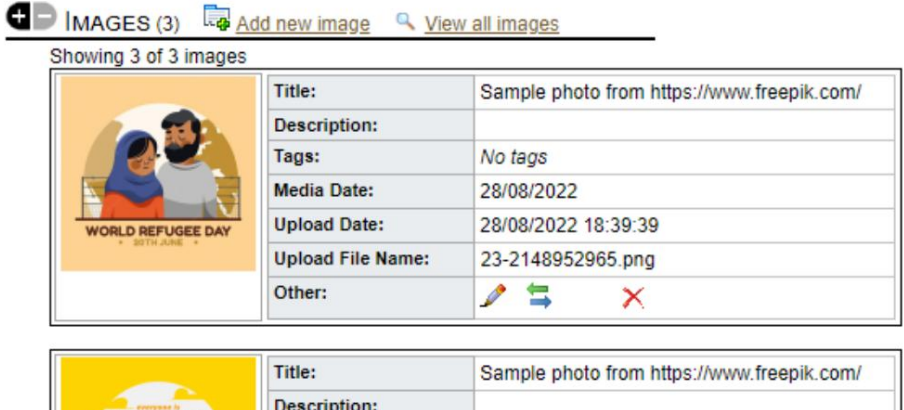

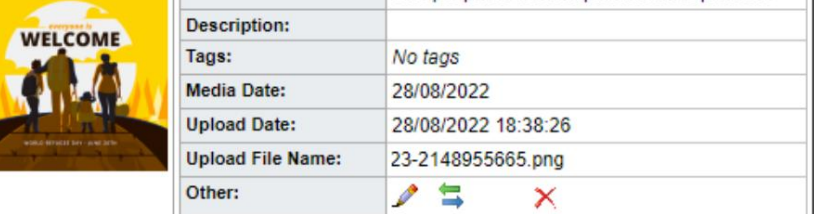

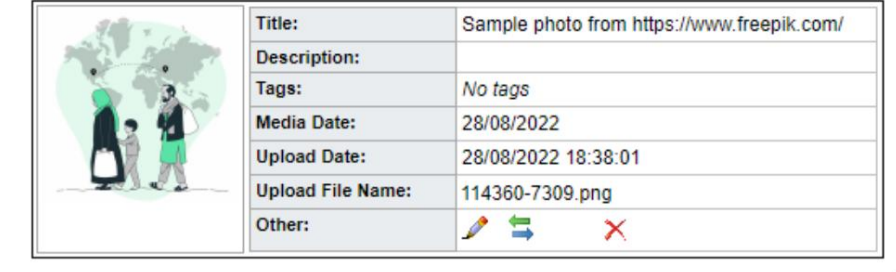

#### ब्लॉक यूटिलिटीज

किसी भी रोस्टर पर आने वाले किसी भी या सभी शरणार्थियों के लिए चेक-आउट करें। उपयोगिता आपको जर्नल प्रविष्टियों, सेवाओं, या . को शीघ्रता से अद्यतन करने की अनुमति देती है शरणार्थी रिकॉर्ड के समूह को तुरंत अपडेट करने की आवश्यकता है? खंड

#### जर्नल प्रविष्टि

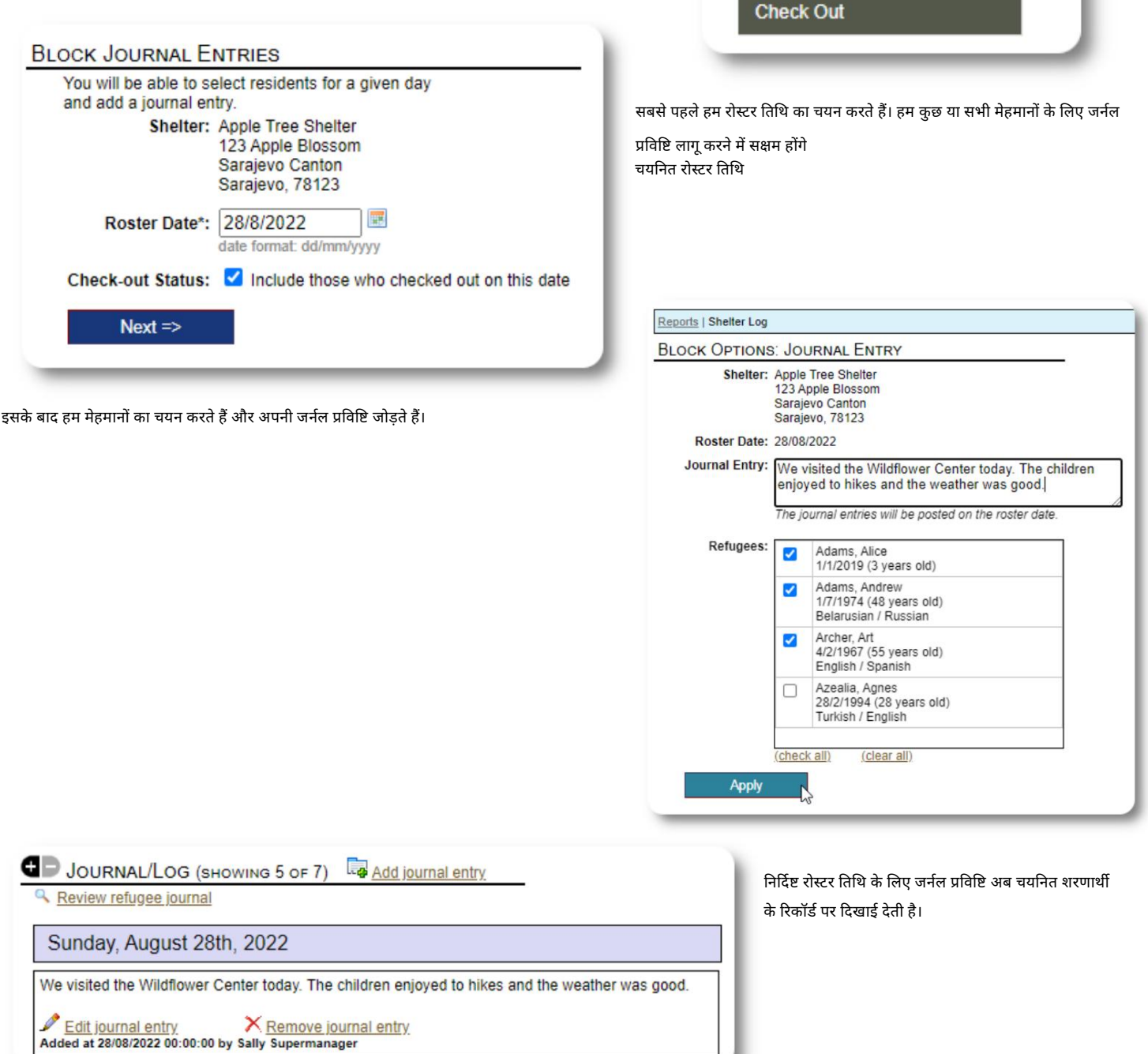

View  $\sim$ 

es

**Block Utilities** 

**Journal Entry** 

**Services** 

**Block Utilities: Home** 

v.

alend

#### सेवाएं

सेवाओं को लागू करने के लिए एक समान प्रक्रिया का उपयोग किया जाता है।

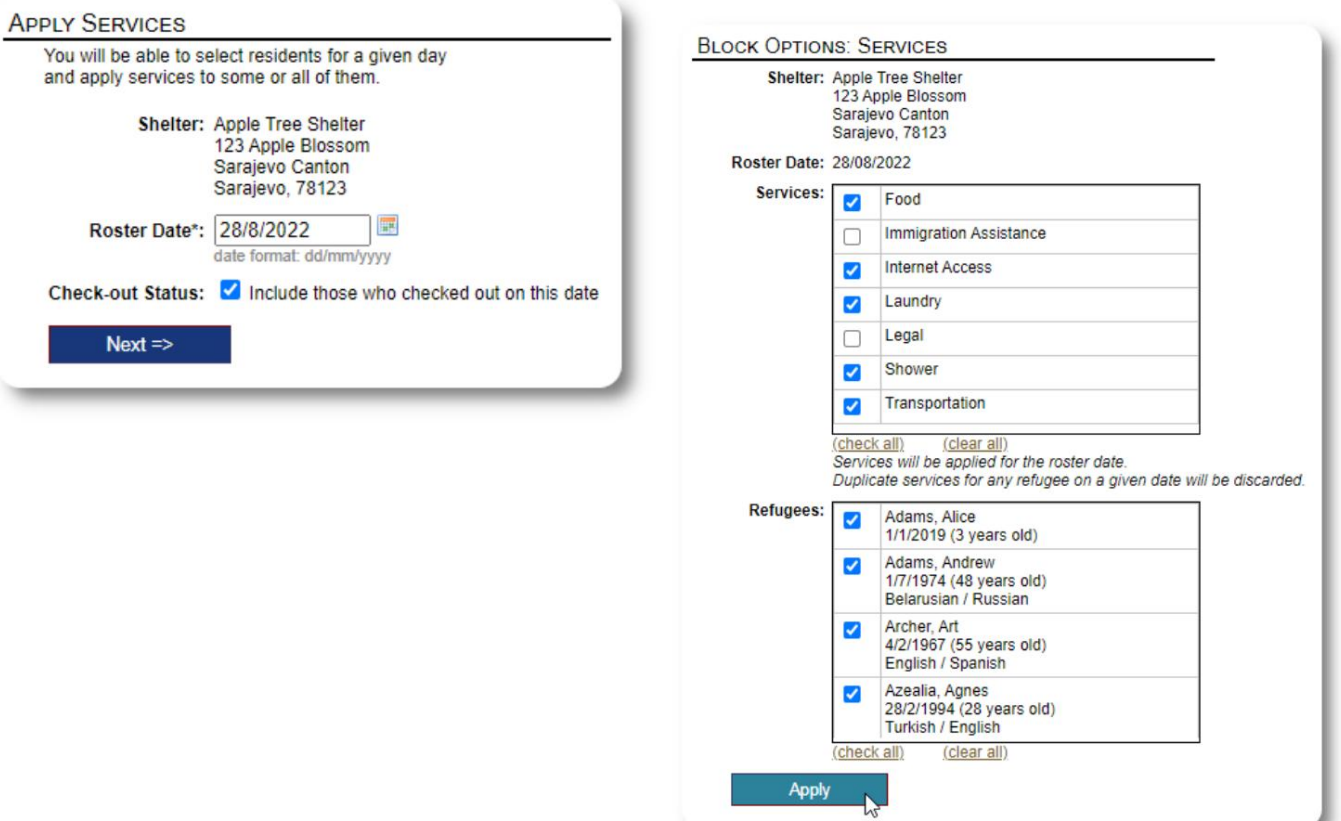

#### चेक आउट

फिर से, एक या अधिक मेहमानों की जाँच के लिए एक समान प्रक्रिया का उपयोग किया जा सकता है।

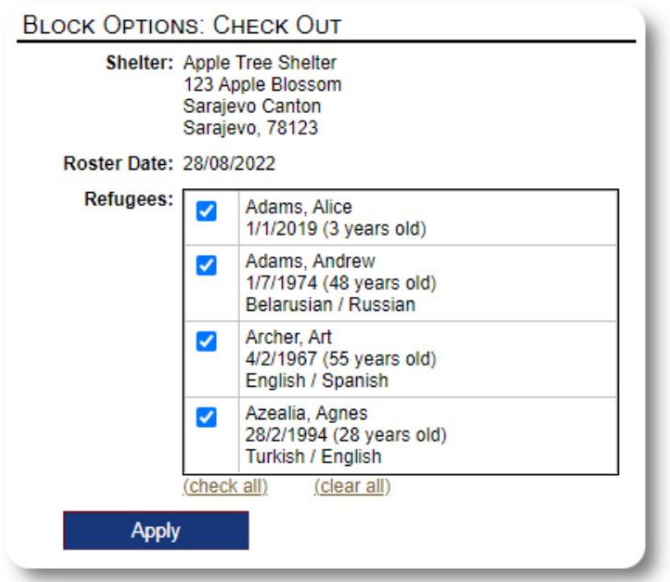

## रिपोर्ट और रोस्टर

### रोस्टरों

रोस्टर आपको अपने आश्रयों में मेहमानों के बारे में जानकारी देते हैं। आप किसी भी तिथि के लिए रोस्टर देख सकते हैं।

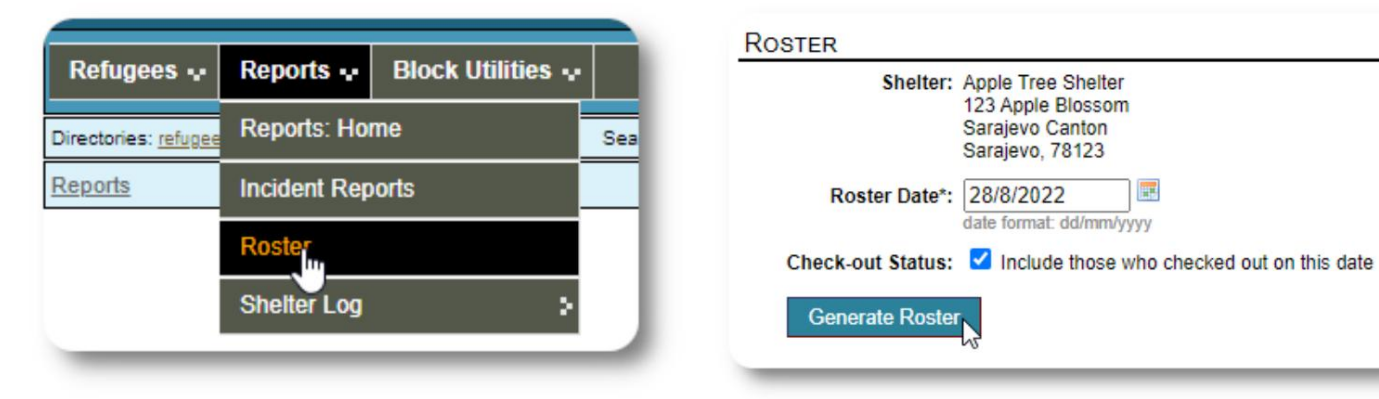

#### यहाँएक नमूना रोඅटर है।

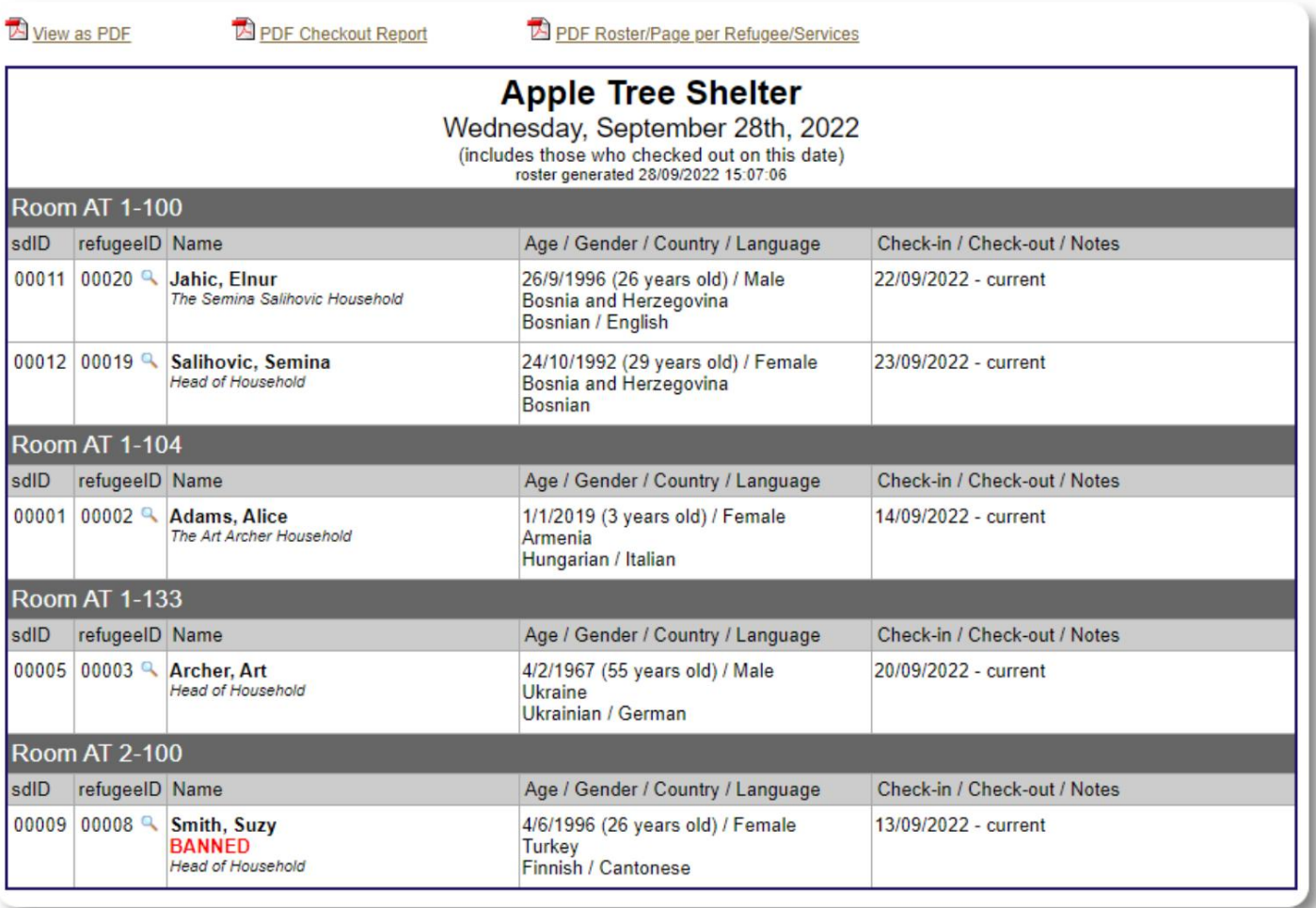

屏

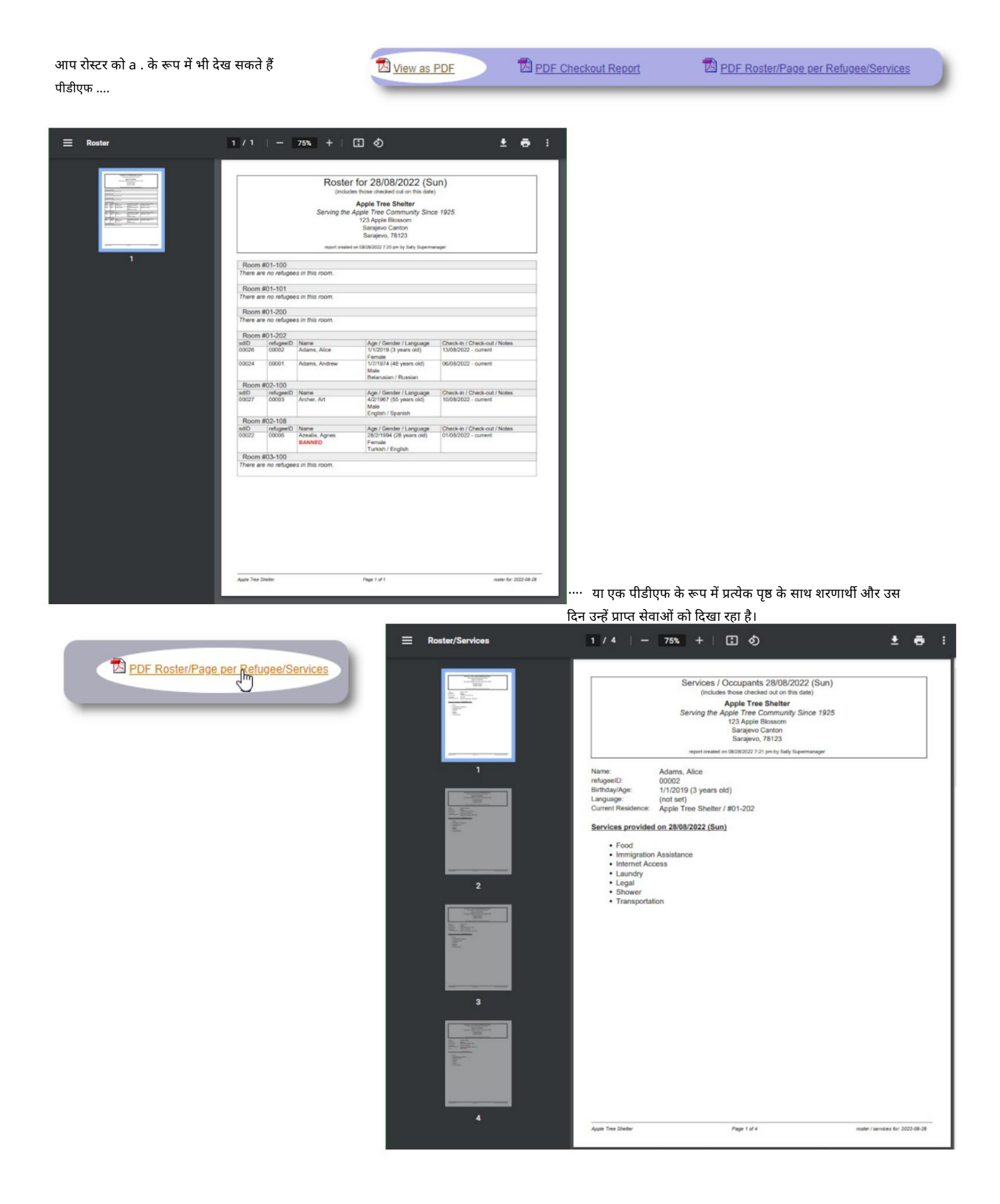

## चेक-आउट रिपोर्ट

रोस्टर से, आप PDF चेकआउट रिपोर्ट देख सकते हैं। यह रिपोर्ट उन सभी व्यक्तियों को सूचीबद्ध करती है जिन्होंने रोस्टर तिथि पर चेक आउट किया है, और उनके प्रवास के दौरान प्राप्त संचयी सेवाओं को शामिल करता है।

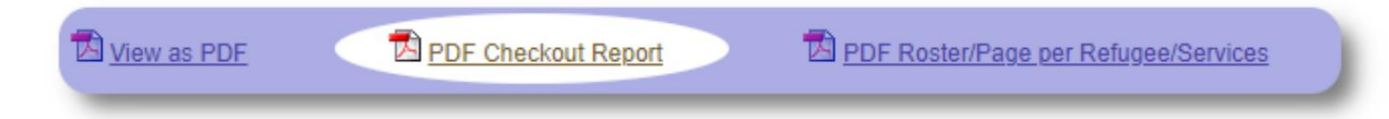

नमूना चेक-आउट रिपोर्ट:

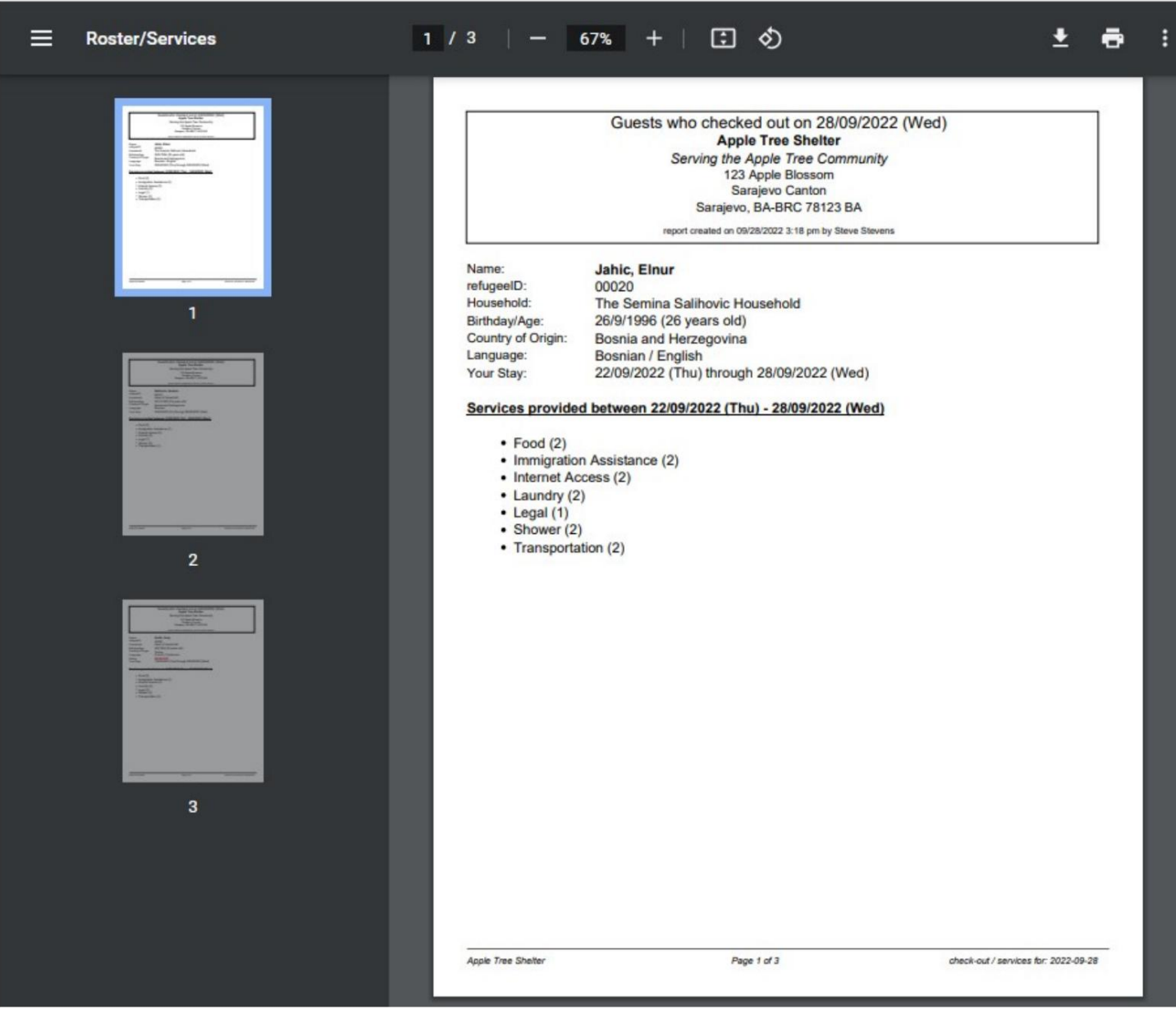

## आश्रय लॉग

व्यवस्थापक और आश्रय प्रबंधक अपने आश्रय में गतिविधियों के बारे में लॉग प्रविष्टियाँ जोड़ सकतेह।

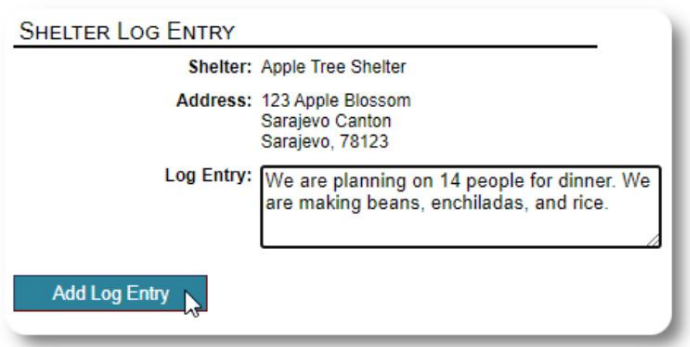

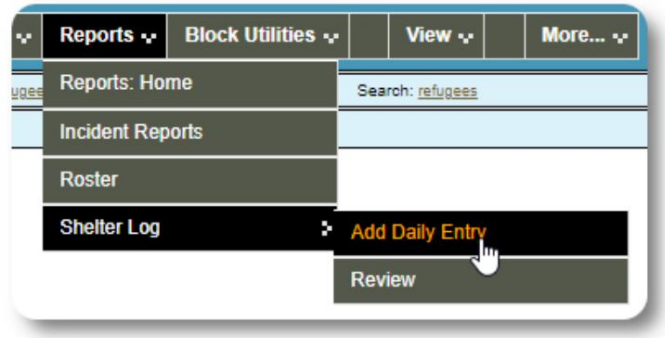

हाल ही में आश्रय लॉग प्रविष्टियाँ व्यवस्थापक के डैशबोर्ड पर दिखाई देती हैं:

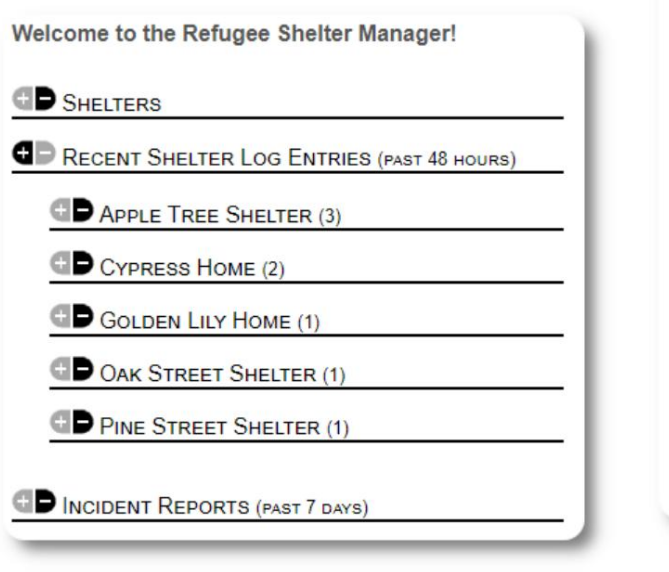

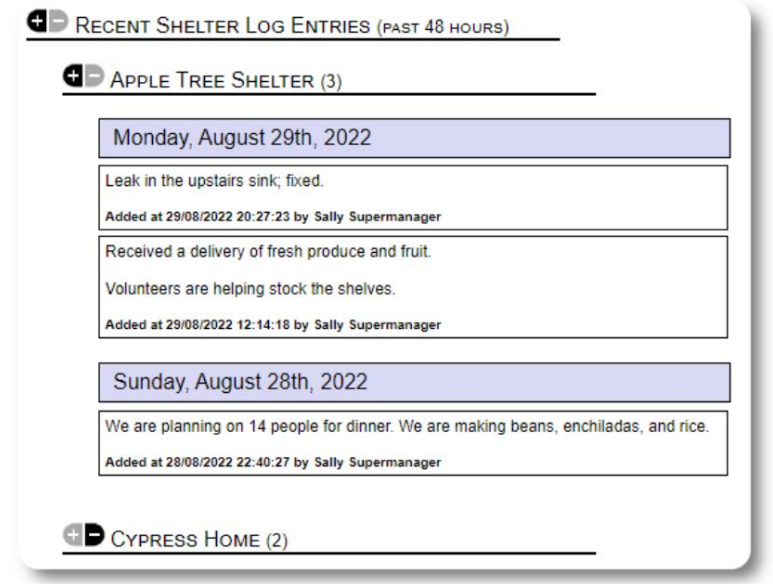

व्यवस्थापक और आश्रय प्रबंधक किसी भी समय सीमा के लिए आश्रय लॉग रिपोर्ट भी चला सकतेह

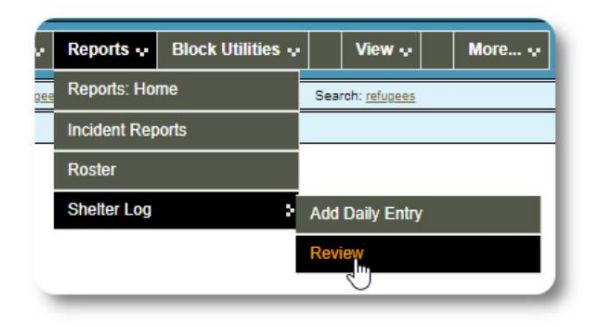

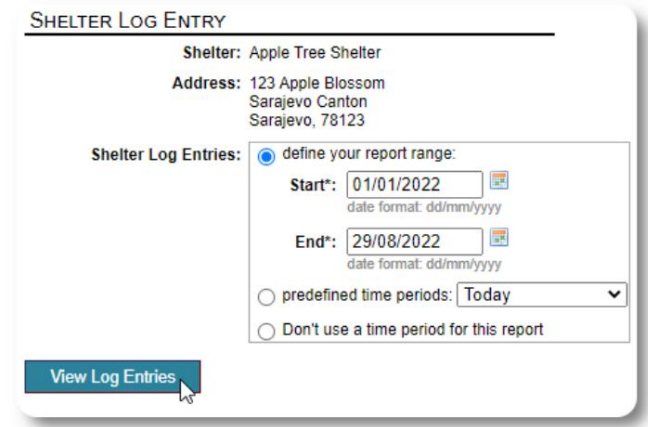

## घटना रिपोर्ट

व्यवस्थापक और आश्रय प्रबंधक शरणार्थी घटना रिपोर्ट की समीक्षा कर सकतेह।

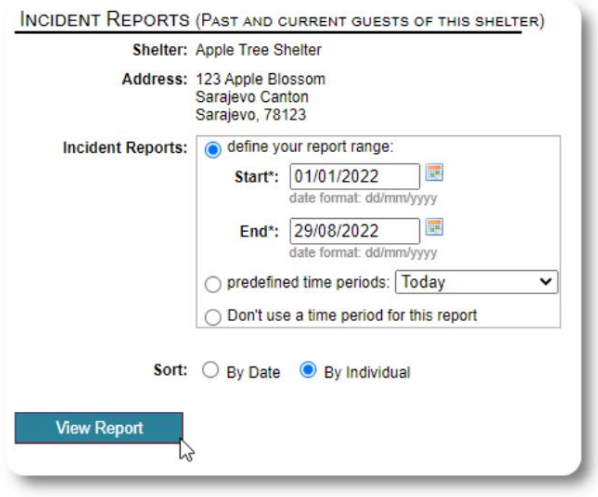

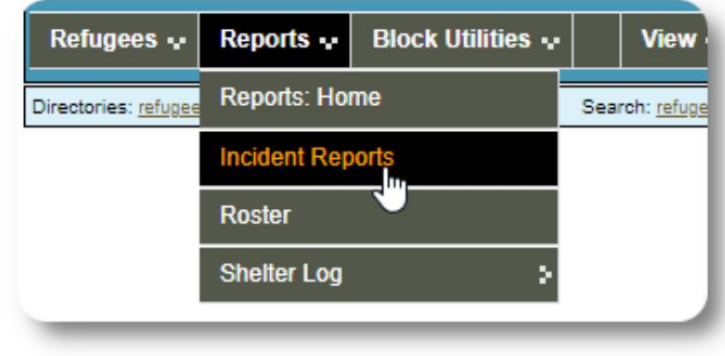

Welcome to the Refugee Shelter Manager! **OD** SHELTERS **B** RECENT SHELTER LOG ENTRIES (PAST 48 HOURS) INCIDENT REPORTS (PAST 7 DAYS) Tuesday, August 30th, 2022 Refugee: Alić, Ajdin refugeeID: 00005 Birthdate/Age: 1/1/2004 (18 years old) **Incident Level: Minor** Banned over incident?: No Needs to clean up her room. Added at 30/08/2022 05:13:48 by Sally Supermanager Monday, August 29th, 2022 Refugee: Adams, Andrew refugeeID: 00001 Birthdate/Age: 1/7/1974 (48 years old) **Incident Level: Major Banned over incident?: YES** Andrew started a food fight (mashed potatoes). Gravy everywhere. Added at 29/08/2022 19:10:31 by Sally Supermanager Monday, August 29th, 2022 Refugee: Smith, Sam<br>refugeeID: 00009 Q<br>Birthdate/Age: 1/1/2022 (less than 1 year old) **Incident Level: Minor** Banned over incident?: No Sam sprained his ankle on a slippery step leading up to the house. Added at 29/08/2022 11:53:48 by Sally Supermanager

हाल की घटना की रिपोर्ट व्यवस्थापक के डैशबोर्ड पर दिखाई देती है।

## प्रशासनिक रिपोर्ट

आपके आश्रय का प्रबंधन करने, भविष्य की योजना बनाने और आपके बोर्ड और वित्तीय समर्थकों को जानकारी प्रदान करने में आपकी सहायता के लिए विभिन्न प्रकार की प्रशासनिक रिपोर्टें उपलब्ध हैं। ये प्रशासनिक के "रिपोर्ट" टैब के अंतर्गत उपलब्ध हैं खाता।

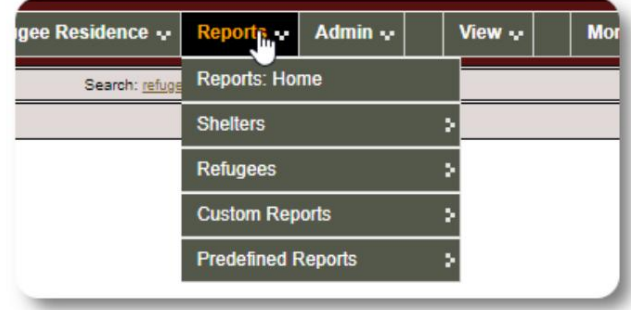

### आश्रय जनगणना

आश्रय जनगणना रिपोर्ट आपके सभी आश्रयों के लिए अधिभोग और सेवाओं के बारे में जानकारी प्रदान करती है।

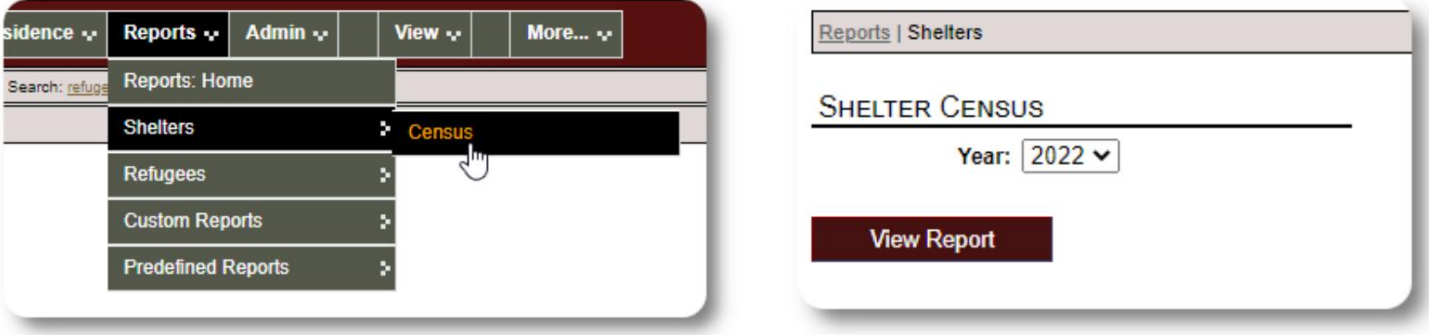

इन रिपोर्टों के लिए नमूना आउटपुट यहां दिया गया है। दैनिक विवरण देखने के लिए आप अनुभागों का विस्तार कर सकते हैं।

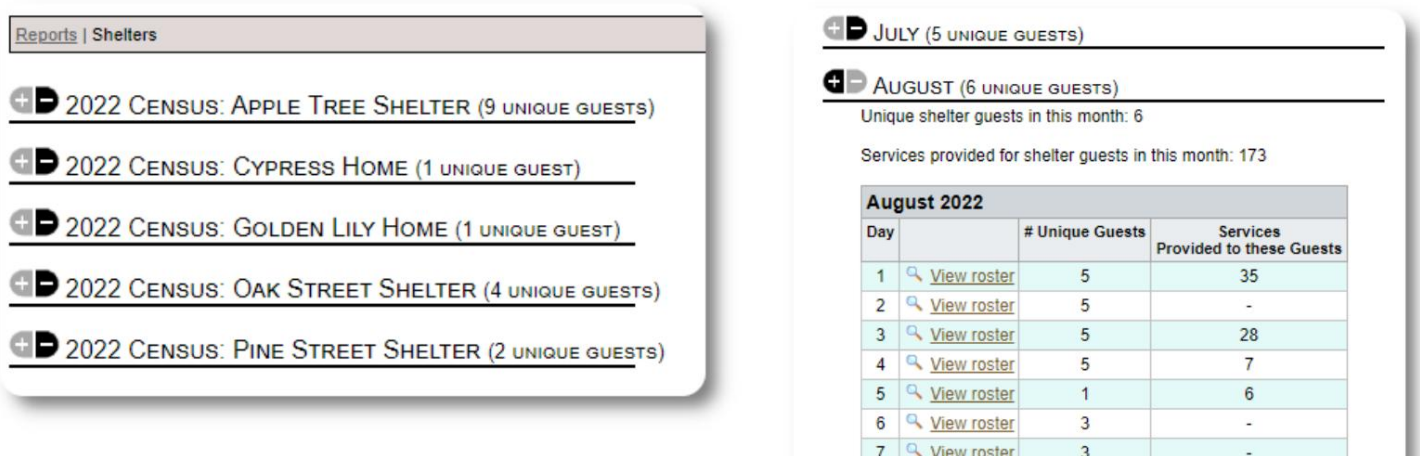

8 <u>Q</u> View roster

9 4 View roster

 $\overline{3}$ 

 $\overline{3}$ 

 $\overline{\phantom{a}}$ 

 $\ddot{\phantom{a}}$ 

#### समूह रिपोर्ट समूह रिपोर्ट

आपको उन शरणार्थियों की पहचान करने की अनुमति देती है जो आपके द्वारा बनाए गए समूहों में आते हैं।

आप समूह चयन (कोई भी/सभी) को मिक्स-एंड-मैच कर सकते हैं:

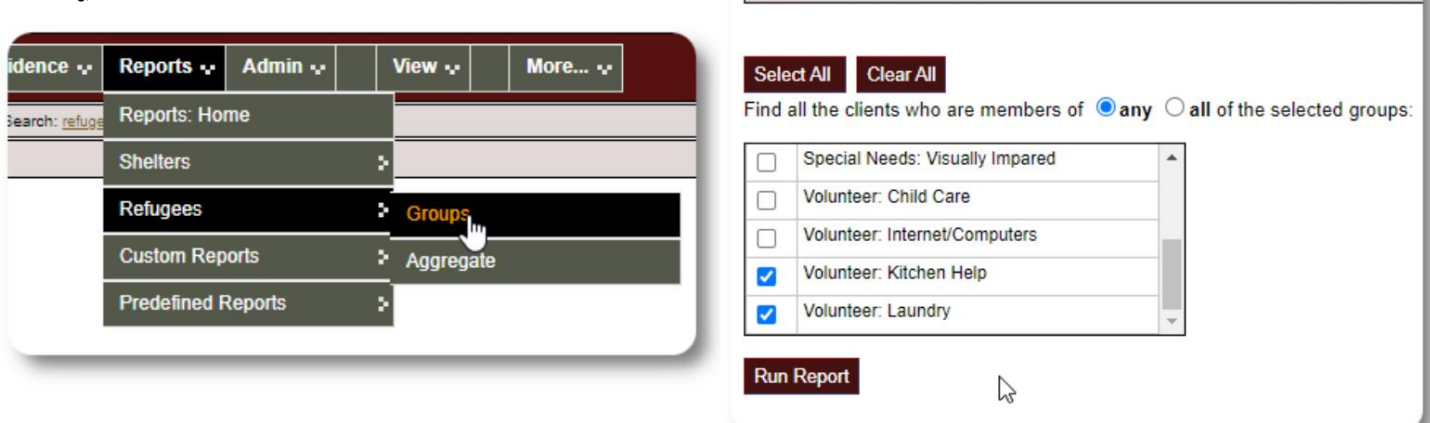

Reports | Client Groups

#### नमूना रिपोर्ट परिणाम:

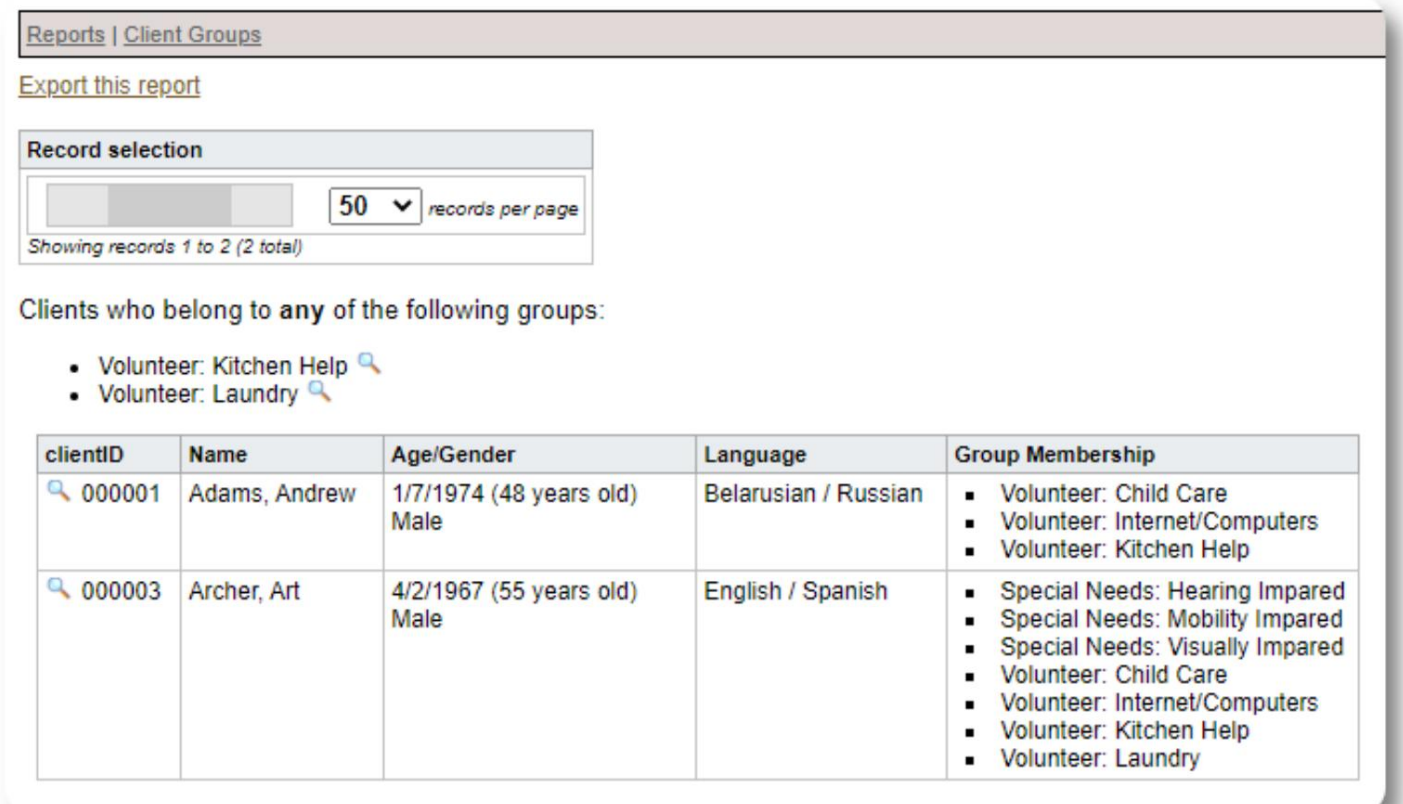

## शरणार्थी जनसांख्यिकी / सकल

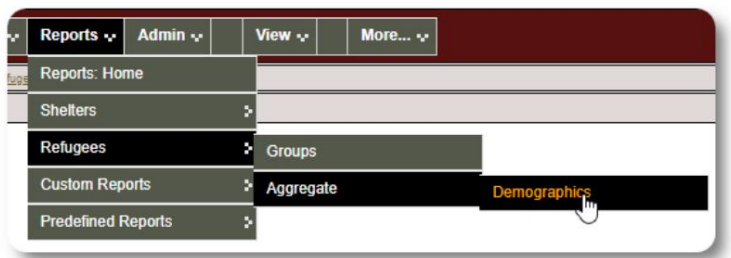

यह रिपोर्ट आपके आश्रय मेहमानों के लिए उम्र, भाषा, लिंग और मूल देशों की पहचान करने में आपकी सहायता करती है।

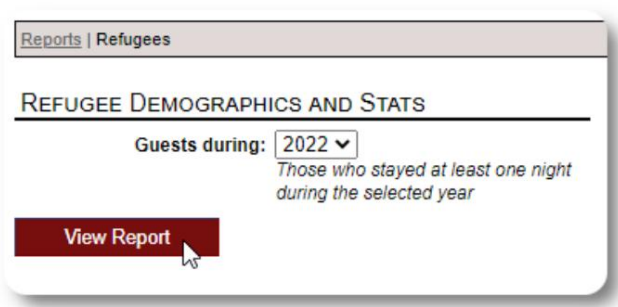

#### नमूना रिपोर्ट आउटपुट:

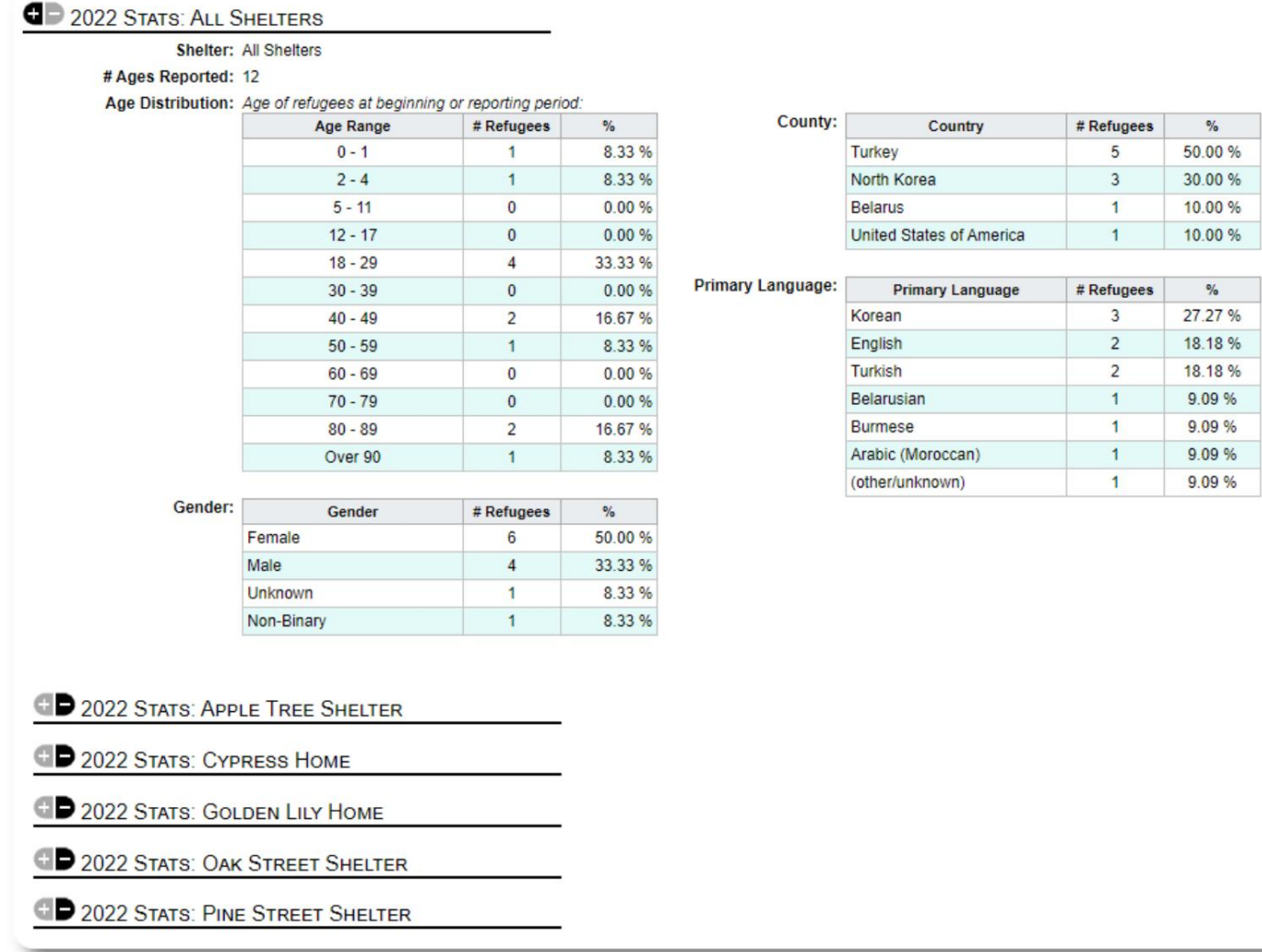

## सेवा रिपोर्ट (प्रशासक)

आप सेवा रिपोर्ट के साथ अपने शरणार्थियों के लिए प्रदान की जाने वाली सेवाओं का विवरण देख सकते हैं।

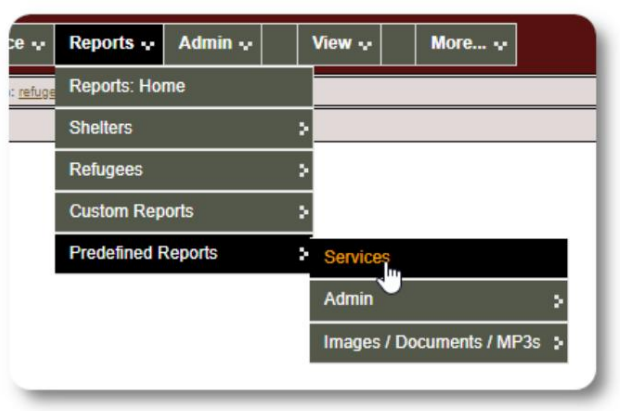

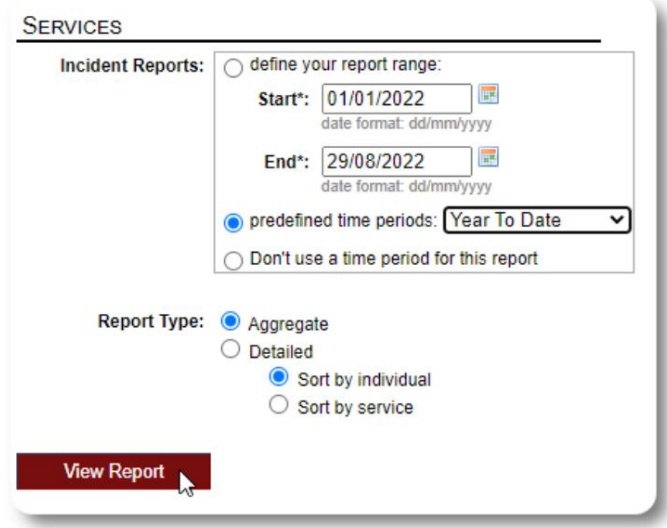

### नमूना रिपोर्ट आउटपुट:

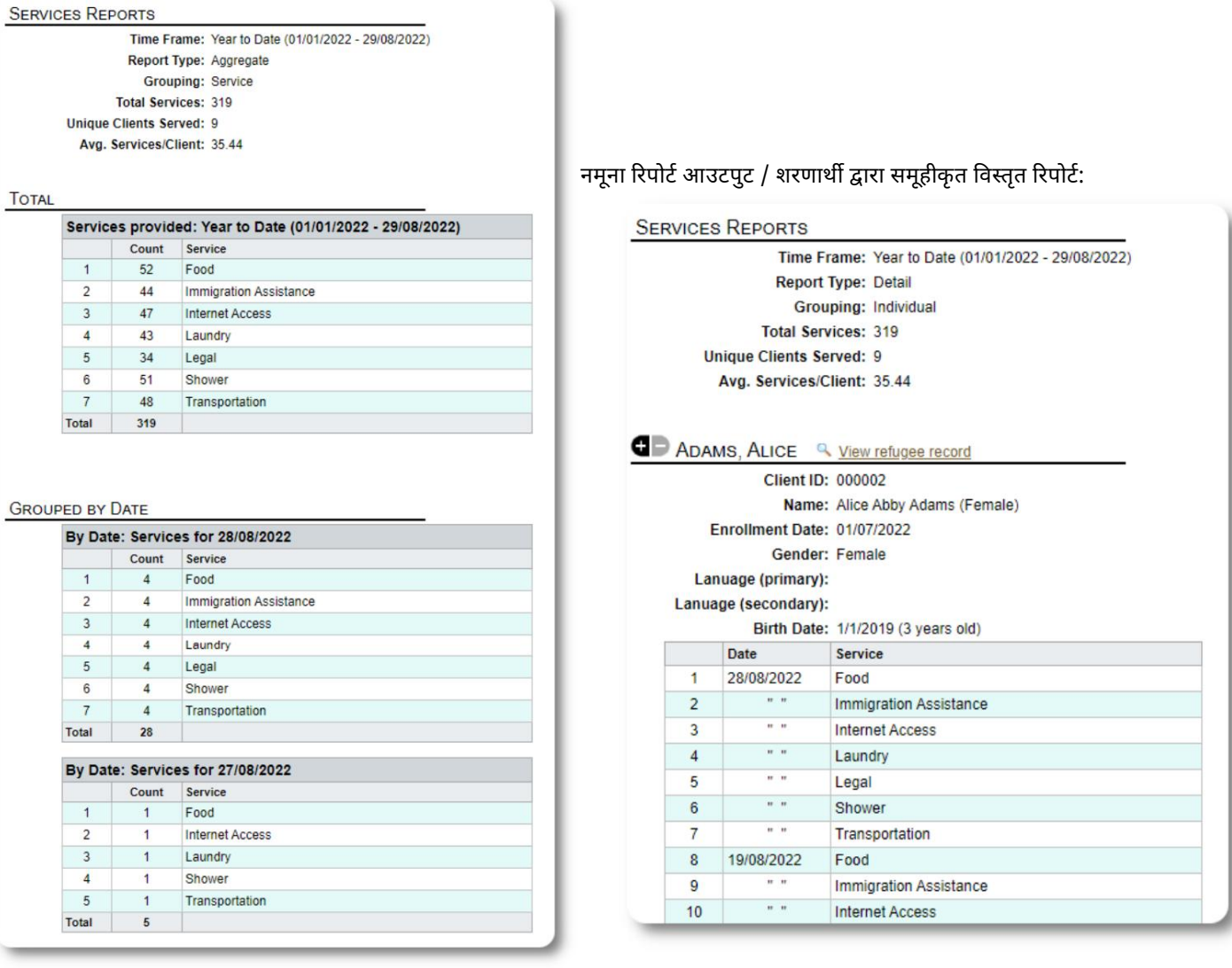

#### उपयोगकर्ता रिपोर्ट

आप इस प्रशासनिक रिपोर्ट के माध्यम से OSSM उपयोगकर्ताओं का लॉग-इन इतिहास (और अन्य विवरण) देख सकते हैं:

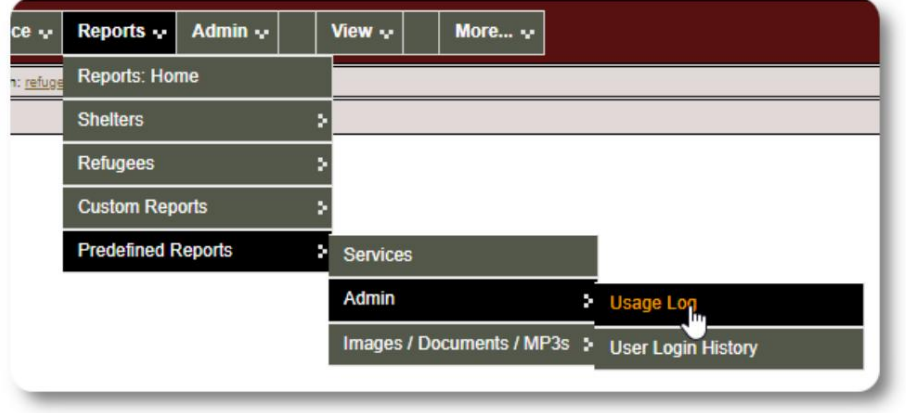

#### नमूना आउटपुट - लॉगिन संख्या:

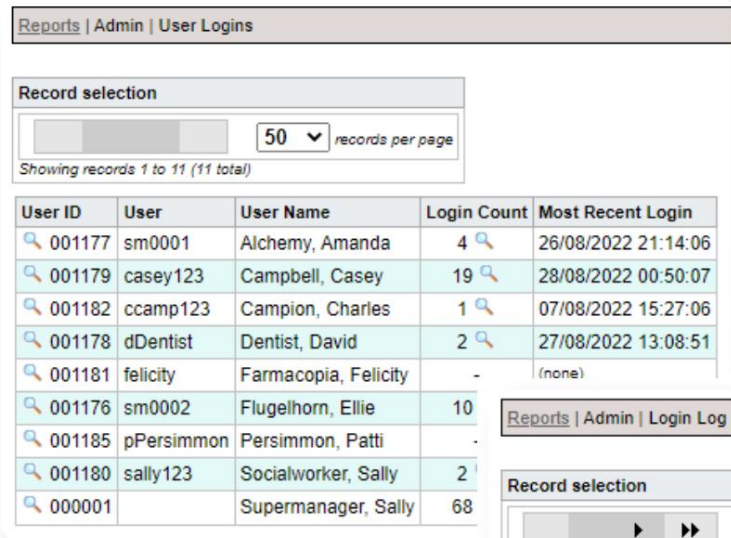

नमूना आउटपुट - तिथि के अनुसार लॉगिन इतिहास:

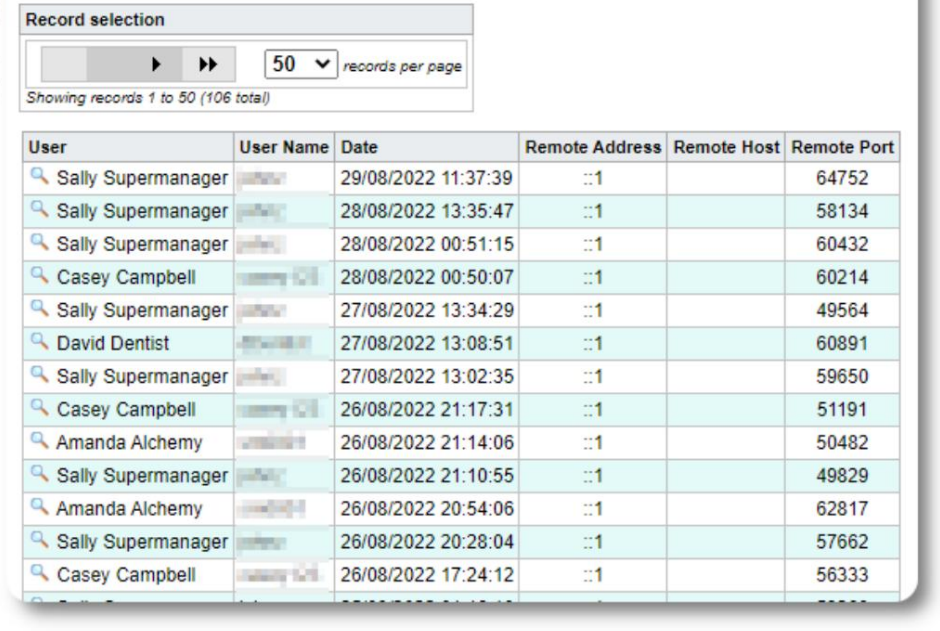

### छवि / दस्तावेज़ रिपोर्ट

#### अवलोकन

ओवरव्यू रिपोर्ट आपकी छवियों और दस्तावेज़ों के लिए सामान्य आँकड़ेऔर ༛लक වदान करती है।

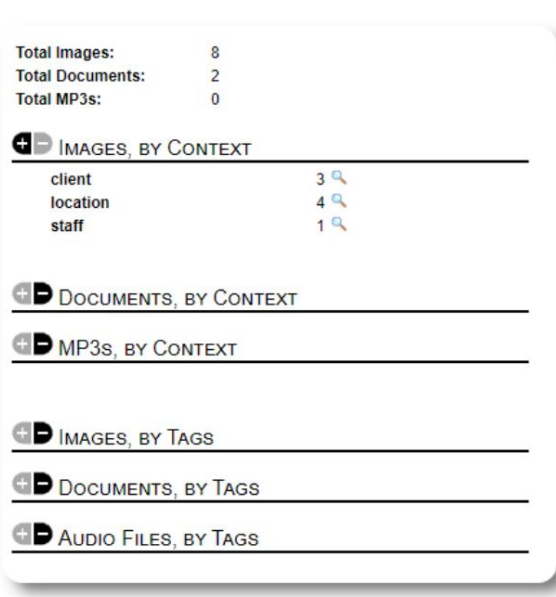

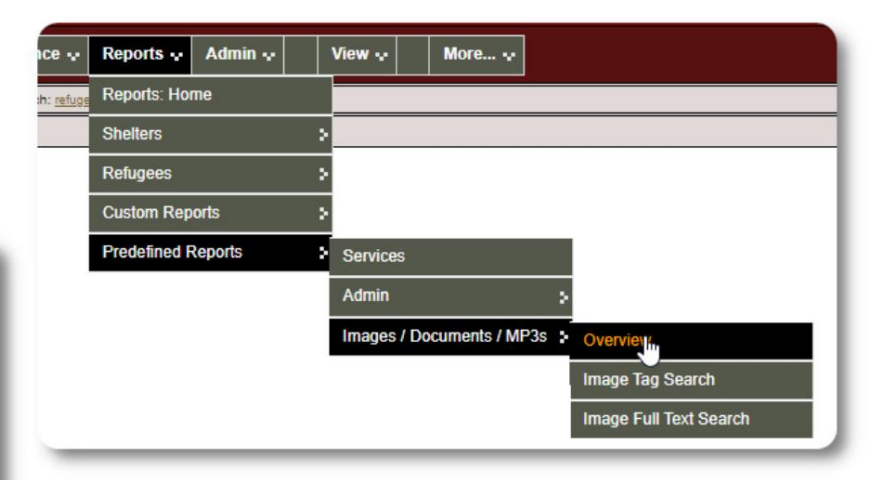

#### छवि टैग खोज

Reports | Image Tag Search

**IMAGE TAG SEARCH** 

Continue

आप उन छवियों और दस्तावेज़ों को खोज सकते हैं जो आपके द्वारा संलग्न किए गए टैग से मेल खाते हैं।

 $\frac{1}{2}$ 

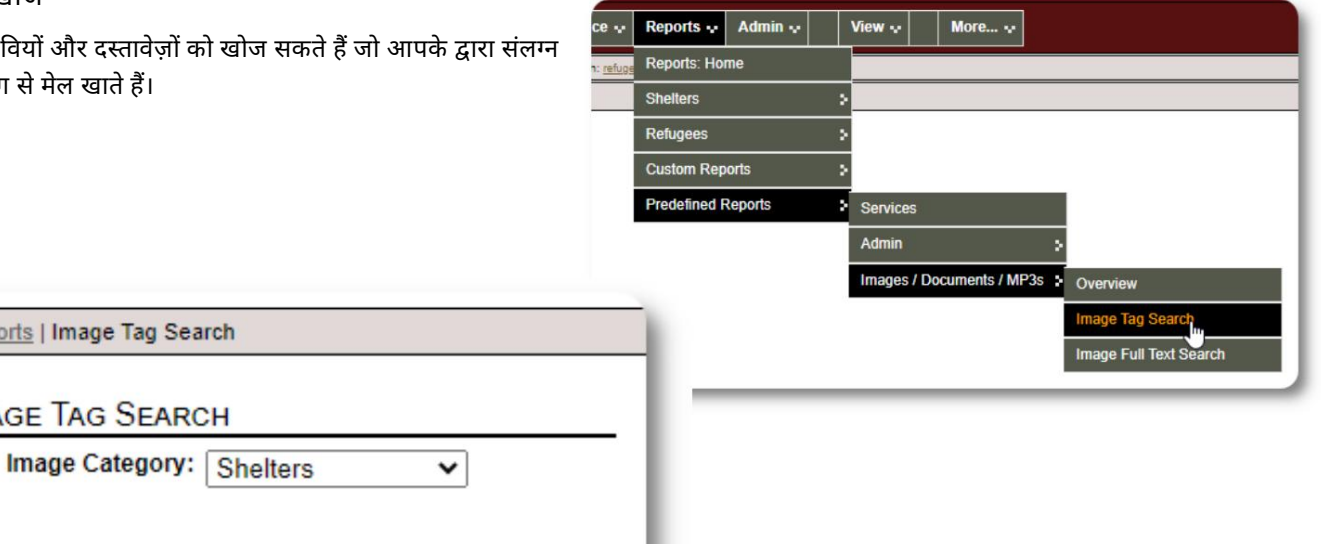

Reports | Image Tag Search आप खोज परिणाम छवियों को ज़िप फ़ाइल के रूप में डाउनलोड कर सकते हैं। Find Shelter Location images that match any the following tags: • Facility / Grounds Reports | Image Tag Search Date Range: 01/01/2022 - 29/08/2022 Time Frame: O define your report range: Start\*: 01/01/2022 画 ste format: dd/mm/yyyy with checked: Download v Go! **Check All** Clear All End\*: 29/08/2022 唱 date format: dd/mm/yyyy  $\bigcirc$  predefined time periods: Today O Don't use a time period for this report Tags: Select All Clear All Find all the location images that are tagged with  $\bullet$  any  $\circ$  all of the checked items: Facility / Grounds  $\overline{\mathbf{z}}$ Select  $\Box$ Interior Caption: Sample<br>shelter image Run Image Tag Search 28/07/2022 Select Apple Tree Shelter Caption: The Golden 000003 Lily 26/08/2022 Golden Lily Home 000005

#### पूरा पाठ खोज

आप शब्दों और वाक्यांशों के लिए अपनी छवि के शीर्षक और विवरण खोज सकते हैं।

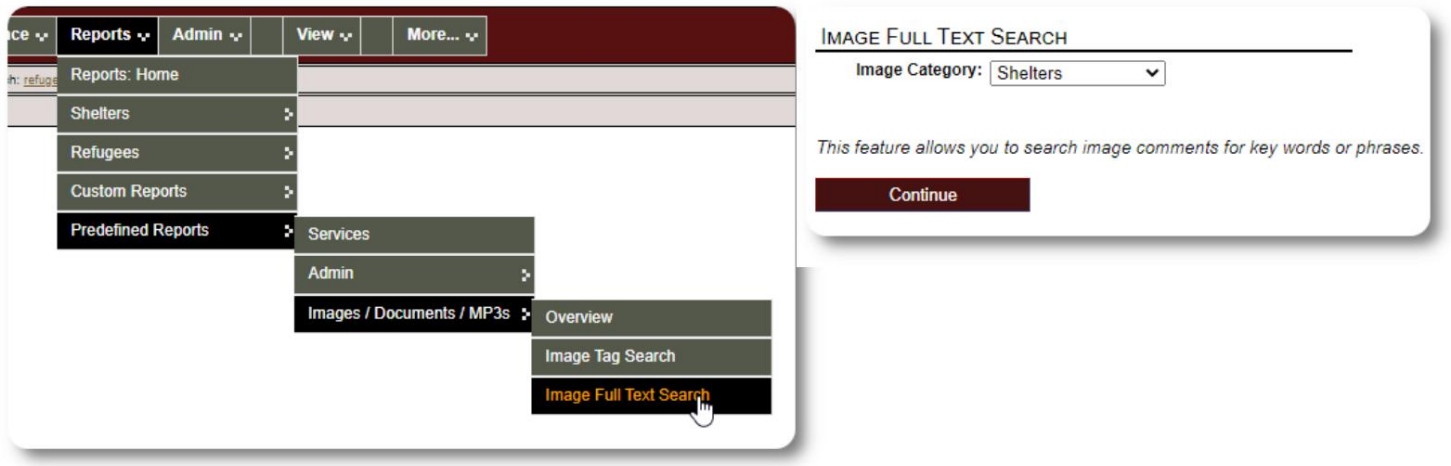

खोज चलाने के बाद, आप एक ही ज़िप फ़ाइल में मेल खाने वाली छवियों का चयन और डाउनलोड कर सकते हैं।

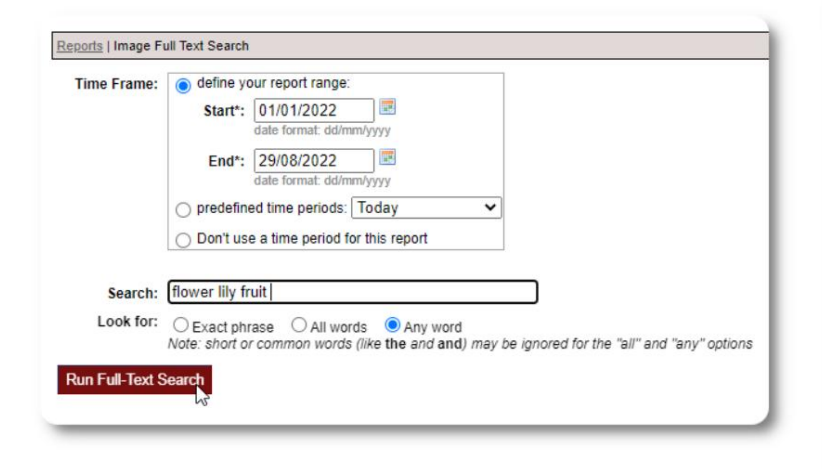

Find Shelter Location images descriptions that contain Any Word the following: \* flower lily fruit

Date Range: 01/01/2022 - 29/08/2022

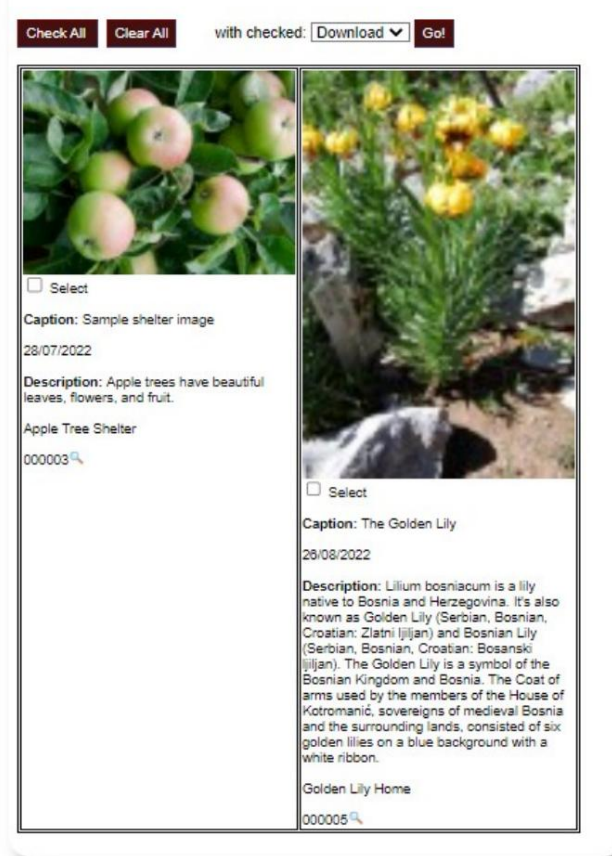

यह खंड लंबित है। निर्यात

## अपनी खुद की रिपोर्ट बनाना

यह एक शक्तिशाली विशेषता है, जो डिलाइटफुल लेबर नामक पिछले डेटाबेस ऑस्टिन ओपन सोर्स प्रोजेक्ट के मॉड्यूल पर आधारित है । रमणीय श्रम उपयोगकर्ता की मार्गदर्शिका अनुकूलित रिपोर्ट सुविधाओं का विवरण देती है:

https://www.delightfullabor.com/userGuide/index.php/reports/custom-reports

## विविध

## खाता प्रकार के माध्यम से क्लाइंट रिकॉर्ड एक्सेस

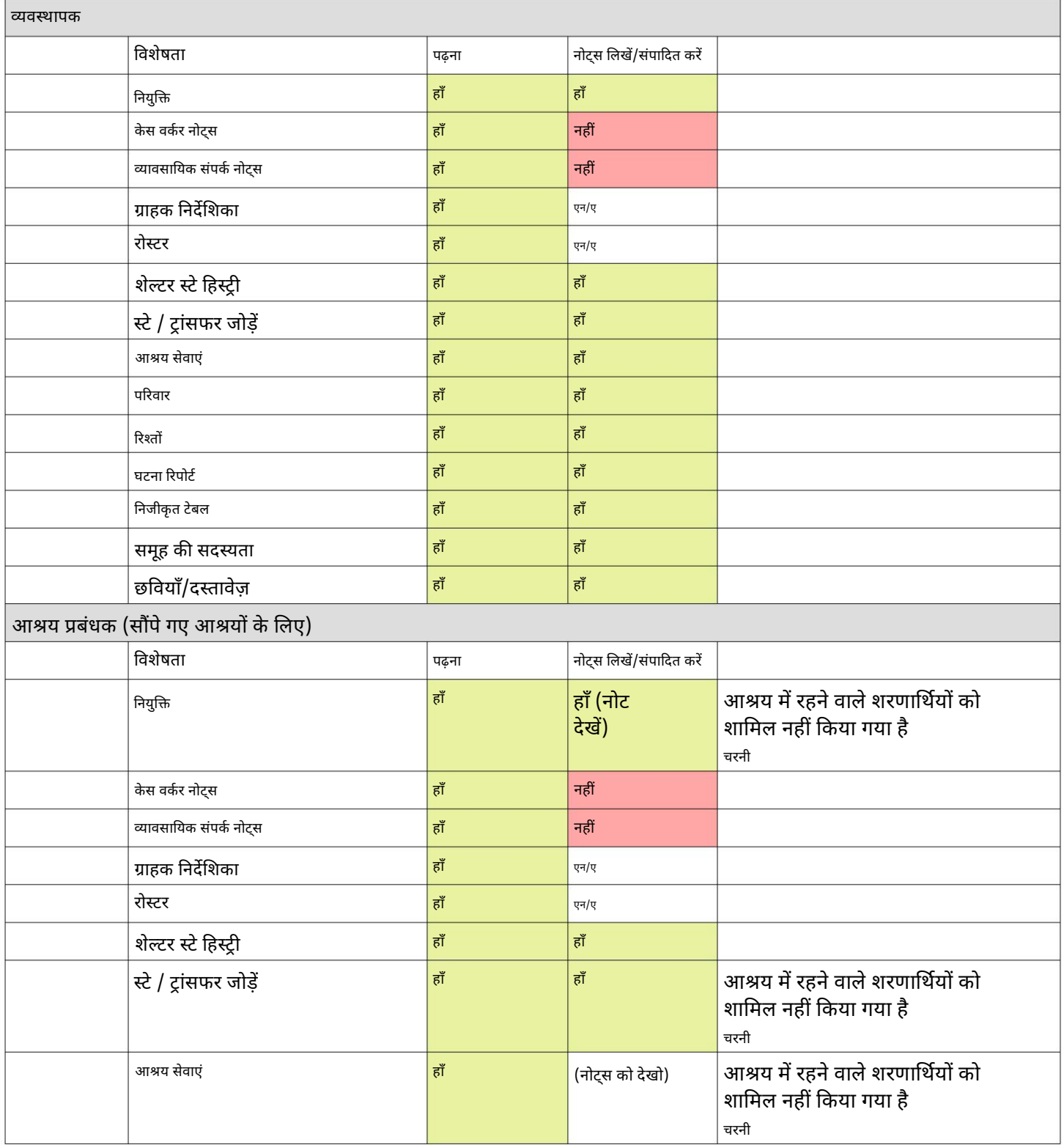

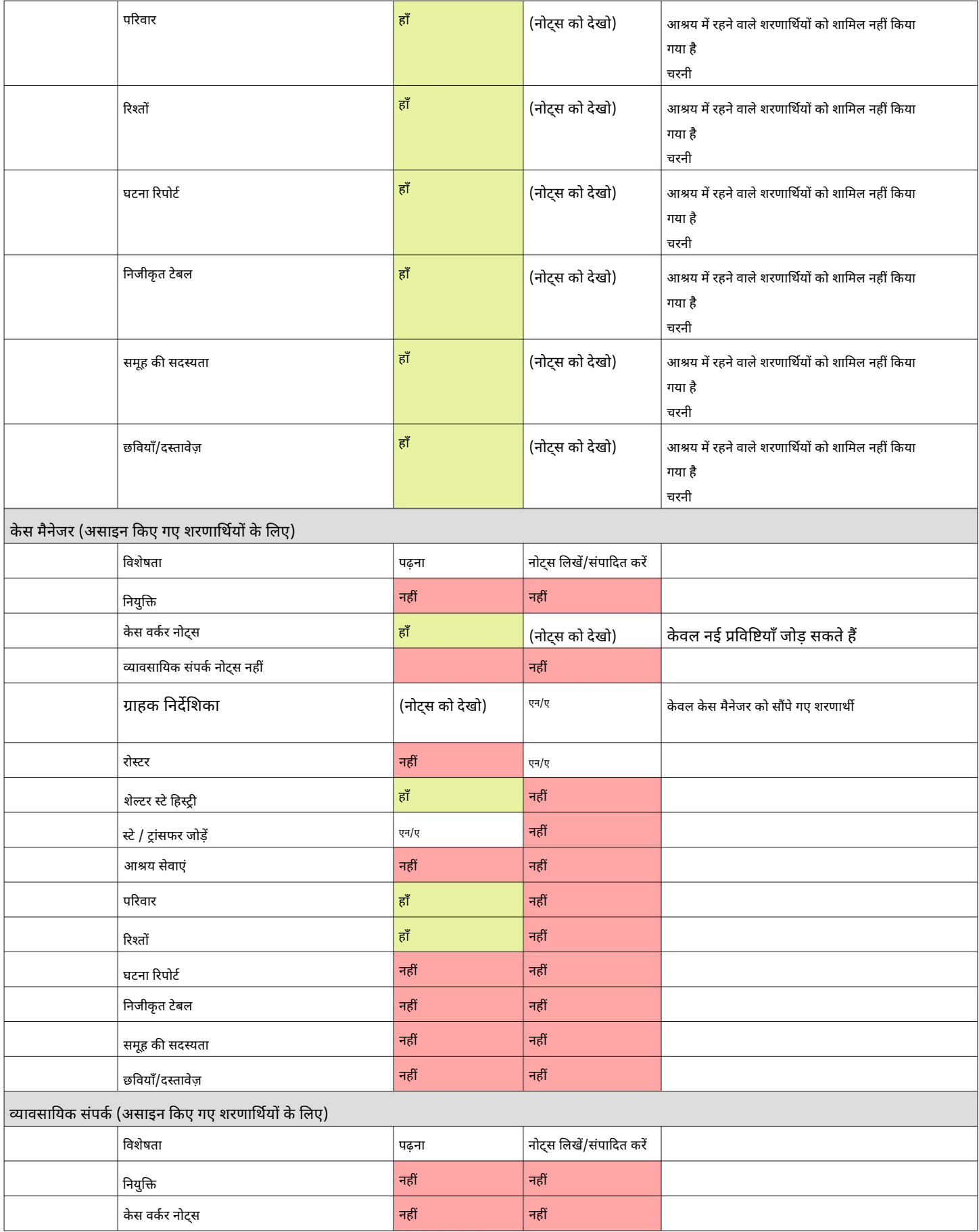

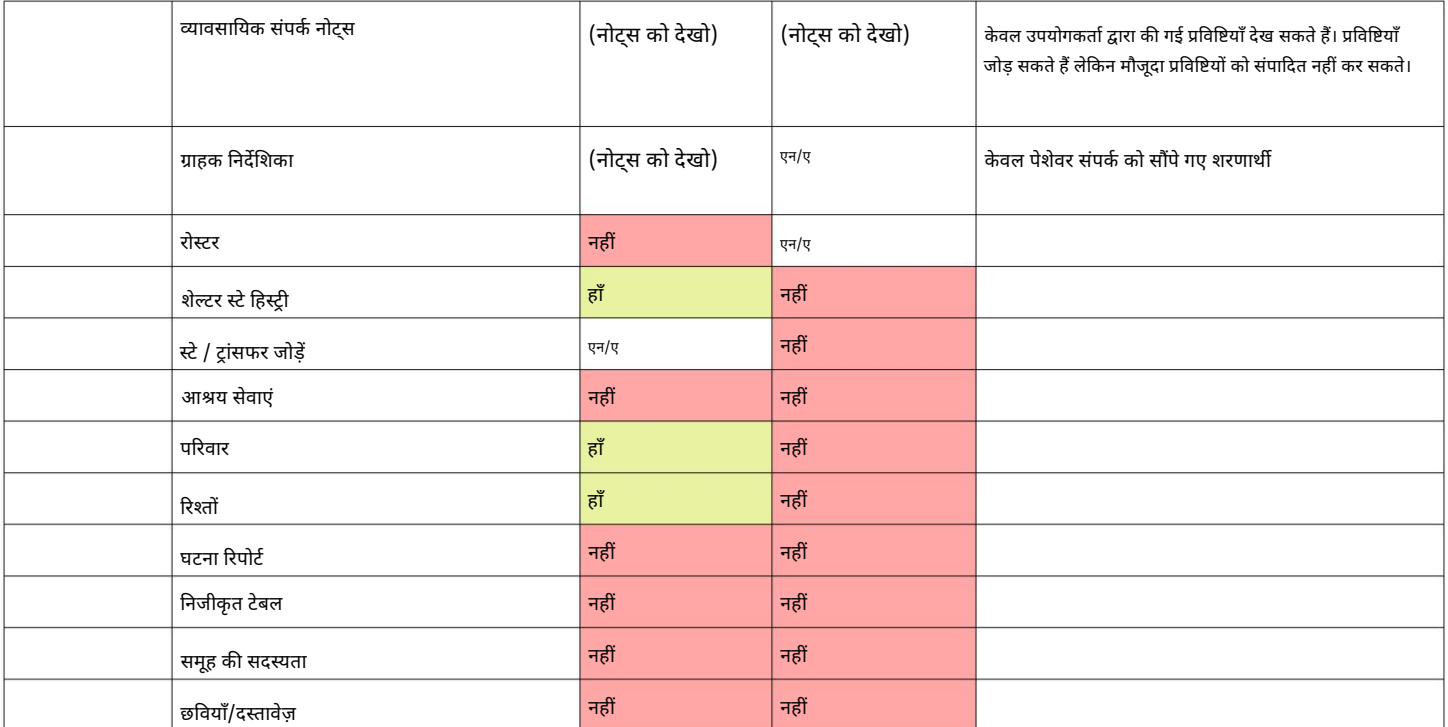

#### समय क्षेत्र के बारे में एक नोट

आपका स्थान। आप संपादित करके अपना समय क्षेत्र निर्धारित कर सकते हैं आपका संगठन रिकॉर्ड (एक व्यवस्थापक के रूप में)। यह महत्वपूर्ण है कि आप के लिए उचित समय क्षेत्र निर्धारित करें

उदाहरण, चेक-इन, चेक-आउट, स्थानांतरण तिथियां)। OSSM दिनांक/समय को डेटाबेस में संग्रहीत करेगा जो आपके चयनित समय क्षेत्र के लिए व्याख्यायित हैं (के लिए

मुद्रांकित। समय टिकट समन्वय में है यूनिवर्सल टाइम (UTC), पूर्व में ग्रीनविच डेटाबेस में अधिकांश रिकॉर्ड स्वचालित रूप से समय होते हैं मीन टाइम (जीएमटी)।

रिकॉर्ड के टाइम स्टैम्प पर आधारित रिपोर्ट के लिए, OSSM UTC से खोज मानदंड को आपके समय क्षेत्र में परिवर्तित करता है ।

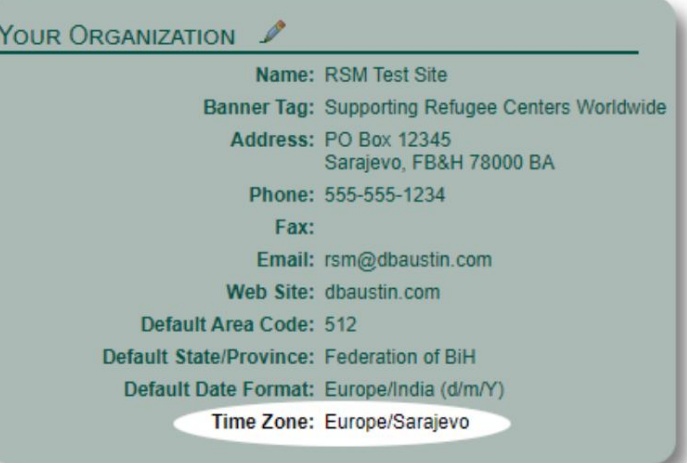

## एक अंतिम शब्द

दुनिया के सबसे कमजोर लोगों की मदद करने के आपके अथक प्रयासों के लिए धन्यवाद!

हम चाहते हैं कि आप सफल हों। यदि आपके पास कोई टिप्पणी या सुझाव है, तो कृपया हमें ossm@dbaustin.com पर बताएं

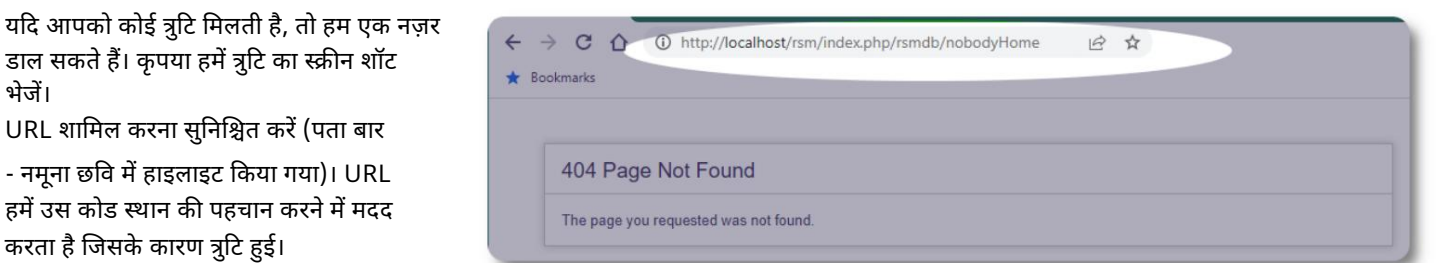

शुभकामनाएँ!